ST **Applications**

**The Magazine for Users ofAtari ST, STE, Falcon and TTComputers Issue No. 32, August J993**

*Price:* **£1.95** 

# *THIS MONTH*

## **Reviews**

- 米 Address v1.6
- ⋇ D2D Systems
- **※ STalker**
- **Epson Colour Scanners**

## Articles

- DTP on the Atari ST ※
- Beginners' Forum
- **※ In Control**
- **※ Drawing Outline Fonts**
- **SK DIY Hard Drives**

# **Regulars**

**米 News** 

#### **SK CAD Column**

- *Mi* STicks and STones
- **EXECUSE Discussions**
- *7\S* Programmers' Forum
- **米 Going On-Line**
- **米 Forum**
- **※ Grafix Arts**
- **※ PD Update v13.5**

**Printed in the U.K.**

# **COLOUR SCANNERS**

No longer the sole prerogative of PC owners, full colour scanning has now arrived for the ST in the shape of two new machines from Epson, *the* GT6500 and the GT8000. *With* scanning up to 600dpi in full 24-bit colour, the hardware is as good as anything currently on the market, according to our reviewer Keith Quinn.

# *ADDRESS*

Originally a shareware product, Tim Finch's **Address** has now been adopted by the ST Club as a modestly priced commercial product. A miniature database optimized to organize the names and addresses of your contacts, it will store them, find them, insert them into your documents or print them on to envelopes or labels. Reviewed by Peter Crush.

# *D2D Systems*

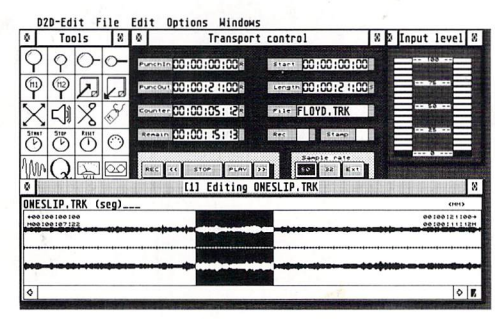

Piper gives an account of a session at the Cobra Studios in South London where he tried out a collection of stereo direct-to-disk recording and editing software from D2D Systems in Cambridge.

# *STALKER*

...is a communications terminal package with an impressive pedigree, written by the NeoDesk authors Gribnif. Sold in the UK by Compo and given Neal O'Nions' personal seal of approval, it is, according to reviewer Graeme Rutt, something very special.

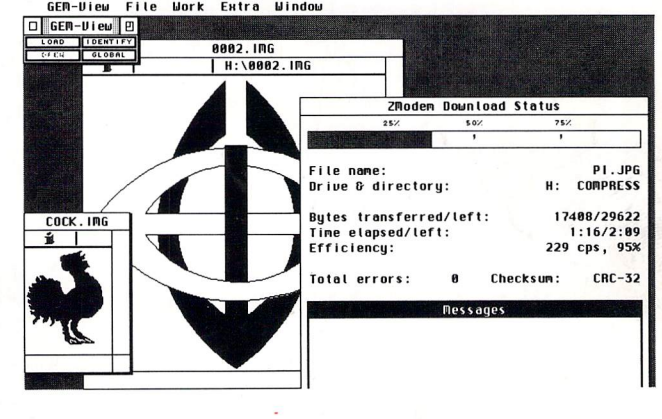

# *The Writings on the Wall*

#### *graffiti*

A superb all-new Video Genlock compatible with all Atari ST & Falcon computers.

**Video In:** Composite and S-Video

**Video Out:** RGB

- **Audio:** Pass–through from both video source and computer.
- **Controls:** Align, Colour, Brightness, Overlay & Transparency switch.

The ultra-powerful ImPro Animate software is supplied as standard to provide support for all ST colour resolutions and True Colour on the Falcon.

#### *options*

£call £call

Genlock Adaptor (pre-STE only) Composite Video and RF output

> Studio Quality Products coming soon ...

^PtjCO True Colour Video Genlock Enhanced hardware specification with superb special effects from ImPro Design - Morphing, Real-life effects and much more.

**e***X* posé True Colour Digitiser Dynamic link to Fresco for Stills, 25fps, Scalable Picture-in-Picture. Supplied with full Image Processing capability from ImPro Capture.

### ImPro Animate

*ffiluLi*

iliillllli :1|111I|1J|I1I

*1IIW <sup>I</sup> INK \S III*

Not content with Fade, Wipe, Dissolve and Scrolling text, ImPro Animate also provides stunning effects to make your video creations come to life; Explode/Implode, Expand/Shrink, Rainbow, Neon, Freeze, Heat, Metallic, Glint, Scintillate ... the list is endless!

Overlayed graphic images can also be incorporated to mask the video display or apply transparency for pictures, backdrops and masks.

Being a fully extensible modular package, other special effects can easily be added - even some intended for the more powerful Fresco Genlock such as Morphing, Real-Life, & Ray traced effects - in fact, ImPro allows for a feasible limit of 2,654,208 effects!

The very powerful synchronisation feature for the sequencing of graphic events while simultaneously playing the live video permits the accurate, dynamic timing of events, while editing of individual frames is simplicity itself. Full cut, copy, move & paste features are included to provide incredible flexibility.

> *TIT0N Designs Ltd!* 6 Withcrford Way, Selly Oak Birmingham B29 4AX Tel: 021-414 1630

Call now for our free 16 page catalogue and details of our Atari Falcon packages

**Video Genlock**<br>for all Atari ST and Falcon computers

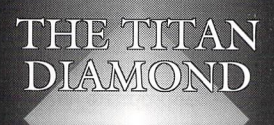

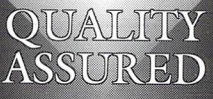

# *CONTENTS*

#### *Regulars*

*3 News GrafixArts Going On-Line PD Update vl3.5 Desktop Discussions STicks and STones 39 Forum Programmers' Forum CAD Column Classified Adverts*

#### *Articles*

- *20 DrY Hard Drives*
- *26 DTP on the ST (Part 6)*
- *28 Beginners' Forum*
- *30 Drawing Outline Fonts (Pt 3)*

#### *Reviews*

- *<sup>8</sup> Address vl .6*
- *12 D2D Systems*
- *IS STalker*
- *18 GT6S00 Colour Scanner*

*24 Enhanced Operating System*

# **REDITS**

Typeset on an Atari ST using Timeworks Publisher  $v2$  with some help from Page-Stream v2.2 and CompoScript. Text Preparation: Redacteur 3. Final output on HP DeskJet 500. Printers: Wiltshire (Bristol) Ltd.

#### *Contributors:*

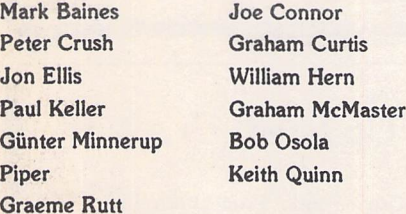

#### *Contributions*

*The articles in ST Applications are written by users for users. Everyone reading this magazine will have something to contribute; even if you do not feel able to do a full-length review or article there is the Forum section for short hints, tips and questions. If you are interested in writing for ST Applications regularly or irregularly - please write for a copy of our terms and conditions. We always do our best to reward quality work with appropriate remuneration.*

## *ATARI NEWS*

#### Falcon Sells Out

*Sales of the Falcon 030 have exceeded expectations and I've heard countless reports of stocks of the machine having temporarily run out. Dealers are reportedly going franticand complaining that distri butors are unable to give a firm delivery date on orders. I don't expect this to be more than a tem porary setback for consumers and fully expect new stocks to be available as you read this. Atari (and* usually Commodore as well) always seem to run out *of machines in the run up to Christmas. However, I've never known a manufacturer to run out at this time of year. Indications seem to be that even Atari have been surprisedat how quickly the user base is establishing itself. This is even more surprising since until recently only the 4Meg model with 6SMeg hard drive (retailing at £999) was available. Surely this gives a glimmer of hope for mass market penet ration when the non hard drive models arrive.*

#### New Falcon Releases

*Since the Falcon went on general release in March, there has been a rush by developers to get software out for it. Over twenty titles are already available for the machine with several times this number cur rently in development. I'm glad to say that Atari have recently given us some details of several of these releases.*

*I mentioned Euro-Soft's Photo Studio in the last issue but was unable to give any details as to price or availability. The good news is that Compo Soft* ware will be handling the product in the UK. In addi*tion to what was said last month, it is of note that all Photo Studio's retouching tools are available in zoom mode and its extensive file support includes the fast Atari JPEG decoder.Compo also have five other Falcon specific products on release. Screen Blasteris a hardwareadd-on which gives the Falcon a resolution of up to 1152x860 pixels in 256 col ours. It plugs straight into the Falcon's video port, thus eliminating the need to open your machine and void the warranty.*

*Over Genlock is a professional genlockdesigned for use with Compo's own video titling software. As the name suggests, it makes full use of overscan. MatDigit is a video digitiser which is capable of grabbing a true colour picture in 2 seconds. It can also grab pictures in 256 grey levels at a rate of 12 pictures per second. Musicom features 2 track direct to disk recording with DSP generated effects and has a karaoke option thrown in for good mea sure.The final release from Compo is Falcon Speed which is, unsurprisingly, a PC emulator for the Fal con. It plugs into the dual processor slot inside the* Falcon and is based on a '286 processor, supporting *VGA and SVGA modes. For fulldetails of Compo's Falcon software contact Compo Software, 7 Vine gar Hill, Alconbury Weston, Huntingdon, Cambs; Tel: (0480) 891819.*

*Serious software for the Falcon is not an area to be monopolised, despite Compo's best attempts! Notable releases have also come from 16/32 Sys tems, GCS ComputerBild and D2D. 16/32 have Prism Paint and Xenomorph 3D. Prism Paint is Degas look-alike which runs in any resolution and supports Speedo GDOS fonts. It also has a few ani mation tools. Prism Paint has always been Falcon compatible in both* 16 *colour and 256 colour modes. However, the latest version has greater file support and fully supports the Falcon's new resolutions. Xenomorph 3D, despite its name has nothing to do*

*with morphing. It is a true colour 3D rendering package which supports Cyber Control,CAD 3D2 objects, multiple textures (such as wood, marble, etc.) and has basic animation features. For details of Prism Paint or Xenomorph 3D, contact 16/32 Sys tems, 173 High Street, Strood, Kent; Tel: (0634) 710788.*

*CGS have recently released InShape, a profes sional modelling/raytracing/rendering package which makes full use of a 68882 maths coprocessor if fitted. For more information contact CGS Com puterBild, 19 Ledbury Place, Croydon, Surrey; Tel: (081)6868121.*

*Last but not least are D2D who have two new releases. 4T FX is a four track direct to disk record ing program which features DSP generated effects. It comes complete with a direct to disk module for use with Cubase. D2D's other new release is titled 41/40. It too is a direct to disk recording program and features 4 channel stereo analoginput and out put in a professional format using highquality Delta Sigma converters. It includes AESBU and SPDIF functions. Contact D2D Systems, St John's In novation Centre, Cowley Road, Cambridge, CB4 4WS, Tel:(0223) 420252.(See review this issue.)*

#### What Is This Jaguar?

*Atari have finally announced the launch of their 64-bit console, the Jaguar (first mentioned is ST Applications issue 8!). Those of you with long memories will remember that development of the 16-bit Panther was dropped suddenly in favour of the Jaguar about two years ago. The machine will incorporate the latest technology (not yet available in home computers) and is based around Atari's own 64-bit RISC processor. Its capabilities extend* to 24-bit true colour graphics in 16 million colours *and the ability to produce 3D shaded polygons which can be manipulated in real time. Like the* Falcon, the Jaguar has a DSP chip fitted as standard *and this will be used primarily to manage the machine's audio capabilities (16-bit stereo at CD quality).* Atari are to use their own proprietary car*tridges known as MegaCart.*

*The machine will also be able to interface to CD* players and will be fully compatible with audio CDs, *CD+G (as used in karaoke) and Kodak's Photo-CD players. The Jaguar is an expandable machine with a 32-bit expansion bus and DSP port,allowing it to connect to cableand telephone networks amongst other things. I'm beginningto ask myself who needs these features on a games console? Could the Jaguar emerge to be more than 'just a games con sole'? Certain areas of the press are already sug gestinga rangeof add-ons to turn the Jaguarinto a 'real' computer. Personally, I expect that this will come but not for several years. It's still far too expensive to producea full blown 64-bit computer but costs will fall and Atari already have the tech nology. The Jaguar is to be released in New York this autumn and will be available in the rest of The States within twelve months. Atari are busy con verting two of their existing titles to the Jaguarand have three new titles in development. Third party developers are also working on software but no details were given of the titles in question. The Jaguar is to be manufactured in the USA and no date has yet been announced for its release into the UK. Atari's press office have stated that "The Atari Jaguar will retail for approximately \$200...". If that's not competitive, what is?*

#### **News**

### Read\_Me 1st

Subscription Expired? If you received this copy of **ST Applications** through the post, check the first line of your address label carefully: if it reads STA32, then your subscription has expired with this issue; if the information line reads "Compli mentary Copy" you have been sent a free evalua tion copy of ST **Applications.**Either way, you must take out a new subscription in order to receive further issues.

### *Information*

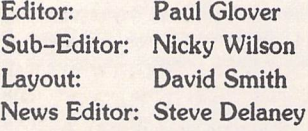

#### Published by: The ST Club

2 Broadway Nottingham *NG1 IPS* Tel: *0602 410241 Fax: 0602 241515*

#### *Advertising*

There is a limited amount of space for commercial advertising in each issue of ST **Applications.** Con tact Nicky Wilson on 0602-410241 for further details and to request a media-pack. Subscribers can place free classified advertisements - see page 57 for details.

#### ©The ST Club, 1993.

No part of this magazine may be reproduced with out written permission of the publishers. Whilst every care is taken in the preparation of this maga zine, the publishers cannot be held legally respon sible for any errors.

## Subscription Rates

*United Kingdom:* 12-issues : £18.00 12-issues plus 6 Disk Mags : £26.50

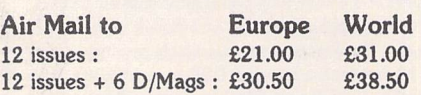

Subscription and Order form will be found on page 57.

#### *Overseas Distribution*

Distribution overseas is dealt with via our agents:

**Worldwide Magazines,** Unit 19,ChelmsleyWood Ind. Est, Waterloo Avenue, Chelmsley Wood, Birmingham B37 8QD.Tel:021 788 3112;Fax:021 788 1272.

Canadian office: Tel: 519 539 0200; Fax: 519 539 9725.

Contact us for details of your nearest **ST Applications**stockist.

#### *Disk Mags*

These are bi-monthly compilations of the best PD software to come to our attention in the preceding couple of months - not magazines on disk. The next Disk Mag, *DMG.36,* will be dispatched a few days after this issue is sent out.

## Digital Dimension Share More

Digital Dimension, the team behind two of last year's popular Shareware releases, Jiggers and Fruit Pursuit, have just released a third title with two more on the way. Digital Dimension's Mark Pearson said, "We had a great response from users who registered with us, and this success has encouraged us to accelerate our ope rations with numerous exciting titles for 1993. These new games will exploit the talents of graphic artists, musicians and programmers we have met through the shareware network." Their latest release is called Kubes and is described as being "a bit like Tetris, only in reverse". It is

available from the ST Club for £1.45. Korogasho and Vibro are to follow later this summer. Digital Dimension have adopted the policy of releasing full games as Shareware with the offer of another full game if you register with them. This in itself is not unusual. What is, is the fact that the game being offered to registered users is exclusive to them and will not be put on general release. The concept seems to working so far. For more information on Digital Dimension or any of their pro ducts, contact **Digital Dimension,** 160 Great Meadow Road, Bradley Stoke South, Bristol, BS12 8DA.

## A Tough Time At Commodore?

The recent revival in ST software and hardware sales, combined with more than encouraging sales of the Falcon, must surely be reason enough for some cheer at Atari. However, the biggest asset Atari have at the moment are their arch rivals Commodore! Atari don't seem to be able to put a foot wrong at the moment when Commodore seem to be facing increasing difficulties on all fronts. Their top management are dropping like flies. Last October Steve Franklin, their UK boss for as long as anyone can remember, left the firm just three months after giving up the top job to promote the CDTV throughout Europe. Since then the CDTV has been dropped and Franklin has set up a UK subsidiary for a US firm which produces PC software! The new man at the helm was Kelly Sumner, who lasted less than a year and now heads the European ope rations of Gametek, a US console pub

lisher! David Pleasance and Colin Proudfoot took over as joint managing direc tors just a few months ago and are still in their posts as we go to press. However, in the past couple of months, their general manager for CD development, inter national sales manager and retail market ing manager have all joined Sumner at Gametek. They have also experienced trading difficulties, posting massive losses for the first quarter of 1993 (as reported last month). The result has been a world wide restructuring of their operations with the closure of offices in several European countries and only a skeleton staff run ning their US office. It is also rumoured that Commodore recently posted an antibankruptcy bond in the US. Assuming this to be the case, it will be the second time in their history that such measures have been taken.

### Fractal Music Updated

Datamusic's Fractal Music program has been updated once again. The major change is that it now supports MIDI Thru, thus eliminating excessive fiddling about with leads. A small problem which caused notes to 'hang' on some of the more recent models of multi-timbral instru ments has also been fixed. Users wishing to upgrade from previous versions should return their master disk along with a cheque for £5.00 (£7.50 for overseas cus tomers) to Datamusic, 57 Cricketfield Road, London E5 8NR.

Oscar Music Productions Ltd of 91 Brick Lane, London, El 6QN, Tel: (071) 377 6294, have recently been appointed exclusive distributors for Fractal Music. Users wishing to purchase the program should contact them, not Datamusic. Although the present upgrade is being handled directly by Datamusic, Oscar Music have taken over distribution of the full package with immediate effect and will be responsible for any future upgrades.

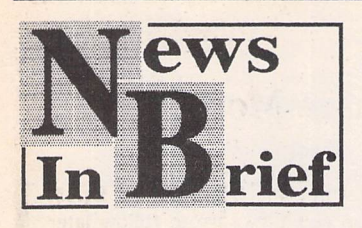

#### *Microdeal Joins AVR In HiSoft Camp*

Just weeks after announcing the aquisition of Audio Visual Research, HiSoft have bought Microdeal. This is despite having recently pledged that Microdeal would continue to handle the marketing and sales of AVR pro ducts. The result of the deal is that Microdeal's St Austell base has closed and all business has been transferred to HiSoft's headquar ters in Bedfordshire. The take over effectively transfers the Microdeal name, all existing Microdeal products and Microdeal's production and packaging

facilities to HiSoft. It is unclear at this time whether or not John Symes, former proprietor of Microdeal, will be joining HiSoft. Needless to say, HiSoft are to continue support for the Microdeal range of products.

#### *Sorry Darryl!*

*I* would like to apologise to Darryl Still, Atari UK's Marketing Mana ger, over a misunderstanding arising from a news item in issue 31. Although the Falcon will be available in a new casing later this year, it was never publicly stated by Mr Still that this would happen in June. My source of information on the Falcon casing was another publication who have since admitted having misquoted Mr Still.

#### *Sony Buys Psygnosis*

In a surprise move, leading games publishers Psygnosis has been sold to Sony Electronic Publishing. Sony have made no secret of their intention to break into the

European software publishing market and have several titles in development. What is surprising is that Jonathan Ellis and Ian Hetherington were willing to sell their company at a time when they were going from strength to strength. The result of the deal is that Ellis and Hetherington will become joint managing directors of Sony Electronic Publishing's European operations as well as retaining the same positions within Psygnosis. The company will continue to develop new software both under the Psygno sis name and for Sony. A sub stantial sum is reputed to have been paid by Sony for the aquisi tion of Psygnosis.

#### *Computer Support On Sky*

Cable and Satellite TV viewers may be interested to know that Sky One's teletext service have recently set up a section for com puters called Power Zone. It runs to about 30 pages and is updated a couple of times a week. The new

service deals with home com puters, games consoles and basically anything else computer related. It will not merely be a simple collection of reviews. Power Zone is to be structured like a magazine, concentrating on special features and general arti cles of interest to all computer users.

#### *Bad News!*

Yorkshire TV's Bad Influence (the show where the Falcon made its TV debut) is set to return to our screens on 9th September at 4.45pm and will run for another Fifteen weeks. The show was well received First time round with viewing Figures of around 4.5 mil lion. It is aimed at teenagers and follows a magazine type format, being classified as a factual pro gramme. Rather than being 'just another computer games show', Bad Influence also looks at the latest technology being put to practical use.

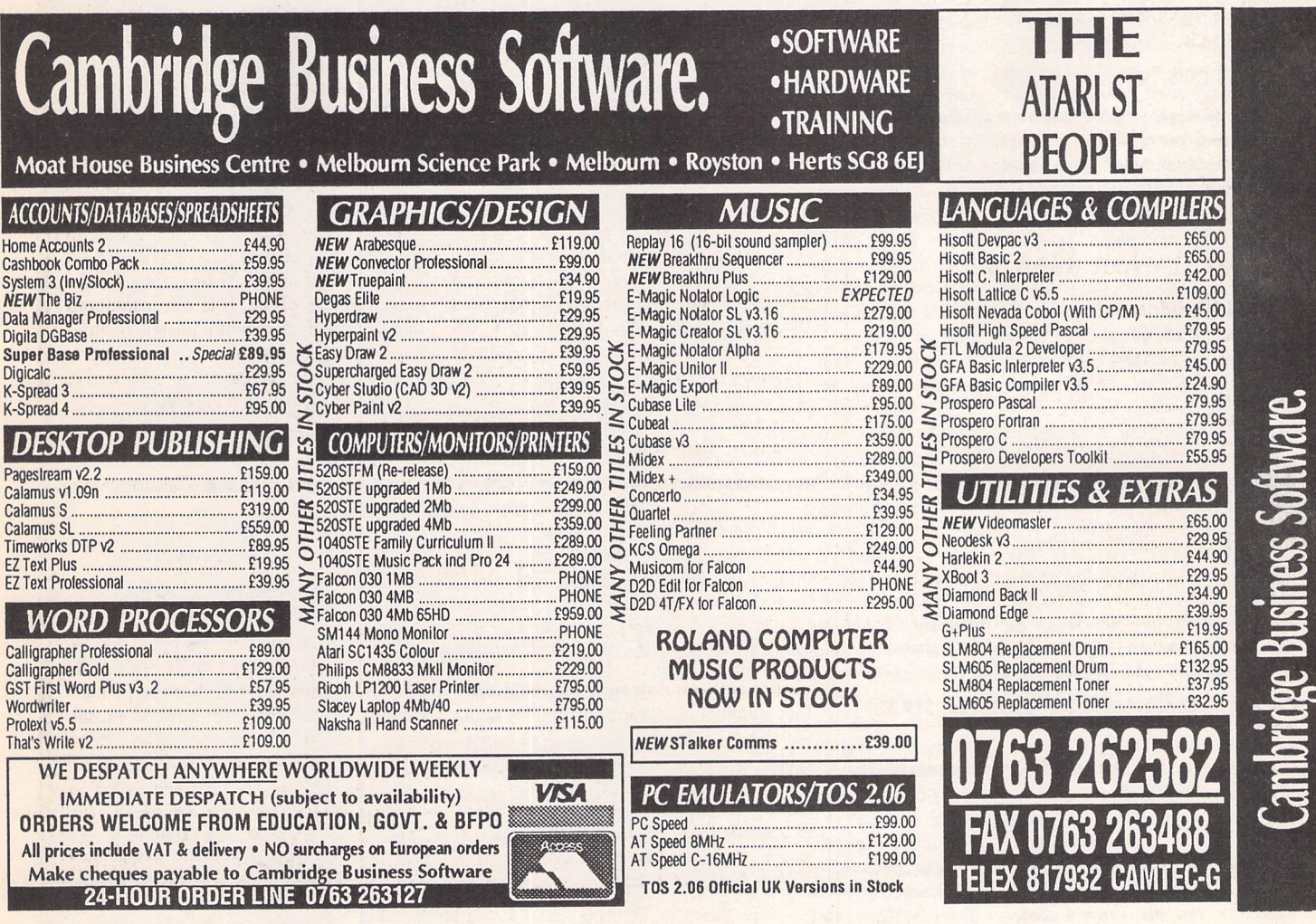

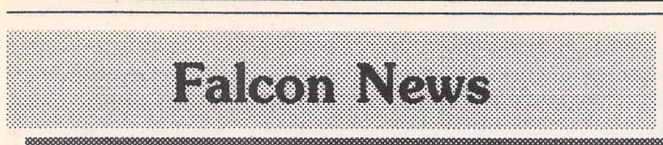

#### *Cubase Audio*

News

Steinberg are planning to release their Cubase Audio for the Falcon in summer. This package will allow a full eight tracks of digital recording and has already been seen at shows, but does not yet have Steinberg's approval for release, some final hiccoughs still needing to be smoothed out. Firm pricing is still not established, and hardware add-ons to allow the separate recording of each track are not yet spoken of in public.

#### *New-look Falcon?*

Rumours flit, float and fly about the imminent arrival of a new Fal con. Due to arrive in September, the new machine will be in a com pletely different casing which would slot into a music studio rack system or fit in with the home hifi, with a separate plug-in key board. The current Falcon was plonked into an ST case since it was designed on an ST board. The new one won't be, featuring a slightly upgraded board with full 32 bit communication between its residents rather than the present 16 bit bus which slows down some operations, and a case which will allow for more room to plug in add-ons. Certain Falcon "teething troubles" are also due to be sorted out as it's re- housed, but it will be essentially the same machine. Since we've not yet seen one, we can't say for certain that it won't repeat the "almost there" arrival of its older sibling, but we sit in hopes. It's currently expected to hit the shops at the same price as the present version, but changes in the exchange rate may influence this, possibly for the better.

Also dependent on the exchange rate is the price of the lMeg Falcon, which now has an RRP of £599, but has yet to be spotted in this country. By the time it actually appears, Atari are hoping to be able to at least reach a compromise between the original £499 and the current price.

#### *Atari to advertise*

Atari are advertising! No, seri ously, they are. The current set of ads will be in ST magazines, one PC magazine and one Amiga magazine and will feature many parts of the anatomy. An ear, eye, nose and mouth will be floating

#### **Courtesy of Piper**

around a Falcon all in diagram matic form with the phrase "If you understand this, you understand the Falcon" beneath it. A little daring. The ad will then move on to music magazines with mikes, MIDI, keyboards and suchlike taking the place of the various parts of the body, with the even tual aim to get across the idea that the Falcon is all about communi cation, so stereo, video and even telephones will be turning up as the ad spreads through different markets. At no time will the Fal con be described as a home com puter, as Atari want it to get through to the 90% of the popula tion who haven't got home com puters. By September, there will even be TV ads, a 30-second generic blast for Atari and two 10-second snippets for the Falcon and the Lynx. The likelihood of ads for the Jaguar are still slim since a) Atari can't admit it exists yet and b) it's expected to start life in the USA and settle in there before migrating across the Atlantic.

#### *Titan products*

Titan Designs are planning on let ting loose a slew of Falcon pro ducts. Those which they currently have in front of them are a range of Genlock and Digitiser add-ons with a suite of software to get the best out of them. The first due out is Graffiti, a True Colour video genlock priced at £149.93 (weird price) which will allow text and objects to be manipulated onto existing video input by fading, dis solving, exploding, whatever seems appropriate.

Expose, a real time True Col our video digitiser, will allow you to import video images at 10 frames per second from any video source.

Fresco, the studio quality True Colour genlock, will then take im ages such as these and play them back in real time whilst also adding text and object manipula tion, including the ability to use morphing, currently seen on things like ads for cars where one car changes seamlessly into another, but which a few years ago would require a wall to wall com puter system, and a few years before that was outrageous science fiction.

And the really incredible thing about these Falcon products is that they'll run on an ST too.

Also being investigated by Titan are screen display enhancers to allow True Colour on VGA screens and ways of getting the Falcon to swallow SIMMS, making memory upgrades much cheaper and simpler. But these are still under consideration rather than under development. Let's hope they get here, and soon.

#### *Better than...*

Rombo surprised themselves at their stand at the Computer Shop per show where they were able to show a Vidi product for the Fal con. They didn't know much about it themselves since it had only been delivered to them that morning, but it offers photorealis tic image capture, allows for ani mation and produces results "much better than the Amiga". The Amiga on the stand was an A4000/30. Not a bad recommen dation.

#### *Memory boards*

Marpet are currently anticipating the arrival of their board to allow for upgrading of the Falcon using 72 pin *SIMMs* which will allow for 32 bit communication. It will also allow for substantially cheaper upgrades than those from Atari. The board will not be an "intelligent" one like the Xtra-RAM +8 which is allowing ST users to upgrade to 12Mb, so is expected to be in the same price range as the Xtra-RAM Deluxe and will not extend the Falcon's memory beyond its 14Mb limit. But at least it will allow you to reach it. The STE and Mega Xtra-RAM +8 boards should be hitting the shops in bulk by the time you read this. The first week of release showed a surprising reaction from the States, where the same hefty quantity of boards were ordered as for Europe.

Marpet are also working on releasing a low cost genlock for the ST, with hopes that they'll be able to expand it to the Falcon should there be sufficient market.

#### *Larger hard drives*

Gasteiner are offering Falcons with larger hard drives. The largest on offer is a 550Mb brute, but more commonly asked for is their 240Mb package which comes with the Falcon and 4Mb of memory for £1299. Their upgrade to a 32MHz processor with 32Mb memory adds another £599 and is made to order, rather than being an off-the-shelf product.

Work is currently underway on a flat bed scanner for the Falcon, but details of price are currently unavailable.

#### *Demo's*

Demos are filtering through for the Falcon. Currently in the pos session of the ST Club is a bunch of demos from Black Scorpion Software, team working on the development of Falcon specific games.

**Plasma30** and **PlasmaBO** both take a True Colour picture and spin, scale and stretch it (at either 30 frames per second or 50 frames per second), and play a 16bit 50kHz stereo soundtrack.

**Intel** shows some True Colour fractals taking over the whole screen, then has a playful dig at some recent Intel hype.

**Speeder** has been spoken of before in these pages, being on display when Atari demonstrated the Falcon to us. It shows a True Colour fractal generated land scape, nice enough but not an artistic masterpiece. It also shows us a ship hovering above it. Using the mouse, you can twist and turn through the landscape at high speed with no jittering or flickering, whilst a 16bit 50kHz sound track blasts through the head phones. The graphics are based on the SNES mode 7 chip, with full 3600 rotation.

Something very interesting in these demos is that it doesn't mat ter what your resolution is, nor how many colours you've selec ted, it still plays back at the same size and in True Colour mode, though not on a VGA monitor since Atari have decided not to let them display True Colour, then switches back to your selected video mode, which brings a flicker of hope to being able to change from one screen setup to another without having to re-boot.

#### *Meanwhile...*

Commodore have posted a loss for the quarter ending March of \$177.6 million, making a total for the first nine months of the fiscal year of \$273.6 million, an unfortunate position for the US office where the Amiga does not share the British popularity. It is not yet known how this will affect their European branches. They remain confident that their new 32-bit Amiga range and the updated ver sion of their CDTV will keep the company solvent, although they're planning to do some major re structuring.

### *Gasteiner Readers' Offer*

*Gasteiner Technologies* **are** offering readers the following list of software at specially reduced prices:

#### *Migraph Software*

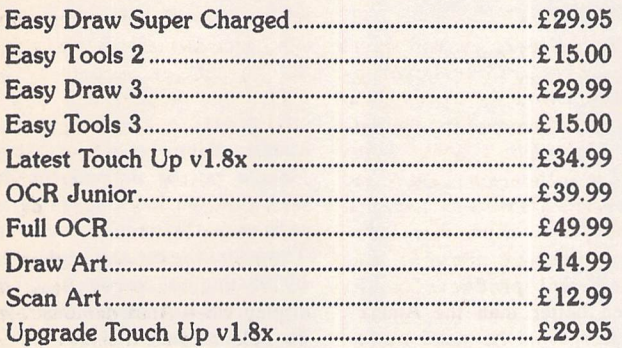

(all the above complete with manuals)

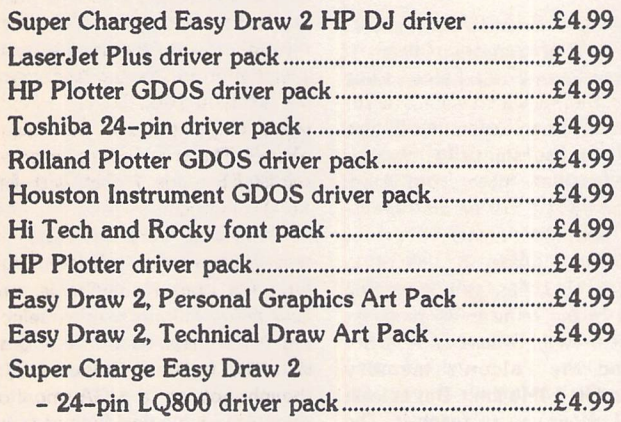

There is a special offer on the following printer drivers (limited quantity available):

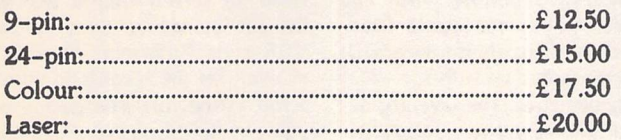

#### Contact:

**Gasteiner Technologies** Unit 2-5 Millmead Business Centre Millmead Road London N17 9QU

Tel: 081 365 1151; Fax: 081 885 1953.

### *Support For Falcon Owners*

**The Falcon Owners' Group (FOG) are** a new user group dedicated to supporting Falcon owners. They claim to have full written backing and support for their activities from Atari UK and produce a bi-monthly magazine called Falcon Update. I have yet to see the first issue of their magazine but am assured that it will be available as you read this. The first issue runs to 32 pages and is aimed at the non-Falcon owner thinking of buying a machine. It includes an interview with Darryl Still, Atari UK's Marketing Manager, a roundup on all software cur rently available, an article on the technical aspects of the new machine and an interview with Sinister Developments. FOG also have a support area on

Holoduck BBS, a member of the NeST system, on 0454 317047 (300-14,400bps). Mes sages can be left here and FOG members can download the latest Falcon software. Issue 1 costs  $£1.50$  (£2.25 with a disk of Falcon PD and Shareware) and is available from Richard Davey, Falcon Owners' Club, 10 Oak Drive, Portishead, Bris tol, Avon BS20 8QS; Tel: (0275) 843241. The subscription fee is £9.99 for 6 months or £16.99 per annum and gives the user discount on special offers, dis count on Falcon PD and free technical support by telephone, post or BBS in addition to the relevant issues of the magazine and cover disk. Please make cheques payable to 'Falcon Owners'Group'.

## *Cat Eats Bird?*

June 28,1993 - Sunnyvale, CA, USA - Atari Corporation announced today that it has contracted with the IBM Cor poration's Charlotte, North Carolina, facility to manufacture the Atari Jaguar, Atari's new 64-bit multimedia enter tainment system.

IBM's multi-year contract is valued at \$500 million.

"This system is clearly the wave of the future," said Sam Tramiel, president of Atari. "Because the Jaguar will fea ture such an array of visual and audio special effects, we wanted to work with a premier com pany that we are confident can manufacture the quality product we have developed".

The Charlotte-based IBM plant, which for 15 years has manufactured and developed products only for other IBM businesses, just recently began working with outside companies to meet their production needs. The Atari Jaguar project repre sents one of IBM's first entries into manufacturing for the mass consumer electronics market.

"This is a wonderful opportunity to work with Atari and their new system," said Herbert L. Watkins, director of Applica tion Solutions manufacturing at IBM Charlotte. "Everyone expects IBM to manufacture complex information techno logy products, and with this, we'll show that we can com petitively build a sophisticated consumer product."

In addition to assembling the Jaguar, IBM will be responsible for the component sourcing, quality testing, packaging and distribution. The Jaguar, first announced on June 3, is based on an Atari designed proprie tary 64-bit RISC processor that features four times the technology currently seen in the marketplace today. The sound sys tem is based on Atari's proprie tary, high-speed, Digital Signal Processor dedicated to audio which can produce CD quality sound.

The Atari Jaguar will be available on a limited basis in the fourth quarter of this year, focusing on the New York mar ket. <sup>A</sup> national roll-out is expected next year. The Jaguar will retail for approximately \$200.

The IBM Corporation's Charlotte facility manufactures and develps for IBM and other companies a wide variety of products, such as banking sys tems, automotive diagnostic systems and electronic circuit boards.

ST Applications - Issue 32 - Page 7

*Database*

# *Smart Address*

*Peter Crush looks at the latest computerized way of fixing abodes, and concludes that it could be right up your street.*

here is no shortage of database programs for the ST, from the many inexpensive public domain offerings, through a num ber of mid-price shareware pro grams, to top of the range com mercial products such as Prodata from Arnor or Superbase from HiSoft. Most of these are jampacked with features, but their comprehensive facilities can take a lot of setting up to get the best from them. In fact many are just too darn complicated, hence although many of us have a decent computer system we pro bably still use old technology in the form of a dog-eared note book. To get back to basics, not many people run high-powered organisations requiring a complex database. All that many ST owners require is something to keep track of names and addresses, for example their friends and family, business con tacts or club members etc. With this need in mind, The ST Club have just launched a new utility called Address v1.6, a program which helps you to keep tabs on all those folk in a very direct manner.

Address actually started off as an "Shareware" product, and as users registered with the pro grammer Tim Finch, their various suggestions were incorporated into the software. The distribution has now been taken over by The ST Club, and Address is a fully commercial product. It comes on a double-sided disk, and in com mon with many programs lately, it utilizes a user-friendly method of piracy prevention in that the program has to be installed with the user's name before the soft ware can be used. Once personal ised, the software is subsequently not copy protected, enabling back-up copies to be made. Address runs on any ST in High and Medium resolution, and the

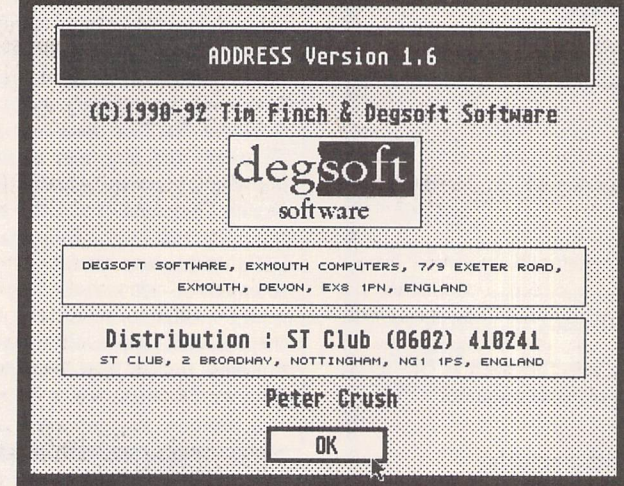

Tim Finch's Address vl.6 displays a snazzy logo when you click on the Info button, and it also shows the name of the registered owner.

manual states that TT and Falcon compatible versions are currently under development. Tim Finch may be pleased to hear that when tested on a Falcon, both the pro gram and accessory seemed to run perfectly well already!

The Installation procedure sets up the program to run on either a floppy drive or hard disk system, and is both well described in the Manual and more or less idiotproof in execution. Rather un usually, two A5 printed Manuals are provided. The first one is 44 pages long, deals with the main database program and explains all the important features. The second booklet is a further 20 pages in length and goes into the workings of the Address Desk Accessory also supplied, which enables you to access Address data from within other GEM pro grams.

#### *Little black book*

So how could Address replace your normal method of looking up where to send your letters, and why should you want it to? Basically, the program works like a miniature dedicated database which is optimised to organise the names and addresses of your contacts. It will store them, find them, insert them into your docu ments or print them onto enve

lopes or labels. It will even phone people up for you! In fact it does lots of address-type things. So how exactly does Address accomplish these feats?

Address operates like any other GEM program, with the usual drop-down menus to con trol its many features. The main screen presents you with a card index-like box into which you can enter names and addresses. Its layout is pre-defined and therefore no setting-up is needed nor possible, so no need to rack your brains here. There are eight lines for data entry: the top line is for the Name of your addressee, and the next six lines are for the actual address, ending up with the obli gatory postcode. The seventh line is for the individual's telephone number, all the better to give them a bell with via your modem. The final line lets you specify a "connection" or descriptive line of text, most helpful in searching and sorting the information later on. Data entry is very straightfor ward, and when you have entered a group of names and addresses, they can be saved to disk as a .DAT file. You can have as many such data files as you want for different groups of people, i.e. family members in one file, busi ness contacts in another, in fact you can be a real yuppie. To

speed up the entry of data, Macros can be defined for the ST's function keys, so an often repeated Connection or post Town for instance can be entered by pressing just that one key. The contents of such Macro .DEF files can also be saved to disk, and a default .DAT and .DEF file can be automatically loaded into Address when it is run. This is accomplished by specifying them in an .INF file, which also esta blishes various other preferences you can set for the program from the Menu options.

#### *Not so simple*

On the face of it Address appears to be a very simple program, and it's certainly extremely easy to use. But behind its mild exterior lurk lots of quite powerful and sophisticated features. For exam ple, you can search the file by just entering a bit of somebody's name or part of the address, and the program quickly finds it. You can do search and replace ope rations, useful if British Telecom in their wisdom decide to change all the phone codes in your town again. Or why not scroll through the file by use of the familiar VCR-style "transport buttons", or even set the records to autoscroll at the rate you decide so you can find a record manually. Other features include the ability to print labels, with a very wideranging setting up routine making an extremely professional job of this ability. A modem facility is even built into Address, so you can get the ST to phone a required number by just clicking on it.

You might want to search for a particular name and address whilst using your wordprocessor. The Address DA enables you to search for the individual concerned even if you can only remember a part of his details,

*Database*

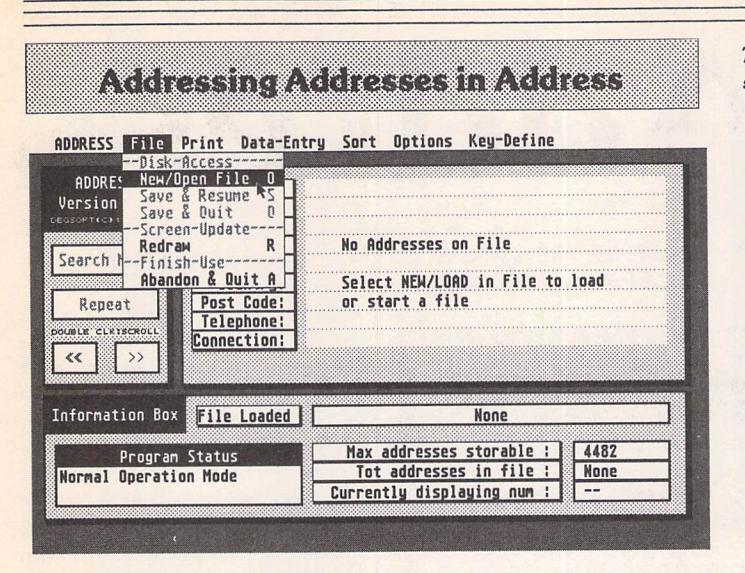

*1. Unless you have set Address to auto-load a file, the first thing it does when run is to inform you that no file is loaded. This typifies how Address helpfully prompts you for most operations. Using the familiar GEM menus makes Address very easy to use, and you select the file you want in the usual way. Alternative file selectors such as UIS III are supported if you wishto use them instead of Atari's selector.*

#### *Address's Main Features at a Glance*

- **Runs as a program, but via the optional Desk Accessory** supplied data from address files can be accessed and used within other GEM programs.
- **External Stores as many addresses in the file as you, your disk or** memory will allow. 1,000 is the upper limit on a *1MB* ST with a floppy drive.
- **Enables the creation of many address data files for different** groups of people. These files can be loaded into the program or DA at will.
- A particular set of addresses can be auto-loaded by Address when you start the program by an .INF file which specifies the data required.
- **Example 12** Address's facilities enable the very easy addition, deletion, sorting, searching or other updating of addresses in your data file.
- **EXECUTE:** On-screen Information boxes show the current mode in use. Helpful prompts and error trapping stops you from making any fatal mistakes.
- **Ext** The sorting of addresses by a one or two field system can put your data into more or less any order required when you come to look at it.
- **Example function keys allow the quick insertion of often** repeated data. Alternative sets of macros can be saved, loaded or auto-loaded.
- **EXECUTE:** Labels can be printed of all or selected addresses on one, two or three label wide paper. Setting up procedure copes with all variables. <br/>bullet2>A feature for printing onto envelopes is built into Address; position of text and means of sending ESC codes to your printer are adjustable.
- ' Address facilitates the instant production and printing of a telephone list (names and appropriate telephone numbers) from its address files.
- **Telephone numbers of your addressees can be dialled by** Address for you (if you have a modem), but you have to actually speak to them yourself.
- **EF** You can Time your telephone calls and keep a record of the running total of the bill as it mounts up. Copes with various charging rates.
- **ET The Address DA will send all or part of a selected record into** your document when used with most GEM-based word processors or text editors.

**The quick way to showthebasicsof theAddress program is to takea** stroll through how you load it and add a name and address.....

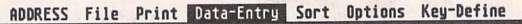

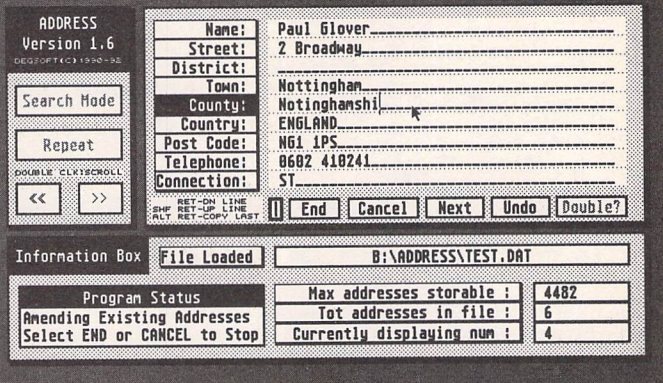

*2. Data entry mode can be selected from the Menu, or more intuitively by double-clicking on the line of the card you wish to edit. In this case, even though Paul never seems to use it, the County name is being inserted onto his "address card". Other information is also neatly displayed, such as how many recordsthere arein the file, the maximum space available for new ones, and whatmode you are in, etc.*

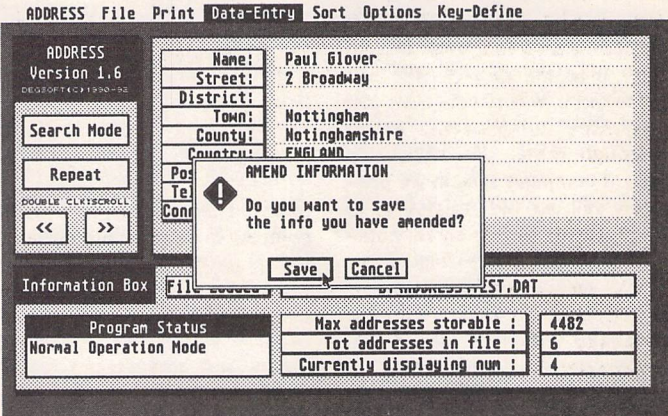

*3. In its own almost infuriatingly too helpful manner, Address now prompts you to save the amended data - it doesn't like you to forget anything! You can back out, or even turn off such warning messages from within one of the menus, but until you become fully conversant with the program, warnings are quite beneficial. So-called "flying defaults" make the right choice of button for the next logical action.*

#### *ADDRESS File Print Data-Entry Sort Options Keg-Define*

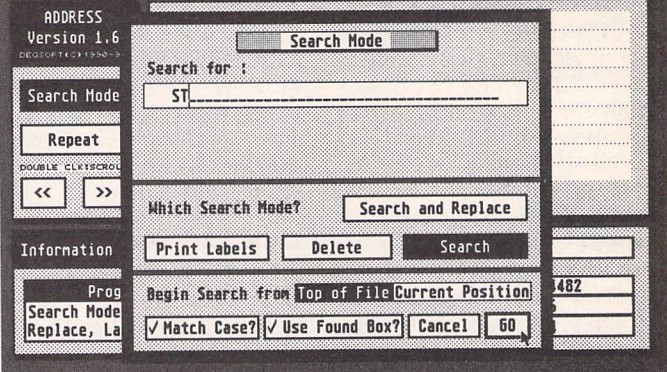

*4. If you can't remember the full details of one of your subjects, you can search for them with this feature. The text string you enter in the search line will be looked for in all the fields of the "cards", and it can be case sensitive or not. If more than one match is found, the default button becomes "Next", allowing the next one to be shown. The records selected in this way can be printed out onto labels too.*

*Send RETURN as;* **i** Postbox *<u>IScan ASCII</u> Both* To send currently visible address into another application via Keyboard Buffer *'••'•* Send : • where  $\mathbb{R}$ *Tine Delay:*  $5\frac{1}{2}$  /188 s |  $\frac{1}{2}$  / 200 *Name Strt Characters per burst* : 18 *best* 63 *Dist Town* Cnty *EITl* Post <mark>Phon</mark><br>**Excess** Continues Close & Post  $\overline{OK}$ *I*

*The "Postbox" option is a clever way to insert the details on the card into a document currently open. Select the lines from the card you want to copy by clicking on the options, and when you exit they are "typed" into your WP. Works well with most applications tried.*

and having found it, the data can be "posted" into your WP. Post ing utilizes the ST's keyboard buffer, and the name and address selected is "typed" into the document just as if you had really typed it manually. In fact you can decide what parts of the data you want. For instance, you might not want the full address but just the road and town; no problem - by clicking on just those fields you need, these will be the only ones sent to your WP. The posting fea ture does not work completely successfully with all WPs and other programs, and this is ac knowledged in the Manual. How ever, it seemed to operate OK with a number of programs including That's Write 2 and EdHak, a text editor DA. There were problems with Protext, however, which reportedly uses the ST's keyboard in a non-standard way. You have to be able to exit from the Address DA fairly quickly so that text it is about to send can be received by your main application. This is awkward with Protext because of the way this non-GEM program uses DAs. No doubt such minor bugs will be fixed in the promised future versions of Address.

#### *Summary*

*Database*

Points *for:*

- $\checkmark$  Extremely easy to use
- / Full of features
- **Bargain price**
- *Points against:*
- *X* No room for extra data fields x Set format incapable of
- variation

#### *Conclusion*

Address is designed to be a simple to use, dedicated database for names and addresses, and succeeds admirably in meeting this criterion. In fact it goes much further than this in many respects, with excellent facilities for printing labels and producing telephone

lists etc. For such a modestly pri ced utility with powerful abilities, it almost seems unfair to level any criticism at it. However, it could definitely be improved in a few areas, and I hope the programmer will not take offence if I make the following suggestions.

The addition of another "un seen" field for sorting names would get around the problem that "Paul Glover" for example gets sorted by Address to appear before "Peter Crush". Nothing wrong with this, except that when you come to produce an alphabe tical list of people, you want the C's to appear before the G's! Titles such as Mr., Rev., Dr., etc., cause similar problems. As Address is specific to handling names and addresses, I reckon that it ought to sort out this drawback, if you forgive the pun! Next, although the Connection line enables you to insert a small amount of information about the addressee, it would be great if you could "turn the card over" and be able to type in a few lines of info, e.g. birthdays, personal notes, etc. OK, it would take up a bit more memory, but it would make the program more useful and more potentially versatile, especially if you could search this data too.

No program is perfect, and I don't want to put anyone off Address as it's the best little application of its type I have come across. You can switch on the ST and use it straight away with nothing complicated to set up, and you can't say that about many databases! Address has a very nice "feel" about its entire operation, it's solid, seemingly un-crashable, attractive, and, by golly, it's British! I can see many individuals and small organiza tions finding this just ideal for them, and look forward to the enhanced versions that will doubtless follow on.

#### *The Address Accessory*

Rather unusually, the Address Accessory is not simply the Address program running as a Desk Accessory. The Address DA is a quite separate utility, which cannot operate without the Address program, although the Address program works without the DA. Confused? Let me explain it better!

Many programs such as Imagecopy or FastCopy Pro can have their extender renamed from PRG to ACC and will then be usable as ST Desk Accessories. But you can't do that with Address - it works strictly as a program only. The Address Accessory is something quite additional, and only works by accessing the data prepared by the program. So when you call the Address Accessory, the first thing it does is to look for data to load, which must be available on either your hard disk or the appropriate floppy ready in its disk drive. Although you can access any information you want this way, you aren't advised to use the DA for the adding of large amounts of new information, even though inputting new records is possible. The declared purpose of the DA is to enable you to look up data whilst using some other GEM program, rather than to duplicate the full use of the program. Using the Address DA is however quite useful in many ways, especially with, a hard disk where the speed of data loading is much faster than using floppies. If you don't want to leave the Address accessory permanently installed, you can load it as required using "The Chameleon" DA. Although the dual Address program and accessory make for a flexible system, I can't help feeling that if they could be combined into just one application they would be much simpler to use and generally better.

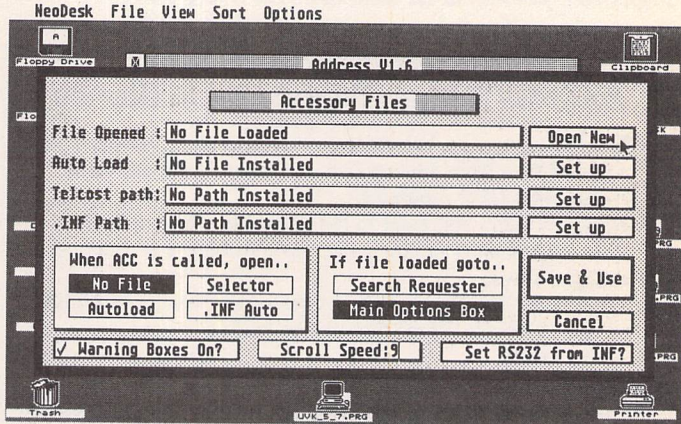

*1. The Address Accessory looks for these four files when you call it. They can be specified in the .SET file, which is an information file for the accessory. Otherwise you can load them at will, and this dialog is obtained by clicking on the "Files" button from the main screen of the DA. Any Address file can be set to auto-load, or you can select one manually, as is going to be done here.*

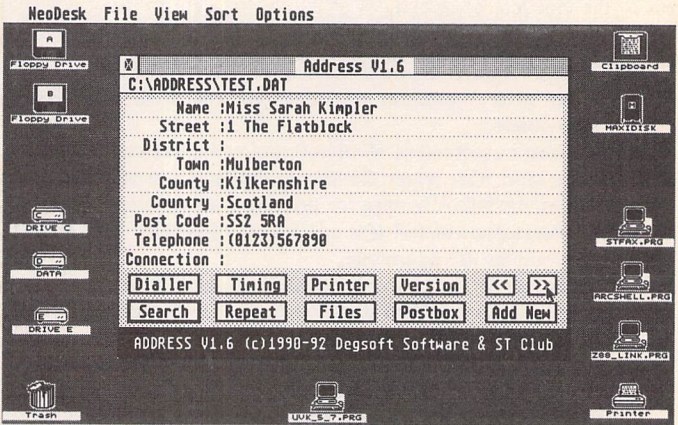

*2. When you have loaded the file, address cards are displayed in the same way as from within the main program, but in a smaller window. This can be moved around the screen by dragging it with the top bar if you want. You can scroll through the records by clicking on the "VCR buttons" or even invoke a search by entering a string of text after pressing Return to activate "Search", the flying default here.*

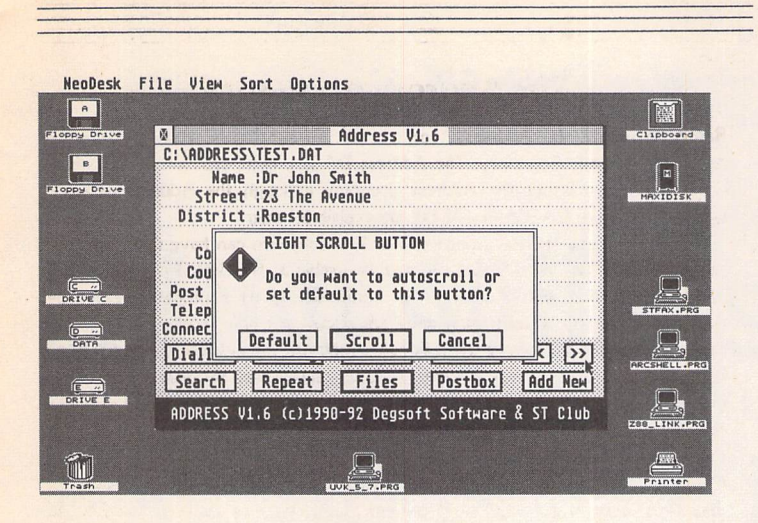

*3. By double-clicking on the right hand scroll button, you are given the option of making it the new "flying default". This rather ingenious option should be added to other programs: it makes them all the more personal and configurable to the exact way each particular user utilizes them. If you were to set this to the new default, the border would thicken like that currently shown on the "Files" button here.*

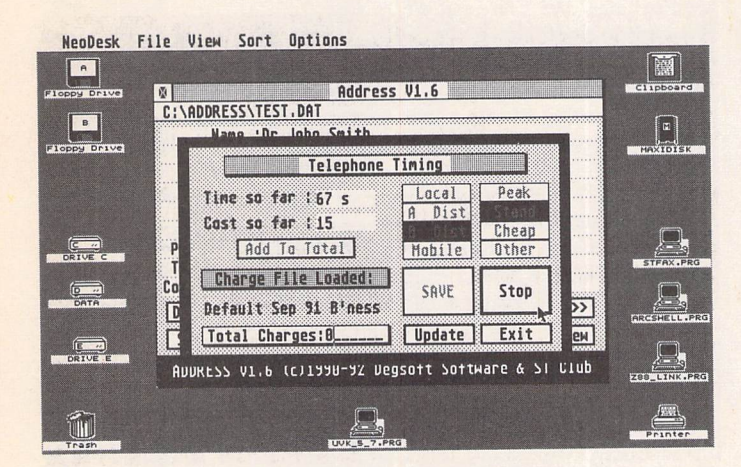

*4. The timing of your telephone calls is one of many clever ideas in Address. Just click on the Start button when you start, and yes, the Stop button when you finish. Or alternatively, simply use an egg timer. The unit costs have to be entered up in a little file, which allows you to specify the local currency and call rates, so you can (theoretically) use this feature anywhere in the whole wide world.*

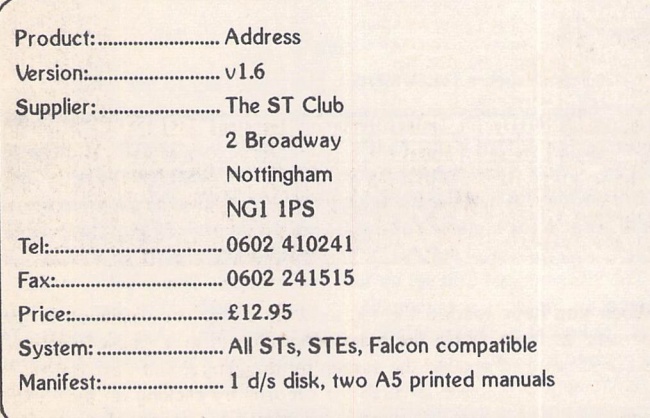

This is a fully featured editing program for creating and editing Calamus CFN-format font files. Also, when used in conjunction with C-Font or Fontkit Plus, CFN files created with Fonty can be used to generate sets of bit mapped fonts for use in packages such as: K-Spread4, Degas Elite, Timeworks DTP, Calligrapher, That's Write, Redacteur 3, and Wordflair.

#### Fonty features

include: draw mode icons (Hammer mode, Pliers mode, Move mode, Select path mode, left and right kern mode), Grids and Guide Lines, Manual and Automatic kerning, Backgrounds for tracing (a Degas picture or a complete GEM font), a full feature Calculator to mathamatically manipulate fonts, and Window scaling. A separate program, PFB2CFN, reads a Postscript Type 1 Font file and copies it into a Calamus CFN font file.

*£11.95*

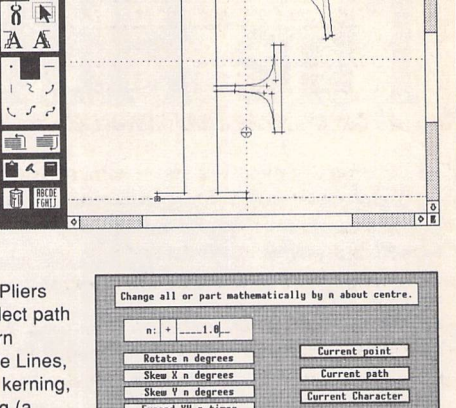

I

**Expand XV n times**<br> **Expand X n times I IX INNOTE FONT** 

**Hove X location by n**<br> **Hove V** location by n

*The ST Club* 2 Broadway Nottingham NG<sub>1</sub> 1PS Phone (0602) 410241

| Expand **Y** n times<br>| Mirror X about centre |<br>| Mirror Y about centre |

*Calamus Font Editor*

Mindow Path Global Help<br>Bodony: 78 F

File

**FI** 

A A

 $\boldsymbol{F}$ onty

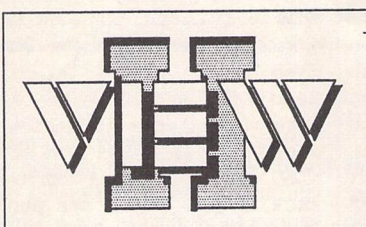

- View text files with bi directional mouse scrolling, fast search, and screen or file print options.
- View picture files (sixteen dif ferent kinds) in colour **or** mono. Converts colour to mono or vice versa. View STe pictures on a regular ST, too!
- View (and extract) ARC and LZH files, even "IhS"- compressed LHarc files.
- Play digitized sounds through ST or STe hardware at any speed from 5KHz to 30KHz, even through DMA hardware!
- View SEQ and DLT animations, even if you don't have enough memory!

Replace the Desktop's **Show File** function with a far more powerful one! Chock-full of features, View II is one utility you won't want to do without.

- Works with all TOS versions, on the Falcon030 and with NeoDesk3!
- Takes **no memory** when in stalled on a hard drive. When installed in RAM, it takes 48K **or less\*.**
- Includes a custom, high-speed RAM disk and a reset-proof clock setter!
- All viewer programs written in 100% assembly for high speed and small size.
- We couldn't find a program that wouldn't work with View II in stalled: and we tried a lot!
- Supplied with comprehensive printed manual.

So why settle for plain-vanilla text file display'? Add some real muscle to your Desktop with View II!

**Price: £14.95** *The ST Club 2 Broadway* **Written** *in* **the USA** *by:* Nottingham NG11PS Browther fail Phone (0602) 410241 *Music*

*Sometime next spring, Phillips are expected to release recordable CD, a way of digitally recording on to a disc at home.*

*We don't have to wait. We've already got it....*

# *The Hills are Alive with.*

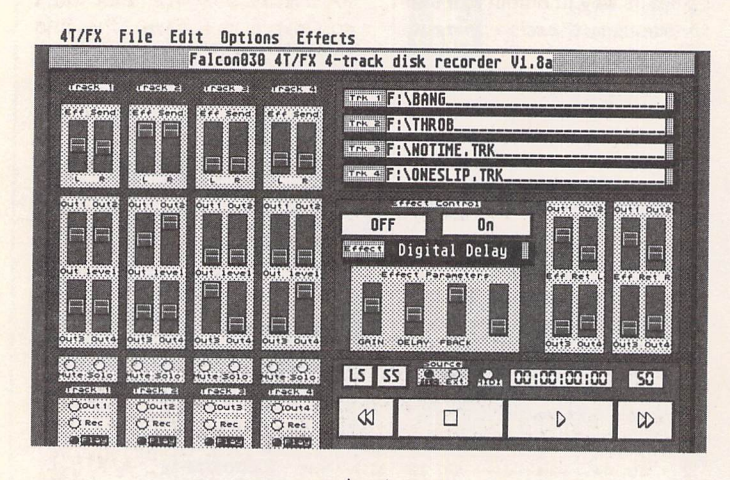

#### Figure 1

Simple, innit? You don't even need the menu, since nearly all the functions are replicated on screen so that you can use it as an accessory.

#### *Close Encounters*

*S88SS«SK8K(8SNS!188«f!SS8i^^*

Like most of you, I'd heard of D2D because of the work they were doing on a direct to disc recording package for the Falcon, where you can digitally record pretty much anything at high quality then play it back through the computer. Unlike most of you, I only live just down the road from them and so was able to blunder into their office where the goods were patiently demonstrated to me. This was the first time I'd heard the Falcon through any thing other than a monitor speaker, and finally I was able to hear that it really did sound good. Some CD tracks were recorded onto the hard drive and played back with lots of different effects. It was lovely. I'd taken it on faith before that the Falcon could do it - now I had the proof. I begged and pleaded and eventually they let me take a copy of the program with me just so they could shut the building up and go home.

#### *Dingle, Dangle, Dongle*

What the package consists of is two programs and a dongle. First, the dongle, unusual in that it's a

hermaphrodite, having both male and female bits, and plugs in to the printer port whilst allowing the printer to be plugged into it, with out interfering with printing. I liked that. Presumably this will mean that other dongles can also slot in without causing any pro blems. Nice. It also means that the programs are completely unpro tected and can be copied wherever you want, since they will only work with the dongle in place. The main program is 4T/ FX, basically a four track recor der with some effects. With it comes D2D Edit, a stereo recor der and editor which is also avail able as a separate package. Not wishing to do a cheapie review, I booked some time in Cobra Stu dios in South London and mar ched the Falcon down there for some serious thrashing.

#### *Once two is* two...

To start with, we dipped into what we thought would be the simpler package, D2D Edit. We im mediately ran into difficulties. To record on the Falcon, you've got to go in through inputs 1 and 2. These are microphone inputs, not

*...the sound of stereo direct-to-disc recording software investigated and put to the test by Piper.*

line inputs. Of course, the studio had mikes, but only powered ones delivering line level output. D2D Edit has input level monitors to show how high the input is, but contains nothing to control it. The Atari control panel does have level settings, but Edit (and 4T/ FX) tends to ignore this, so we had to cut down on the output of the mixing desk. No real problem, but it does mean that there's a mis match of impedances owing to the Falcon design. D2D bewailed this, but the reason is fairly obvious: Atari have been talking of doing a video phone based on the Falcon, and so want a mike input. Incon venient, but not suicidally stupid.

you're recording at 50kHz on the internal disc using one of the 16Mb partitions, the most you can expect to get is lmin 20secs. Completely true. We went up to about 40secs and stopped so that we had some space left for edit ing.

First of all, we played back what we'd recorded, and even The Manager with his finely tuned ear couldn't tell the difference between the "straight through" sound and the recorded one.

Then, on to the edit.

#### *Words with the Editor*

The editing section has some interesting ways of handling

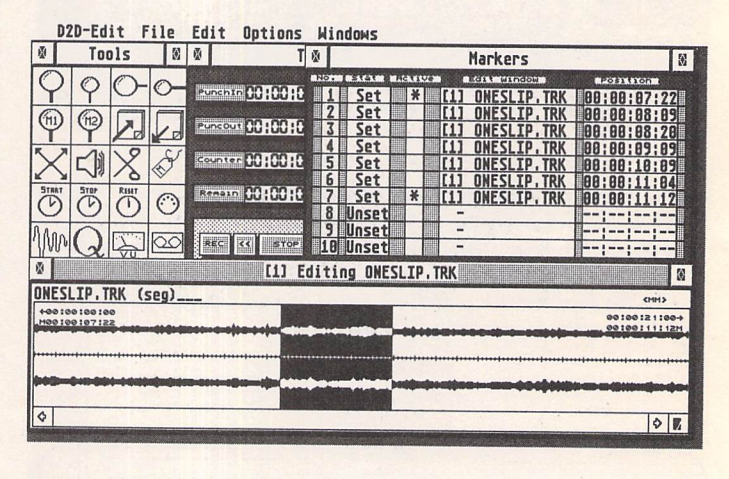

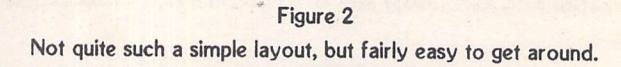

Similarly, the output is for headphones rather than phono, so there's another part of the musical cycle that's not quite up to scratch.

The Manager got Edit set up to receive an input at a reasonable level, looked at me in trepidation, and pressed Record.

Something the D2D manual warns you about is that this whole process has a huge disc appetite. If

things. If you decide to save an edited bit, what you save is only pointers telling the program where on the sample to go. The original sample stays as it is, and is just referenced. This is good, in that it saves considerable disc space (a segment only takes up about 174 bytes even if the sample is 10Mb), but irritating when you actually want to slash things out of the ori ginal to save more space. The

blank, silent portion before the first beat comes in stays with you forever.

In order to define a segment, you place markers on the wave form of the sample which appears in the edit box. Clicking on the left mouse button sets a marker, and you can widen it by pressing the Shift key and dragging the mouse around. Unfortunately, if you happen to click the mouse again (by accident), the markers vanish. There were a few occasions where I was standing around doing Harry Enfield "I don't think you wanted to do that" impersonations whilst The Manager was screaming "I was pressing the Shift key! I was!". I hope this will be updated so that the left click will set a marker if there are no markers already on the screen, and the right button will remove markers when you're finished with them.

#### *Please Q Here*

Once you've defined the seg ments and saved them, you can then move on to what turned out to be a very powerful tool, the cue sheet. It didn't sound impressive on paper: all you do is name the segments you want in a list, and they're played sequentially. When we got to using it, though, we were able to do some complex things, rearranging the song, adding an extra long middle section, replac ing one fairly dull piece with a more interesting segment. If the cue sheet, you define whate ver segments you want to in wha tever order you want, then press play. The cue sheet is again a series of pointers rather than a sample, so takes up very little space. In our case, we had a cue sheet taking up around 300 bytes and had over 2 minutes of music coming through from our 40 second sample. Admittedly it wasn't a particularly interesting 2 minutes, but it gets the idea across.

Some of the segments weren't quite in sync when played back with others, so we went back and re-edited them, saved them, and played the cue sheet again without updating it. It worked fine, using the newly edited files. Impressive stuff.

#### *Two two's are four...*

We moved on to the main pack age, 4T/FX. We were expecting this to be rather more complex, but it isn't. It's very straightfor ward. You just select which inputs you want to use to record, then do it.

At present, you can record to tracks 1 and 2, then transfer the files to tracks 3 and 4, then get back to recording on 1 and 2 again (but see Quality and Quan tity for ways around this). And if 4 tracks aren't enough for you, you can bounce down without losing quality.If you find out that there's a small section of one track which

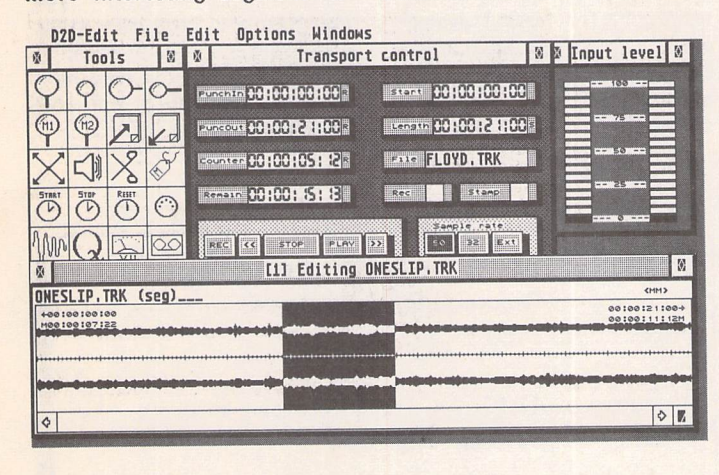

Figure 3 Markers can be set whilst the music is playing just by pressing the Space bar.

you've ever used a *MIDI*recorder, you'll get the general idea. Any song consists of repeated seg ments. You just play it once to your satisfaction and then get it running through different parts of the song however often you want. This is the same sort of thing. With needs re-recording, you can arrange to punch in at that point, as you can with Edit.

You can also add effects. There's a library of effects which come with the disc, but I'm told that this will be increasing, in fact already has since the manual was

written. Each effect has certain parameters, up to four of them, which can be adjusted on the spot to vary things so that, for instance, the digital delay has a longer gap between echoes. Each track can send various portions of signal to the effect and receive differing returns. The output of each track can also be varied by changing its destination, making track 1 go equally between outputs 1, 2, 3 and 4 whilst ensuring track 2 only makes its way to output 3. It's sort of mixing, but herein come some real problems.

#### *Disc Jockey*

The samples that are played by the Falcon are stored on disc. It has a DSP to take care of handling all of them so that the sound is good and doesn't suffer from glitches, leaving the main proces sor pretty much free to do what it

you want to re-record any sec tions whilst leaving the rest intact.

#### *More Words with the Editor*

Unlike with Edit, there's no edit ing. Pretty obvious really, I sup pose, but it seems silly to have two separate programs to do the one job, especially when they don't like to talk to each other. Edit does have the facility for con verting two 4T/FX tracks into one Edit track, and vice versa, but 4T/ FX doesn't. And even Edit won't convert a cue sheet file into something that 4T/FX can use, a real shame.

While we're on the "get at D2D" tack, let's nip back to the editing option on Edit, where you can set a marker, then drag it as far as you like to show a marked area. As long as it's not past the edge of the window. As soon as you hit that, that's it. What would

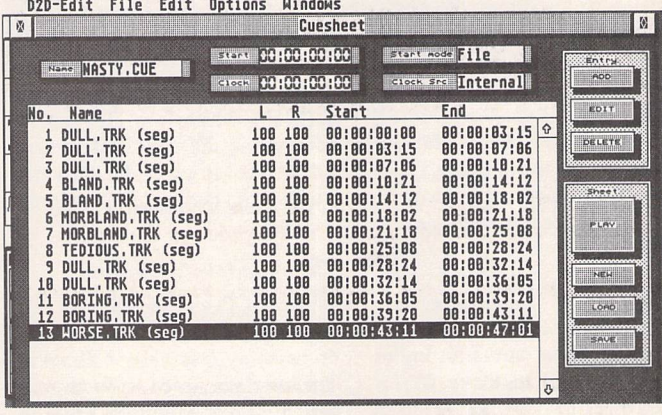

#### Figure 4

It doesn't matter how bad the music is, the cue sheet will keep playing it as often as you ask it to.

likes, except that what it has to do is pull huge amounts of data from the disc and send it off to the DSP. This means it has little time left for such niceties as keeping track of the mouse and updating the screen. One of the first places you notice this is on the clock, counting away where you are on the recording in hours, minutes, seconds and frames (25 of them to a second by default). It doesn't run smoothly, occasionally going off in little leaps and bounds to catch up with the time the processor's spent on disc access. And the faders don't work properly when you're recording or playing back. This is stated in the manual, so shouldn't come as a surprise, but it does limit the amount of on-the-run mixing you can do. It does make the punch in option close to essential, though, when be much better would be that if you reach the edge and keep pul ling, the area that the window is focused on moves with you, like in the higher class (and enorm ously more expensive) Mac soft ware. The windows redraws are very slow, as if it has to re-load the file instead of just accessing the nearest portion of it from memory. (You are using all avail able memory, aren't you?)

#### *Now or later?*

While The Manager was playing, he managed to find a few rather minor bugs in the system. These have been reported to D2D. Their response has been ... unusual. If there's a fault, the software will be upgraded, but you won't have to pay a penny for it. The upgrade will be sent out to the shops, and if you take your original disc in to

#### *Music*

them, they'll upgrade it for you. No worries about waiting for the final fix. Use it now and if you find a fault, it'll be fixed for nowt. This is a nice attitude. It takes away the worry of whether you should buy this version or wait for the next one, since you'll always have the latest version available to you as long as you have the master disc.

bundle and finish off some work, but until it's accepted, that won't be looked on as a good way of storing what you've done, so fewer people will settle for it, so it won't be acceptable. That doesn't kill it, it just makes for a harder struggle in the professional studio market. As we know from what happened with Steinberg, though,

*There were a few occasions when I was standing around doing Harry Enfield impersonations - "You didn't want to do that, did you? 1don't think you really wanted to do that!" - whilethe Manager was screaming, "I was pressing the Shift key! Iwas!"*

This approach is only for faults, however, not actual upgrades. D2D have an official policy of not producing upgrades, just new products. Except...

The previous version of 4T/FX didn't have the punch in facility, making it far less usable. They weren't satisfied with that, so they've changed it, and now it does. And if you've got the early version, go to your shop and get the new one. It's that simple. And, not content to leave it there...

An upgrade actually under consideration is to make 4T/FX C-Lab compatible. At the moment, it can be used as an accessory and run with Cubase V3 and above, so all your *MIDI* gear can be recorded onto disc, while you record the vocals in sync, or you can have 4 different vocal tracks and keep the MIDI on the Cubase file. It will soon have the C- Lab equivalent of this.

Another change being looked into that won't be so much an upgrade as a different product is to go for the full 8 tracks. That you'll have to pay for, but it's still a way off at the moment.

#### *The Manager's Verdict*

To be honest, it didn't make him jump up and down palpitating and dribbling with excitement saying "I've got to buy a Falcon now!". For one thing, it was Sunday, so no-where was open. For another, it took him some years to switch from a sequencer to an ST. But he also had some very valid argu ments. The software's in a Catch 22 situation: if it gets accepted, then walking out of a studio with a bundle of discs will enable you to walk into another with the same

it can be that the professional studios have to change to keep up with us.

He did think it was good, but then started comparing it to Mac software, which is a little unfair considering the price differential. But at least it got as far as good, which, from him, is quite a recom mendation.

#### *The Amateur's Verdict*

Generally, I've got to say that this is a nice piece of software. But I do have my reservations about it. The interface needs to be impro ved (in 4T/FX, you press Enter to start playing, in the edit window, you press Help, on the cue sheet, you press the play button, then get asked if you're really sure you want to carry on) and 4T/FX should not include Edit as an add on program, but rather should contain its own version so that all four tracks can be edited.

I was surprised and pleased at how useful the Edit program was, allowing you to re-structure your song in lots of different ways without ever losing the original or the quality. If only it was com pletely integrated with 4T/FX, I think I'd give this a definite recommendation. As it is, I'll say that it's good, reasonably priced and allows some real quality to be put into demo's that would other wise rely on home taping. And it's here, now. Go into a shop and try it out, it's well worth a look.

#### *Quality and Quantity*

What I heard at D2D was good. When I got to the studio, though, we were able to do a direct com parison through the desk of what was going in and what was coming

out. The Manager was able to point out that there's a slight loss of treble and a boost and muddy ing of the bass. He was also of the opinion that the reason for this is Atari's cut- back on the quality of the D/A, A/D convertors, the things that turn a digital signal to an analogue one and back again. This is **not** a problem with D2D, it's just that their software is good enough to be able to bring to the fore this failing.

Adding to the quality problem, the Falcon's design of a stereo mike input means that it's limited to two simultaneous tracks input. D2D are working on solutions to the Falcon's limitations. These in clude 41/40, a £299 audio hard ware expander which will give 4 separate inputs and outputs, bypassing the Falcon's D/A conver tors, so you will be able to record 4 tracks simultaneously with an improved sound quality. And, there'll be digital inputs and sam pling rate settings so you can record from DAT or CD directly without the sound having to be translated to the audio realm at any point. A cut-down version of this, SPDIO, with just 2 inputs and the digital interface will be avail able for £199.

#### *Counting the* Cost

Direct to disc recording is far more expensive than the price of 4T/FX suggests. You'll need an enormous hard disc (I'd recom mend going for at least 1Gigabyte, which will set you back around £1300) with fast SCSI II interface to give the processor more time to concentrate on the screen; a

device for backing it up (tape streamer, magneto optical disc, mini-disc when Sony bring it out); D2D's add-ons for better quality input and output and to give you access to all the tracks, but you'd need these kind of things whate ver PC you decided to use for such a project, and with them you'd need to add a DSP. Although it works well on a mono monitor, a VGA monitor is recommended when you use 4T/ FX, since that gives a red light warning when one of the tracks is in record mode. It's very irritating when you've recorded something, then press play to listen to it with out taking the track out of record. Having an actual record button would be a relief. It will work on an ordinary colour monitor, but only in flicker mode.

You'd also benefit from a pro cessor and memory upgrade (32MHz, 32Mb £599 from Gas teiner) so that there's more time to keep track of the screen to allow for mixing. Overall, quite a high price. Except that it would cost you around the same to get hold of the multi-track digital tape standards. They, admittedly, have 8 tracks, but far less editing flexibility. And the Falcon also has 8 tracks to work with. D2D are working on ADAT Edit which will allow you to digitally transfer tracks from the Alesis digital 8 track recorder to the Falcon so that you can edit them as you wish, then send them back to the ADAT once it's been arranged to your satisfaction. The hardware/ software combination will cost you around £799.

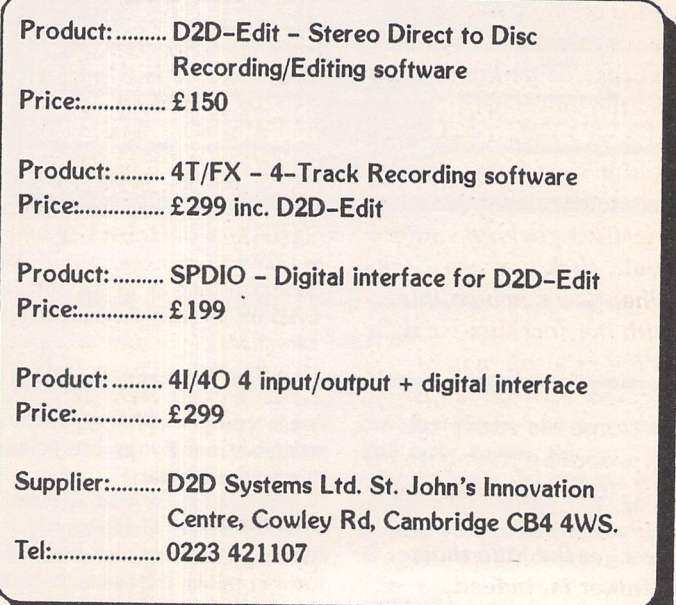

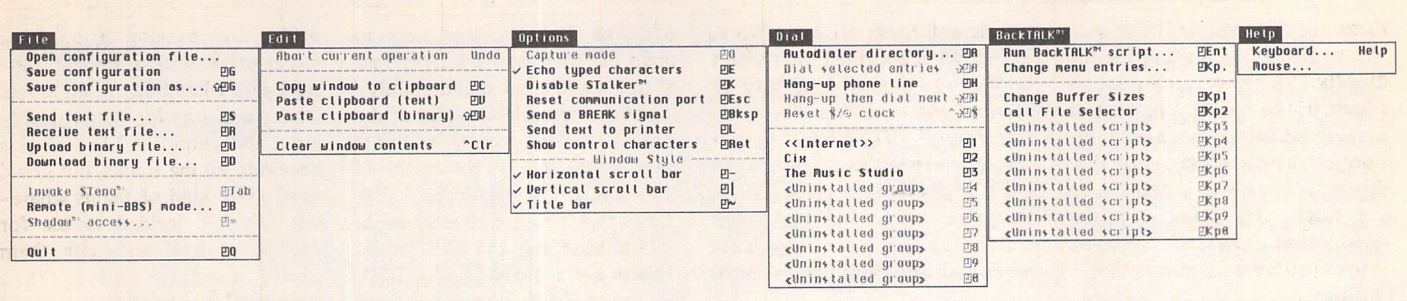

*Communications terminals for the Atari are legion from the now ancient and awful KComm to the new and excellent Connect but most offerings have been either shareware or even public domain. Why this is true is not difficult to pin down - the Atari market is small in comparison to others and the number of users interested in communica tions is only a tithe of that number. What place then for a commercial offering such as STalker? It has to offer superior facilities than its cheaper brethren, it has to be competitively priced and most of all it has to be entirely slick and professional in use.*

*I'll not hold you in .. suspense: STalker is all that and more - a feature-packed package which will certainly take a place on my desktop for years to come. It has an impressive pedigree too, written by Gribnif, the authors of Neodesk, and sold in the UK by Compo the vendors of more excellent packages than I could click a mouse at. When you combine this with the fact that Neal O'Nions - top man at Compo UK - gave the package his stamp of approval by taking on the UK licence after buying a copy for personal use, you get the idea that STalker is, indeed, something special.*

#### *Overview*

Like most good software pack ages STalker is fully GEM'd but unlike most it runs as either a pro gram or a desktop accessory. And uniquely, when run in the latter mode STalker can run as a back ground task, even on my humble 8MHz Mega ST - more of this later. Being GEM'd STalker takes advantage of all the normal win dows, drop-down menus and even GDOS. Using mono-spaced GDOS fonts for terminal output is an excellent method of improving the display and will become very useful when MultiTos rears its head - a time when we'll all be wanting to make our windows smaller without losing informa tion.

So, what do you get when you open your lean, mean blue and white STalker package? Simple, a disk, a manual running to 134 pages and a warranty card. The disk includes a registration pro gram, an installation program, the STalker program files and also a few PD extras. The manual has no tutorial but the Introduction to Telecommunications with STalker section is detailed and well writ ten. The reference section is also good, covering all of the options available in the program. Over two-thirds of the manual is taken up with a description of STalker's script language BackTALK. And the warranty card? Well, that's a mini-personality profile - but what did you expect?

#### *Installation*

Getting STalker up and running is not the easiest thing I'd ever done but is also far from the hardest.

It's not made easier when you find out that changing the Current Service settings have no effect on the auto-dialler entry default set tings. And some of the actual default settings are all but useless! I doubt, for instance, if many people have much use for a ter minal boasting 7 bit words and 0 parity. Take my advice, create as many entries in the auto-dialler as you can think of, set up the Cur rent Service settings as you want them and then Change All. Then all you'll have to do is modify those few niggly services who really do need their words 7 bits long.

There's another pitfall to beware of in the Global Settings section of the Settings menu. Make sure you up the size of the file transfer buffer as high as you can, because if STalker has to dump the contents of your down loaded file to disk every 4K then you will get errors. And that's on

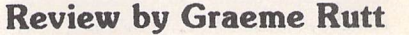

*Communications*

harddisk (on floppy it slows your file transfers down to a snail's pace) - definitely time to change your download directory to that handy ramdisk!

But hey, I'm being unfair here! Concentrating on the few niggles without praising the other features. Let it be stated here and • now that STalker is one of the most configurable comms pro grams available. As expected every auto-dialler slot can have its own modem settings, preferred transfer protocol and terminal emulation. Unexpectedly each slot can also have its own GDOS font, auto-logon sequence and BackTALK script file. And there's no need to enter the auto-dialler every time you want to dial a ser vice, just give it its own dialler number and the entry will appear on a drop-down menu ready to dial with a single click.

The Global Settings are also a powerhouse of useful features.

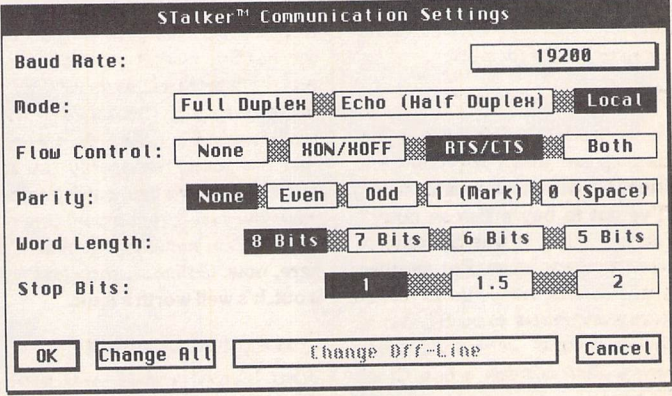

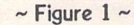

Comms Settings: local mode is useful for testing scripts.

#### **Communications**

From the predictable function keys to the mind-blowing array of communications ports it's pos sible to send and receive data through. Have you heard of the Beckemeyer MT C-Shell? Well if you have then STalker allows you to use it as a communications port - whatever it might be!

#### *Online*

Enough installation! How does STalker work in the low-down dirty world of computer communications? Well, very well in fact. The auto-dialler auto-dials, the auto-logon guides you past the morass of 'information' screens and bulletins and a clock at the top of the window tells you how much time/money you've just spent. The text scrolls up the screen effortlessly and quickly and the emulations (VT52, VT100 and ANSI) work very well. I gave the latter the acid test - a full screen ANSI editor generated from a IBM PC bulletin board and everything worked perfectly.

File transfers, including an automated Zmodem, went ahead without a hitch - at least after I'd changed the size of my transfer buffer. And come across at a res pectable speed for a fairly slow data transfer rate between my machine and modem of 19.2Kbaud. I had no problems at all with the online aspects of STalker - as with all good soft ware if you have a good set-up you get good performance.

#### Accessory

An aspect of STalker that always seems to crop up in any discussion of the package is its ability to run as either a program or desktop accessory. Or - more correctly its ability to run entirely in the background. This, to the uninitia ted, means that STalker could log into a bulletin board, run a script and download pre-chosen files while you get on with other work.

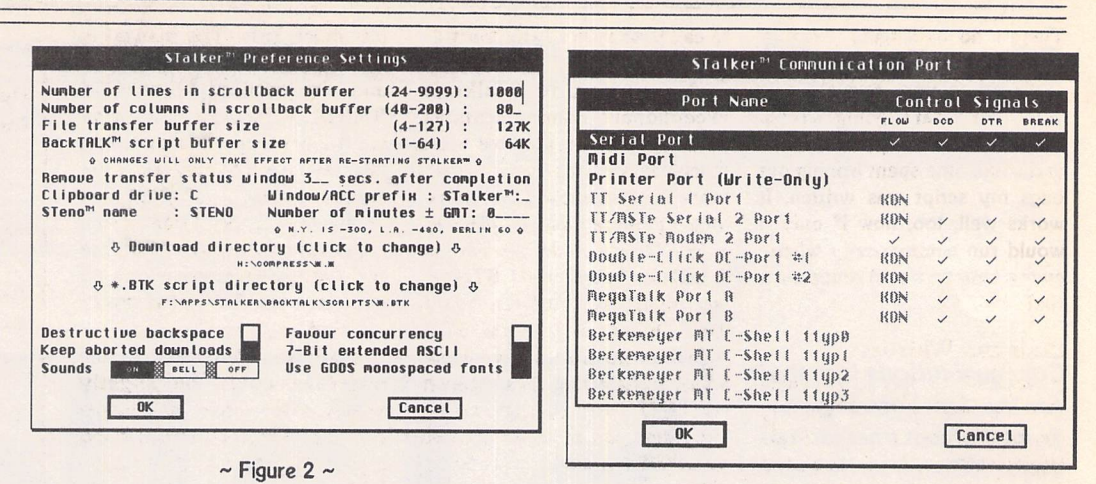

Preference Settings: be sure to up your transfer buffer size!

**ynutBHUnsssHuiuuuuMssaaiMuim**

Powerful yes; perfect no. I've tes ted this feature to destruction on my terribly slow 8Mhz Mega ST and can report that this feature is useful but also has some pro blems. Most of these problems centre around background file transfers - this is not entirely un expected since these are notori ously processor hungry. A speci fic set of GEMevents - moving or resizing a window, accessing the file-selector, using drop-down menus, etc., cause the file transfer to pause. This almost always results in a Bad CRC error and often causes the transfer to abort. The problem makes background transfers all but useless at 14.4 Kbaud, dodgy but bearable at 9600 baud and almost perfect at 2400 baud.

The speed of transfer is effec ted badly by running another program over STalker - I'd expect nothing less. But the good news is that the problems gradually go away as you use a faster and fas ter machine. On a 16Mhz ST and a Falcon 9600 baud becomes usable - on an even faster plat form (a 32Mhz Falcon, anyone?) the situation should become even better.

#### *BackTALK!*

Another unusual feature of STal ker is its script language, Back TALK. Unlike most script languages available on the ST this is not far off being a complete language. It's compiled, based on C, and has a whole host of fea tures which can control every aspect of STalker. The compiler takes plain ASCII files and generates .BTK files.

**V8eessB6sm6BS6as&xas6SS6636B9B55e&**

These mini-programs can be run in a variety of ways: you can run them by clicking on Run BackTALK Script, you can attach them to auto-dialler entries, they can be assigned to function keys and your most useful scripts your BackTALK top ten - can be installed as part of the BackTALK drop-down menu. I'd love to see another option - the ability to run a script when a specific string is sent to you via the serial port. Im agine the power! It would be possible to write your own auto-Zmodem program that put dif ferent file extensions into dif ferent folders. You would be able to write automatic mail grabbers on multi-user systems - like CIX - which told you when you had new mail. The flexibility would be

#### frightening!

**~** Figure 3 ~ Comms Ports: look at the choice!

> Enough! Flight of fancy over. How well does BackTALK work? In practice, compiling and running the supplied scripts goes ahead as planned. But, of course, they were supplied by the programmers and I wouldn't expect problems. So, to really put it through its paces, I decided to write my own script. One that would - as described above - download a file using the Zmodem protocol and put files with .GIF extensions into my pic tures folder, put .QWK files into my off-line reader folder and everything else into my normal download file folder.

Writing the script presented a problem - learning the Back TALK language. I'm an assem bler-head by trade and high level languages leave me cold - I've a copy of Lattice 5.52 in the shelf to my right and that's where it's stayed since an aborted foray into the arcane world of C. But reviewers should be doers, so I donned my programming head and gotstuck in.

The section of the manual dealing with BackTALK is long, detailed and excellent. There's a tutorial for both beginners and advanced users, a reference sec tion and a number of appendices. I found it easy to understand and soon got about the task of writing my script - the motto here is that if you've programmed anything before you've got a head-start but don't be put off if you haven't. There are plenty of example scripts to play with, and who knows - it might even be a gateway for someone into pro gramming proper.

At compile time any syntax errors in the script are shown up and it's time to go back and cor rect. However, program errors are much harder to track down.

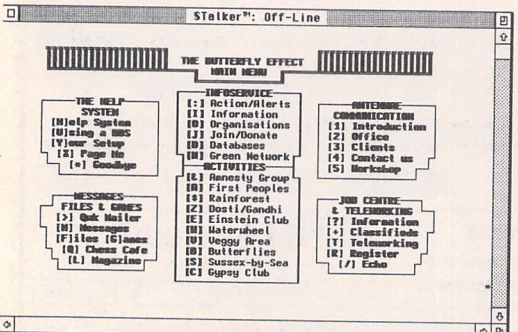

 $~\sim$  Figure 4  $~\sim$ STalker Online: emulating ANSI.

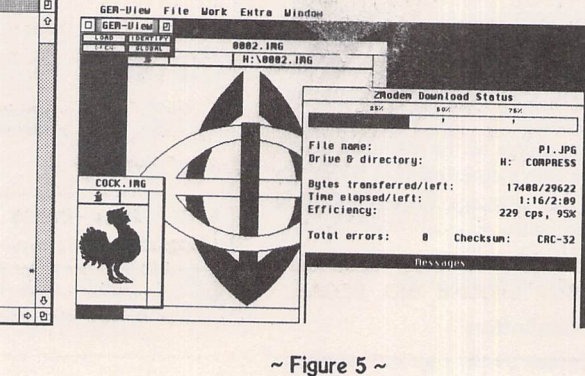

STalker Online: while I dislay pictures in GEMView.

There's no debugging program available so the only recourse is to re-check your text file and work out what's going wrong. So, with a little perseverance and some time spent ironing out bugs my script was written. It works well, too, now if only it would run automatically when ever a bulletin board sends me a file!

#### *Bells and Whistles*

*It* wouldn't be fair to conclude this review without quickly mentioning one or two of STalker's extra special features. Firstly, there is the support for another of Gribnif's programs; STeno. This is a text editor that runs as a desk accessory - if together with STalker then STeno can be used as the for mer's text capture buffer and can also be used to pipe text back into a bulletin board. There is also a remote function, which acts like a cut-down bulletin board to allow you - or anyone else who knows the password -

to call your system and transfer files.

Also, owing to STalker's exceptional communications port support it is possible - on machines such as the TT with more than one serial port - to be online to more than one place at a time. Or you could be online to a bulletin board while STalker was acting as a bulletin board itself. Or even on a humble ST it would be possible to be online whilst transferring files through the MIDI ports to any second computer you might have. The possibilities, while not being endless, are certainly abundant.

#### *Conclusion*

All round an excellent product with very little to be said against it. STalker performs any com munications task with aplomb and has enough specialist fea tures it well worth considering. The GEM interface makes it easy to learn and despite the odd problem even a novice user should be online quickly without too much fuss. The manual is well written, laid out intelligently and the section devoted to BackTALK should make learn ing the language if not easy then bearable. BackTALK itself is the best script language for comms on the Atari range of computers. Although not everyone has a use for a script language, if you do then be sure that it has every function you'll require.

Criticisms? Not many - the interface could be slightly slicker, there could be support for more transfer protocols and it would be nice if all dialogue boxes were in windows. My big gest disappointment is that STalker doesn't allow you to auto-learn scripts - but that's really no big deal.

If you need an excellent, cost effective comms terminal which works faultlessly and has enough features to keep even expert comms hackers happy then buy STalker.

楽

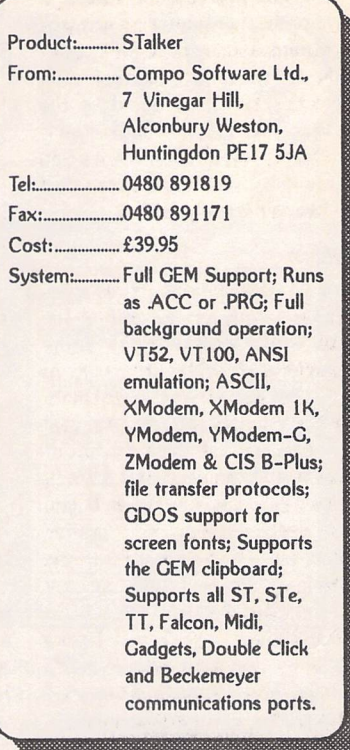

Imagecopy 2

#### *Image utility for Atari ST/TT/Falcon computers*

Copy images from screen in any ST/TT/Falcon video mode. Images can be copied by pressing Alt-Help, and a flexible rubberbanding system allows images to be selected with a fine degree of accuracy.

Display images in any ST/TT/Falcon video mode. Colourmapping and dithering is used to display images in video modes which contain fewer colours. Several images may be displayed simultaneously in GEM-window or full-screen display modes.

Print images and screen dumps in black and white or colour on a wide range of printers, including 9-pin and 24-pin dot-matrix printers, Bubblejet printers, Deskjet, and Laserjet printers. Imagecopy 2 offers print-scaling, variable-sized halftones (up to 16x16) for realistic colour depth, and comprehensive colour controls, and is able to print images containing up to sixteen million different colours (24-bit true-colour). Print-colour options include: monochrome, CMY colour, CMYK colour, CMY separation, and CMYK separation. Colour separation modes can be used to print full-colour images on a monochrome printer.

Convert images between different formats (see next paragraph).

Extensive range of image formats: Imagecopy reads the following formats: TIFF, Targa, IMG, extended IMG, DEGAS,

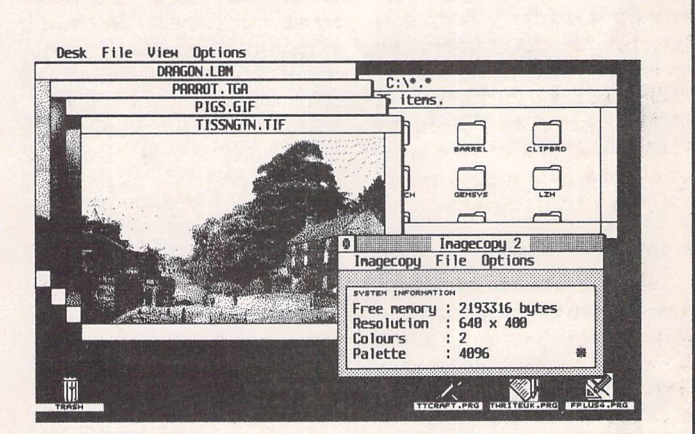

Neochrome, Art Director, Tiny, GIF, Spectrum, IFF/Deluxe Paint, Windows bitmap, OS/2 bitmap, PC Paintbrush (PCX), and Macpaint. Images can be saved in the following formats: TIFF, Targa, extended IMG, DEGAS, and RSC. TIFF support includes baseline TIFF apart from Huffman compression (uncommon), common extensions such as LZW compression, and the ability to read non-standard TIFF images produced by ST programs such as Retouche. The ability to print TIFF files allows Imagecopy 2 to be used as a print program with True Paint.

User-friendly GEM interface, including window menu bar, pop up menus, colour sliders. Can be used as an accessory or stand alone program.

Price - £19.95 Upgrades: from Imagecopy vl £10.00; from Imagecopy Colour - £5.00. Return master disk only.

*The ST Club* 2 Broadway Nottingham NG11PS Phone (0602) 410241

# *GT6500 Colour Scanner*

#### *LOOK; II file* 区 *LOOK: II* PRE-SCAN *Inage Size 184 x 118 Dix B.B6 MB Resolution (dpi)* Zoom  $(X)$ 188 *i Brightness 1 •-31-Z |-1 •<• +1|\*2|+3| Scan Dentti: | 24 Bit Color | Load Inage | Save Inage PRE-SCAN SCAN Special Settings, Save Settings*

 $\triangle$  Fig. 1: The main workscreen with the Prescan Window on the right and the main toolbox on the left. From here you can customise the software to suit the system you are using and the image you want to scan.

t's often said that any piece of hardware is only as good as the software available to use with it. Scanners are no exception, and so I'll also offer my views on Digital Arts' LOOK, the software supplied by CGS as part of their all inclusive package.

#### System *Requirements*

- ST/TT computer
- Hard disk the bigger the better
- Lots of memory!

#### *The Hardware*

Although a compact unit (333mm x 568mm x 125mm), the first thing to strike you about the Epson is the amount of deskspace required to accommodate it. Its sleek rectangular box design gives the unit the impression of being quite small. However, it covers almost as much area as the Laser Jet on my desktop. So if space is a premium, this may not be the scanner for you and you may want to consider waiting for one of the colour handhelds currently available for the PC to become available for the ST/TT.

On the positive side, what you lose in deskspace is more than made up for in quality of image. Handheld scanners have always suffered from the high risk of image distortion caused by hand shake during the scanning process, something you don't have to worry about with a flatbed.

#### *Setting it up*

There are two options available for connecting the GT6500 to your computer. If you own an ST or STE the scanner connection is made via a modified parallel cable. The modification involves a cable branching of the parallel cable and plugging in to one of the MIDI ports of the computer. So if you regularily use a printer and any MIDI equipment, this is going to mean a lot of cable switching if you want to use the scanner.

For TT/Falcon owners life is a bit easier as the scanner can be connected to your machine via the built-in SCSI interface.

I have tested the GT6500 using both of the methods above to connect it to my TT. Each worked effectively, though obviously the SCSI connection increased the operating speed of the scanner. The documentation supplied with the unit says that the factory-set SCSI ID number should not need to be altered. However, I found that I did have to change this as I had some problems getting the scanner to work properly with the factory preset ID.

All of the essential controls for the scanner are located at the front of the unit, though the only control you'll use regularly is the ON/OFF switch as all of the other functions are controlled via the software supplied. However, if you want to print directly from the scanner, using it as a photoco-

*Until recently, full colour scanning wasn't readily available to the vast majority of Atari owners and we've had to look on enviously at PC owners who have had a number of hardware options open to them. Fortunately, this situation has changed and with the Epson scanners, the GT 6500 and GT 8000, we too can capture and reproduce images in glorious technicolour. Review by Keith Quinn.*

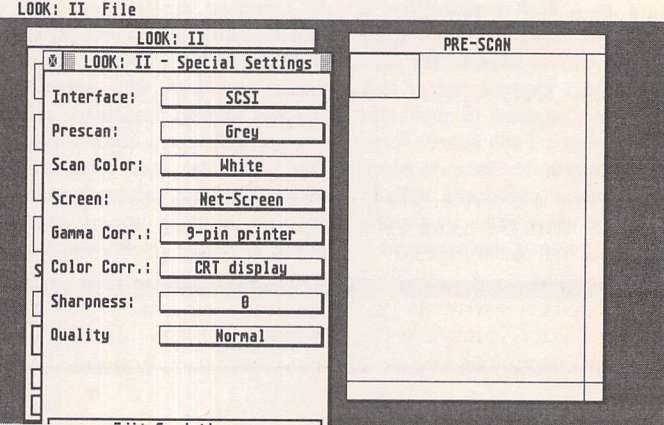

A Fig. 2: LOOK'S Special Settings dialogue box. This allows you to fine-tune the performance of both hardware and software. Fortunately, the manual gives some initial hints and tips on how to use this!

pier, you will need to study the handbook closely and familiarise yourself with the commands accessible form the scanner's control panel.

So, having got the thing con nected, what's it like to use?

#### *Through the looking glass*

As I said above, all of the scanner's functions can be accessed through 'LOOK', the software provided by CGS as part of the package. Installing the software is simplicity itself - accomplished by dragging the files from the floppy on to your chosen partition on your hard disk.

The first time you run the pro gramme, you'll be presented with a dialogue box asking you to in dicate the type of interface used to connect the scanner to your computer. Once this has been done you're presented with LOOK's main workscreen (fig.1).

If you're used to working with GEM windows, this programme won't present any problems for you. The "controls" are located on the window on the left of the screen, pre-scans are displayed in the window on the right and final scans themselves appear in their own windows in the resolution chosen (e.g. mono, 256 greys or 24-bit colour).

In order to get the best out of the scanner you'll need to tinker with some of the special settings accessed through a button on the main control window (fig.2). The variables here will allow you to customise the software's ope ration to best suit your hardware set-up. I found that I had to try various combinations over a period of time to really get the best possible results from the scanner. You'll also have to alter some of these settings depending on the material you have chosen to scan - scanning line art requires very different settings in the screening option (fig.2) from that required when scanning in colour.

When scanning, the package is quick and easy to use: if you can use a photocopier, you can use this. Simply place the photo, etc., on the document glass, close the

#### *DETAILS*

lid and click on Prescan. Once complete, a representation of the image will appear in the Prescan window. Next, 'rubberband' the area you wish to scan and click on Scan. The resulting image is presented in its own window from which you can save it out to disk.

The file formats available to you are a bit limited: the Didot/ Retouche compatible TIC (which produced excellent printed results), *TIH* and *TIM* formats are supported along with TIFF v5.0, TGA and IMG. Its worth noting the version of the TIFF format sup ported is very specific and LOOK refused to import other versions of this file format. Therefore you would be unable to use the soft ware as a means of file translation. Granted this isn't one of its inten ded uses, but many ST/TT owners use similar pieces of software to do this.

#### *Conclusion*

Overall, this is a very impressive package. With Scanning up to 600dpi in full 24-bit colour, the hardware is as good as anything currently on the market. As I said earlier, a piece of hardware is only

as good as the software which allows you to use it. Unfortunately, it's in this department that the package is a bit lacking.

Although it is perfectly ade quate and efficient in scanning images, when it's compared with software bundled free with PC scanners you become acutely aware of a few limitations, notably the inability to zoom in on Prescans to allow you to be very accurate in selecting the area you wish to scan. However, this is eclipsed by the lack of a 256-col our scan option. All PC scanner/ software packages I have seen have offered this option. Why set tle for anything less than full 24 bit colour? Simple: file size. 24-bit scans produce enormous files - an image roughly 2" x 2" scanned at 300dpi in 24-bit colour can pro duce a file approaching 3.5 mega bytes in size: not very portable! A 256-colour scan option would make this unit much more usable, making it much easier to transfer files between machines.

With regard to file formats, in my view there are some glaring omissions such as GIF and *IFF,* which, given their popularity as

graphics file formats, you might have expected to find supported by this package. However, given the specifications of these file formats, their absence is attributable to the lack of a 256-colour option discussed above.

Despite these minor irritations,<br>I would thoroughly recommend the Epson GT6500 to anyone involved in high quality graphics work or DTP.

#### **Conclusions**

**Points** for:

- ✓ Easy to use
- / Excellent results Price:™ .£101638 (inc.  $\checkmark$  Competitive price

#### **Point** *against:*

- *x* No 256-colour scanning<br>option
- **x** Limited File Formats
- x No Prescan Zoom

#### *Alternatives:*

None at present, though the im minent releases of Chagrall and Cranach Studio will offer software alternatives as well as extending the choice of hardware available to Atari users.

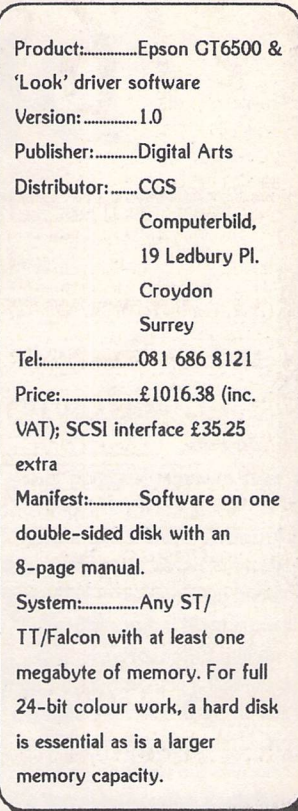

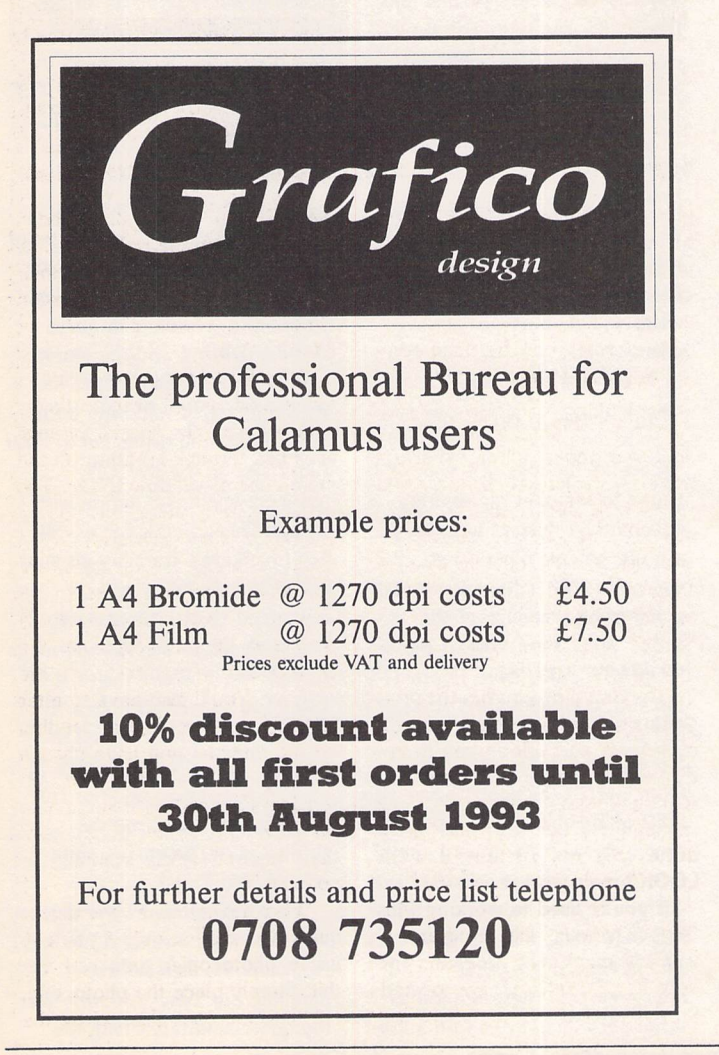

# *Typefaces for Calamus™ 1.09n, S & SL*

from less than

#### *lCalamus'11 Font technology for the Discerning User*

- Outstanding results on screen and in print
- Smooth type that's scalable to any size.
- Easy installation.

#### *The Right "type at the Right Price*

- 100 versatile Calamus™ fonts.
- Ideal for business and personal use. Text and display fonts for creating a wide range of documents, reports, newsletters, advertisements, brochures and invitations.

#### *Required*

- Atari 680x0 Computer.
- Calamus™ 1.09n, S, SL
- or any program that takes advantage of Calamus™ font technology.

*The ST Club 2 Broadway Nottingham NG11PS*

*lei: (0602) 410241 Fax: (0602) 241515*

Per face

# *DIY Hard Drives*

#### *Graham Curtis*

have owned a 1040STF since September 1987 when the price dropped to £499. For many years, **I** hankered after a hard disk to speed up Timeworks DTP and the extremely tedious job of compiling Pascal programs to floppy disk. I remember vividly the article in ST World on building a drive. Unfortunately, the economics did not look good, especially if one took the risk factor into account.

After years of struggling with floppies and various RAM disks I took the plunge and bought a 40 Meg Power Computing 'Power Drive Slimline' at the Computer Shopper Show. What a revelation! For the first few days at least, things were looking really good. But wasn't it slowing down as I filled it up? My machine was still on TOS 1.09 and was struggling with all those lovely files and directories. I installed TOS 1.4 and things improved no end.

Despite being reviewed as being a little bit 'naff' because of lack of through port or DMA setting switch, the Power drive is all one could wish for if your only need is a hard disk. The ICD disk utilities are excellent and inspire great confidence - so easy to set the disk up just the way you want it. The only 'minus' was the funny Amiga power supply to power the beast. The man from Power said it was the most economical (cheapest!) way of providing 12- and 5-volt in the right amounts.

After the honeymoon period was over, curiosity overtook me and I just had to have a look inside. How do they get it all into a box not much bigger than a

second disk drive? Well, the power supply is external so that helps a lot and removes the need for a fan. Take one 1" high NEC SCSI drive, add an adSCSI micro host adaptor, a switch and two LED's and the job's done. Brilliant really.

Having been impressed with the simplicity of this system, compared with the Heath Robinson effort described (admittedly several years ago) in ST World, I felt motivated to 'have a go' just for the fun of it.

I rescued a 'scrap' Conner SCSI drive which had allegedly failed some time earlier, and connected it into the Power Computing box for a trial run. The ICD software came up trumps and identified the drive (which I couldn't as there were no understandable markings on it) as a Conner CP340 of 40 Megs. The drive formatted with no bad sectors which was a surprise. It was also considerably quieter that the NEC drive in my 'Slimline'. In order to build a system, all I needed now was a host adaptor, a power supply and a box.

The adSCSI Micro host adaptor came from Power Computing for £69.95.1 chose this because it was the cheapest one they did and assumed it was the same one as in the Power Slimline. The Astec power supply was from J & N Bull @ £10-ish and the box was one that I had lying around. Inadvertently, I had built a mistake into my plan just to make life more interesting. The adSCSI micro is intended for internal fitting in a Mega ST and is supplied with a few bits that you don't need and lacks some of those that you do for an external

system. This meant that I had a host adaptor with a 24-way ribbon cable connection and a computer with a 19 way 'D' connector on the back and nothing to plug into it!

Not to be outdone, and refusing to spend my way out of this hole, I constructed, with the help of the PD cable and the ST manual, a cable which would connect the host adaptor to the ST. Being unable to find a 19-way connector, I made one from a 25 way item with 6 pins and part of the case removed. Surprisingly this all worked first time (almost).

I built this drive just to satisfy an urge. It took a couple of days of sweat where I thought I had thrown money away, but the result was very satisfying. A friend has been using it for a while now with no problems whatsoever.

In just the same way that you start looking for a new one as soon as you have got your house decorated the way you want it, I began to feel that my entirely adequate ST system was due for a replacement! Should I go mad and get a TT? Is the Falcon really going to be readily available soon? What about one of those Mega STE's that have flopped? In the end, my budget and fears of incompatibility made up my mind. My shiny new Mega STE came from Gasteiner Technologies with 2MB of RAM and a 47MB hard drive. This was the most I could afford even though I would have preferred more memory and disk space. It really is a nice machine. The keyboard is a great improvement. There are more serial ports than I can find a use

for and the VME bus opens up lots of possibilities. It's a pity they didn't keep the analogue joysticks of the STE. They can be put to good use for other things!

The Atari hard drive utilities really are poor if you want to do anything unusual, which of course I did! I have been using Cumana's OS9 68000 multi-tasking operating system with my 1040. ICD's superb software allows you to set up 'special' partitions very easily. I couldn't understand a word of the Atari version! I read the ICD manual. Their software would unfortunately only work if an ICD host adaptor was in the system. Good job I hadn't sold the other drive yet! After a bit of jiggling with the jumpers on the Mega's host adaptor (the 'micro' hasn't any) I had the internal drive at DMA 1 and the external one at DMA 0. This meant that the computer would only boot off the external drive, but at least I was able to use the ICD software again and get on with things. This was OK for a while but I hankered after my original objective of a 'nice selfcontained unit'. Unfortunately I had got used to the 90-odd megs of disk space rather than the 50 that I had started with. In a fit of over confidence, I realised the answer! Buy a bigger drive and an ICD Micro host adaptor for the Mega STE and sell the surplus parts. Seemed simple enough, didn't it ?

I advertised the Power drive and the Mega internal drive in ST Applications, then set about planning my 'new' system. After my good experience with the

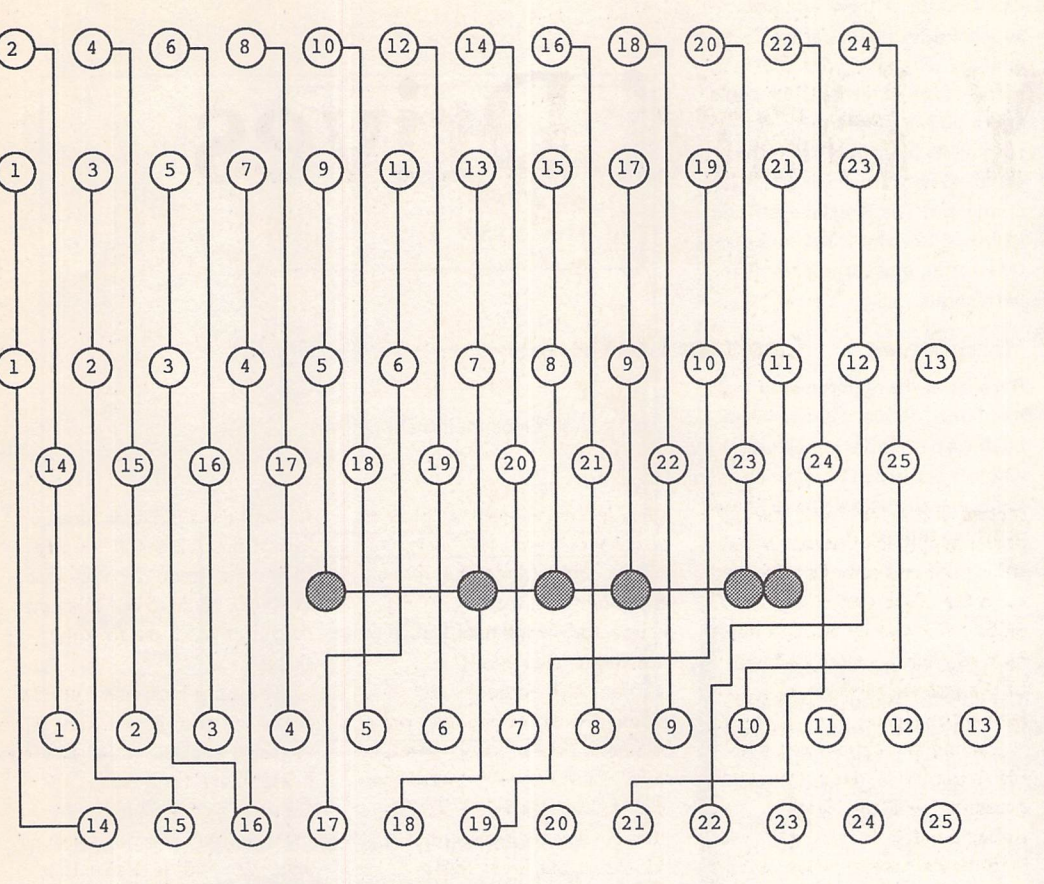

A Connections for ICD adSCSI Micro to standard Atari STF DMA Socket 24-way plug (top) is connected to 25-way 'D' (middle) with 24-way ribbon cable. The 25-way 'D' is wired to a second 25-way 'D' (bottom) or a 19-way 'D' with screened multi-core cable. If a 25-way is used, pins 11, 12, 13, 23, 24, 25 and part of the shell must be removed so that the connector can fit over the standard 19-way socket.

'dead' Conner drive I decided to go for a Conner CP30080E 85 Meg SCSI from Dabs Press for £202 inc VAT. Within a couple of days the new drive arrived. I connected it to the external micro host adaptor (the new one hadn't arrived yet) but there was no response. I connected it to the internal Atari adaptor, and again nothing. I changed the jumper settings; still nothing. I then listened carefully to the drive and found that the motor was failing to spin up properly. At least I had found why it didn't work.

Dabs Press kindly agreed to replace the drive for a new one and I thought my problems were over. I rang Gasteiner to find out where my host adaptor had got to. "It will be another three weeks." Funny really, after being told they were on the shelf at the time of ordering. Must be a really high shelf. I cancelled the order

and rang Atari Workshop about the new ICD 'PRO' software that had been given a mention in one of the comics. This software allows you to use the ICD utilities on 'foreign' host adaptors. After ringing on Tuesday afternoon, the packet dropped through the letter box at 7am on Wednesday. Things were beginning to look up. The software really did its job and came with Cleanup ST plus drivers for floptical and CD ROM drives. I now had a system which would work without an additional drive for 'life-support'.

With misplaced optimism I carefully parcelled up the Power drive and sent it off to its new owner in Wales. After a couple of weeks my 'new' Conner drive arrived. Enthusiastically, I connected up drive number two. Again nothing! Oh dear! I spoke to the ever-helpful Paul Rossiter. He patiently explained about the

Quantum ELS drives which have parity permanently enabled. Older drives, it appears, have a switch to disable parity. Many modern ones don't bother and just leave parity on all the time.

In the meantime, a phone call from Wales reveals that the Power Slimline has had a fatal accident in the post. Things can only get better!

I rang the ICD bulletin board system in the USA. They suggested that I disable parity on the Conner and check the SCSI TERMPWR line on pin 26 of the connector from the drive. The ICD Micro host adaptor draws its power from this line and some drives do not supply it. Mine read 4.68 volts. Was this enough? Yes, 4.68 volts is OK. The Seagate ST157N in the Mega gives 4.66. What now? I couldn't see any way of disabling parity on the CP30080E. I didn't even know

The helpful men at ICD suggested that I contact Conner to find out whether the drive has 'parity enabled' and whether it can be changed. A helpful John Cambell rang from Conner in Irvine to say that YES the drive did have parity enabled and NO it could not be disabled. He promised to send installation details for their drives.

Apparently, it is only the Micro host adaptor and Atari's own in the Mega STE that do not support drives with parity enabled, so I gave up the fight and ordered an ICD advantage host adaptor from Atari Workshop to see if I could sort the situation and get an 85 meg drive up and running.

The story has now come to a (sort of) conclusion. I got my ICD Advantage host adaptor this morning. I connected it all up to the Mega in a rat's nest of wires on top of my desk and guess what? It worked! The software recognised the drive as a Conner CP30080E and ICD's ratehd program gave it a trasfer rate of 840k per second. The drive is very quiet and quick but what I really wanted was an internal drive. The advantage host adaptor isn't really suitable for this, unless I can produce another one of my reverse-engineered DMA cables. It will have to live in its own box for now.

#### *In Conclusion*

Fiddling around with hard drives and adaptors can, at best, be highly satisfying but, as we all know, it can be costly and frustrating too! I will try and summarise some of the lessons that I have learned over the past months.

The ICD adSCSI Micro host adaptor is designed to fit inside a Mega ST computer. The kit comes with software, a bracket for mounting the drive, a power connector to pick up power from the Mega and a DMA cable. The DMA cable is a ribbon cable to connect to the Megas INTERNAL 24-way DMA connector. The micro host adaptor does NOT support drives with parity, so a drive which allows parity to be disabled is a must. DMA address

is not selectable. The adaptor draws its power from pin 26 of the *SCSI* connector on the disk drive. This is called the TERMPWR line and is intended for 'active' SCSI cable terminators.

The Mega STE uses an Atari host adaptor which does not support drives with parity and mates with a socket (probably the same as the original Mega) inside the computer. The adaptor does not support drives with parity enabled.

For mounting in a separate box, ICD make two host adaptors, the Advantage and  $Advantage+$  (which comes with a

*24-Way AdSCI 20-Way AdSCSI 19-Way DMA*

clock). Both of these adaptors support drives with parity enabled. The kit comes with software, an external DMA cable and a power supply cable for tapping its 5v supply from the standard hard drive power connector. The interface is fitted with two 19-way DMA sockets. One for in, one for out to other peripherals.

#### *Hard Drives*

Because of the requirements mentioned above, it is wise when buying a hard drive to find out whether parity can be disabled easily (usually with a simple jumper or switch setting).

*BELOW* are the interconnections between the 24-way and 20-way connectors (both on the ICD adSCSI Micro board) and their connection to the ST's DMA socket. An italicised line shows the ground connections. Depending on which connectors you can get, it may be necessary to connect either of the two connectors on the board to the 19-way D. DMA cnnectors (19-way) and other Atari-specific connectors can now be obtained from Maplin Electronics.

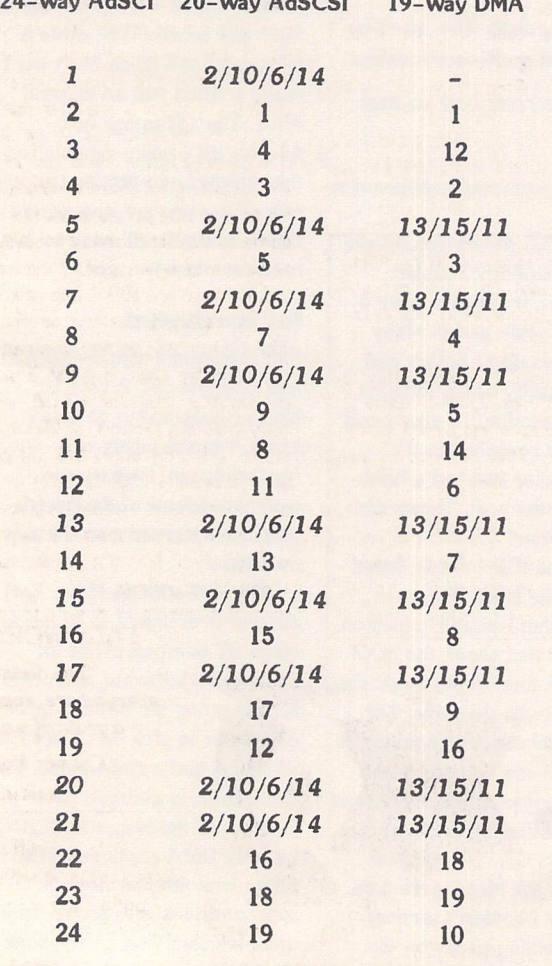

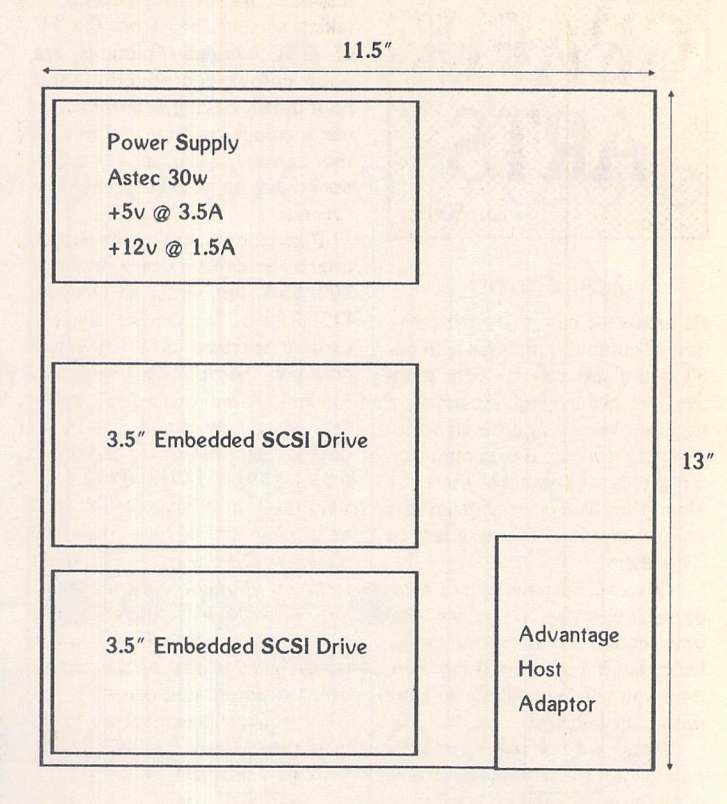

 $\triangle$  Arrangement of 3.5" SCSI drives. PSU and ICD Host adaptor in typical steel box,

The drives that I know of which **cannot** have parity disabled are:

Most modern Conner drives, i.e. CP30080E CP30170E. Quantum ELS series.

Drives where parity **can** be disabled:

- \* Conner CP340 42 Meg
- \* Quantum Prodrive Series.
- \* Quantum LPS Series. \* NEC 3835 42 Meg
- \* Seagate ST157N 47 Meg

#### *Suppliers*

If you want to have a go at building a drive I have found some useful addresses:

*Gasteiner Technologies* Unit 2 Millmead Business Centre Millmead Road London N17 9QU Tel: 081 365 *1151*

~ Drives, Host Adaptors, cases, Power supplies. In fact, **Have** fun!

everything you could want, if you want to do it the easy way!

*J&N Bull* 250 Portland Road Hove Sussex BN3 5QT Tel: 0273 203500

~ All sorts of electrical bits, but most useful are the power supply units. Often a little old fashioned but usually very cheap. A 30-watt Astec PSU can be had for less than £10.

J.A. Crew Watery Gate Farm Dovers Hill Road Weston-Sub-Edge Chipping Campden Gloucestershire GL55 6QU Tel: 0836 841979

 $\sim$  As above - they used to do some rather nice sturdy boxes. More cheap power supplies.

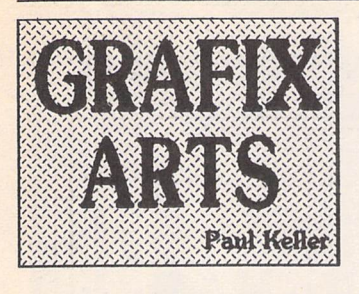

#### *Hardcopy*

As artists we can enjoy the crea tion of computer pictures with our ST's and this can be both great fun and challenging. However, a slight problem can arise when we wish to show our friends our latest ST graphical creations, the pro blem being that our computer and colour monitor are needed to show them!

This is fine if your friends have come to visit you, as you will have your computer and monitor to hand, but if you are visiting them then you will be unlikely to have this set up with you.

There are, however, several possible solutions to the problems of showing a hardcopy of your computer pictures without the need to carry the computer and monitor around with you. These in order of preference are:- (1) screen shot photography, (2) colour printer dumps such as by the colour DeskJet printer 550c, (3) video recordings.

#### *(1) Screen shot photographs*

The most versatile way I find of showing my own ST computer pictures to other people is by the use of photography, and with this hardcopy method you can carry about computer pictures in your pocket! It is a method best suited for use with 6 or more pictures, as anything less makes this method a little expensive. It can be time consuming as you have to meti culously set up your camera gear for each session.

To achieve the best photo graphic results you will need a good 35mm camera, a tripod and a cable release mechanism. If you are new to photography you will also need plenty of patience, as first results might not be as good as your computer pictures seen on screen.

A good flat screen colour monitor such as 'Philips' is pre ferable for obtaining the best pic ture results. A TV does not offer very good reproduction as there is so much interference by way of picture movement. Results can be obtained from an ordinary TV but for the most part they are not generally good enough for pro

fessional use. Other problems of taking screen shots from the TV of your computer pictures are poor colour reproduction and poor detail. Having determined to use a colour monitor and having the camera accessories men tioned, set up your equipment as follows:

Place the camera on the tripod, attach the cable release, insert a 100 ASA film, either KODAK or FUJU 24 or 36 pictures. Set the camera aperture to f8 - this will give you the optimum resolution for most 35mm cameras. Camera time should be set to 1 second; bear in mind that any speed faster than 1/15th of a second will pos sibly result in inferior results such as banding and blank or distorted pictures. Distancing the camera from the monitor is very impor tant. As a guide fill the computer screen area which is the inner border area to that of the border of your camera view screen.

Any pictures need to be taken in darkness, and for best results with no flash, just the light from the monitor picture being used. This will make sure no reflections occur on the glass of your monitor and therefore stop the potential spoiling OF your picture. Finally keep a record of the brightness and contrast levels of your moni tor as well as any camera settings you may make different to those mentioned here. The monitor brightness is very important and it may take some experimentation before you get the optimum levels of brightness and contrast for your particular monitor. As a guide don't have the filiments too bright and mark the dials with a felt pen so that you have a visible guide as to your particular set tings.

#### *(2) Colour print dumps*

The most convenient hardcopy method for colourful computer pictures is a Colour DeskJet prin ter such as the Hewlett Packard 550C (this has been reviewed in a past STA issue). At a cost in the region of £500 it might be too expensive an option for the hobbist user. But for the professional who needs a copy quickly such as for a magazine deadline it is un beatable. The quality of a photo graph can be superior to a colour printer dump, but this will depend on the expertise of the photogra pher.

A small PD programme called HPChrome is needed to obtain the best results from this printer and also works with the Deskjet 500C and Deskjet 500. Colour dot matrix printers aren't anywhere near as good and the lighter col ours such as yellow quickly get dirty, degrading the final picture output. Most printers will produce acceptable results in black and white and this can be the quickest and cheapest way of displaying your pictures as a visual guide to any finished productions.

#### *(3) Video Recordings*

Using a video recorder is fairly easy, although it will depend on what video recorder connections you have. The modulator can be plugged straight into an aerial input socket on your video recor der, if it has one. A genlock with phono sockets can be made to create a better picture or if you have a BNC connector on your video use a phono to BNC con verter plug. The quality of a VHS recording is not as good as the picture quality you get on a monitor, and as such it is not always the best way to show computer pic tures. It is, however, an excellent way of showing computer movies. Packages such as 'Art Director' and 'Cyber Paint' are best suited for video reproduction. 2-cell and 3D movies can be created with Cyber Paint and a long playing time can be obtained if you use this package with a video.

A video tape can be useful when wanting to show some in structional information or as an advertising ploy. With most homes having a video you need only carry a tape with you if visit ing friends.

I have the following pictures framed and available in 6"x8" and  $10"x8"$  sizes, priced at £14.50 and £1950 each:

Light/Lizard/Butterfly/Leonardo/ Madonna/Bridge. All these pictures are photographs and signed on the back by me. They give you an idea of the type of photographic quality available with a minimum of outlay. Available from **Goliath Publish ing,** 80 Hillside Road, Saltash. Cornwall PL12 6EY; (0752) 844580.

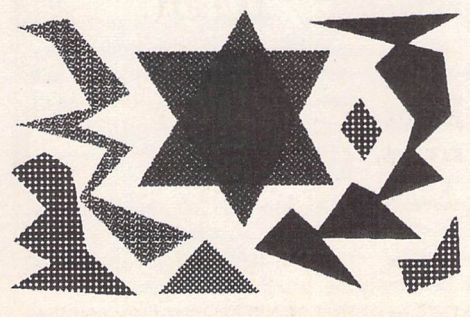

#### *Polygons*

This tool is found in all good graphics programmes such as 'Can vas', 'Degas' etc. It can have many uses, some of which are linear and others solid formations. It is useful as a guiding tool and also for any special shapes which need drawing such as stars. At its most basic it is a three sided trian gle. It is a versatile tool when util ized properly for any linear work such as technical drawings. The polygon command is easier to work with when used with a grid lock command. This enables accurate angles of shapes like stars and triangles to be copied in mirror fashion. Another advantage is that it is faster to use such a method as the gridlock for posit ioning of polygon shapes. Filled polygons are created in the same way as linear except that filled would be selected as well as the desired pattern before starting work on such a polygon. The polygon is filled when the starting point is joined with the finishing point.

The polygon tool is good for use with large areas such as sky or silhouette buildings. Any irregular polygon shape which contains a single colour fill is suited to the polygon command and use of it can help speed up work especially when using it as a rough guide to any picture outlines. If your art package supports shadow then it should be possible to draw sha dowed polygons. This is useful for the drawing of bomb bursts. In outline mode polygon works the same as similar drawing tools such as box and when finally connec ted up it is not filled but remains as an outlined pattern or shape. The outline of the polygon can be changed by changing the line fill mode: this can be useful when only creating pictures in black and white. With different line fill patterns it is easy to distinguish poly gon boundaries - especially useful if you want more than one type of polygon or for use with some technical drawings.

#### *LASTWORDS*

**"The divine is everywhere, even in a grain of sand"** Casper David

Friedrich

<1 Some different shapes created with the polygon command, showing the polygon's versatility.

# *Enhanced Operating System*

A Review by Bob Osola

*Fed up with a load of old TOS? Try EOS to perk up your old ST.*

**These are** times of hard choices for ST upgraders. As little as a year ago, serious users had a fairly clear upgrade path. If we chose not to buy a whole new machine, we could at least obtain go-faster goodies to give our existing com puter new zest. However, the advent of the Falcon, cheap 486s and even affordable Macs must make even the most die-hard ST fan think twice before pouring more money into a machine with a finite future. So then, if you are waiting to see which way the wind blows before committing serious money, how about spending a modest sum to improve the last years of your ST? An operating system upgrade coupled with a good screen accelerator will give really noticeable performance improvement for relatively little outlay.

#### *OS Blues*

Why go for an after-market OS when you can get a genuine Atari version? Answer: because EOS (Enhanced Operating System) is faster and is reputed to have fewer bugs. Atari have improved TOS greatly over the last few years but have managed to intro duce new problems with each release. TOS fixes abound for all sorts of applications - some software must be run using an AUTO folder fix for different TOS ver sions; other software falls over at each new TOS release (notably STOS and a lot of PD efforts). So how much confidence can we have that Atari have finally got it right with TOS 2.06, the latest and possibly last single-tasking OS? Not a lot, if past performance is anything to go by. In its favour, TOS 2.06 is marketed as a switch-

able option upgrade, which demonstrates a common sense approach to as yet undiscovered nasties. Just don't expect every thing you have to run without pro blems.

The improvements in TOS 2.06 over earlier versions owe much to successful after-market custom desktops such as NeoDesk, which have helped make the ST a flex ible and really useful tool. How ever, according to System Solu tions (who will happily sell you either TOS 2.06 or EOS and therefore have no axe to grind) TOS 2.06 is no faster than TOS 1.4. Its main advantages are: com monly-used applications can be stored on the desktop with custom icons; windows smaller than the full screen can be arranged to show all items in a vertical scroll only (rather than the incredibly annoying horizontal and vertical scroll of old); all files in a window may be selected by a single click; programmes may be launched from F keys and files can be actioned (printed or loaded into a programme) by dragging them onto the appropriate icon. Other minor niggles have also been addressed; selected files stay selected if the window is scrolled, for example. These new facilities may suffice for the single applica tion user - however users with many different applications (or customise, hack and fiddle mer chants such as myself) will still need the much greater selection of facilities on offer in NeoDesk.

#### *EOS*

EOS started life in Germany under the somewhat unfortunate name of KAOS. You can still see the latter name in use for a PD desktop replacement programme,

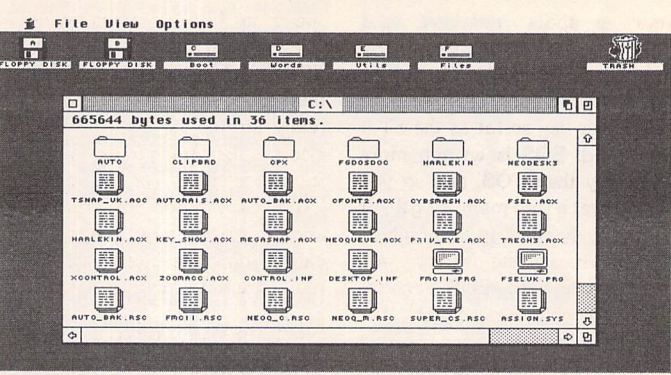

*A This is the EOS desktop. Apart from the new icons, it is very similar in use to TOS 1.4.The accessory symbol and new screen font are features of NVDI.*

a commercial version of which was sold in Germany to complement the KAOS operating system. EOS appears to have been deve loped initially for the MEGA ST range then adapted for other STs. It is basically a re-worked, speeded up TOS 1.4 with bugs removed and features added. EOS can be used without any of the TOS 1.4 bug fix AUTO pro grammes. Its only known incom patibility to date is with Cubase, a package famously sensitive to any change in the status quo. EOS was originally sold by System Solu tions as a component part of their highly desirable but very expen sive hardware accelerator pack ages. It is now available separately as an operating system upgrade. The choice of whether to go for disk or chip version depends on how much money you want to spend - the chip version is more expensive but is less trouble to live with. Both versions are supplied with a hard disk boot delay utility, a boot parameter utility and a uti lity for configuring extra memory, but these only work on MEGA STs. A configuration desk acces sory allows you to fine tune the system - grow and shrink boxes can be disallowed and menus made to be pull-down rather than drop-down, for example. Other than this accessory, EOS has few frills; not even a manual as yet, though this has been promised for a while. In fairness though, if you can use your TOS facilities, you will have no problems with EOS. System Solutions will in any event provide phone help for anyone with difficulties.

#### *Chip EOS*

EOS comes on six chips. You can fit these yourself if you are are competent to do so. I found out the hard way that "competent" means skilled at fitting chips and clearing jumpers rather than just

being able to solder... I decided to save the fitting charge and carriage costs which proved to be a costly mistake. I will draw a dis crete veil over the skin-burningly embarrassing mess I made of DIY installation; suffice it to say that it cost me much more than fitting and carriage to rectify. The fitting instructions are fairly clear - you will have to make or unmake a couple of jumper connections depending on your model. Be warned - this is not a plug in and go upgrade. A substantial amount of de-soldering was required on my STFM to clear the holes of four of the previously unused sockets. If you have the slightest doubts about your ability to do this kind of thing, then cough up the extra for a professional fitting job. The chip option is the same price as TOS 2.06. A more expen sive option is a switchable set, which is a chip set with both TOS 1.4 and EOS fitted - this is a good option for TOS 1.2 owners to enable the utmost in compatibility.

#### *Disk EOS*

EOS on disk sits in the root direc tory of your boot disk/partition. It is kicked into life by a boot pro gramme which should be the first item in your AUTO folder. This brings up a selection screen which allows you to either boot normally with EOS, boot so that EOS remains memory-resident after a warm boot or not boot EOS at all. These options seem pointless to me; if you don't want EOS taking charge, why install it? Floppy users can simply use another boot disk if they don't want EOS instal led. Hard drive users will already have SuperBoot or similar instal led before anything else as lock out protection - this can be used to by-pass EOS if need be.

You may be worried here about encroachment into your valuable RAM, but in fact EOS

frees up spare memory. Your operating system is loaded into RAM when the machine boots - it could be stored on a chip, a disk or in a carrier bag so far as the ST is concerned. EOS is written more efficiently than TOS, and so you actually get a free memory gain of 10-18K depending on which memory-measuring utility you use. Once loaded, EOS versions on disk or chip are identical. The chip version is more robust though. Too much adventurism with reset-proof RAMdisks or overloading the machine with AUTO programmes and kamikaze desk accessories tends to cause disk EOS to fall over more often than did my old TOS 1.2, which was slow but fairly stable. Oddly enough, disk EOS very occa sionally bombs out to a German boot selection screen. A cold boot clears this away.

#### *Living with EOS*

The EOS desktop looks much the same as the TOS 1.4, except that it uses its own icons for drives, files, folders and programmes. In addi tion, there is a new gadget box at the top right corner for sending the front window to the back. The menu choices are broadly the same, with the exception of the disk formatting options which include support for high density floppy drives. Older TOS users will appreciate the inclusion of the TOS 1.4 file move feature (Ctrl+drag). Also, a warm boot can be initiated by the old IBM threefingered salute (Ctrl Alt Delete). EOS has none of the whistles and bells of TOS 2.06, but the heavy user is likely to use it with Neo Desk anyway, so the absence of such functions is really no loss. Where EOS scores is in speed. Dialogue boxes and window ope ration are much faster. Disk access and file operations are greatly speeded up. TOS **12** users in particular will see a marked im provement here. All file manipu lation (copy/write/delete) exerc ises are noticeably faster. This makes for much easier hard disk maintenance. Backups can be done much faster, for example, and are therefore less likely to be put off.

Where EOS scores even higher is when an accelerator is fitted. NVDI, the software accelerator programme, was developed so as to be optimised with KAOS (EOS). This means that while NVDI will greatly speed up certain parts of TOS, it will speed up EOS even more. BELA Computer, the sup pliers of NVDI, claim that NVDI

speeds up AES functions by 503% using EOS as against 268% using TOS 1.4. My test results confirm that EOS lets any accelerator really stretch its legs. Quick ST also supplies much improved per formance when run under EOS. Users of macros inside applications, particularly macros that call up dialogue boxes, will see a really dramatic increase in speed.

#### *Nothing But The Truth*

Trying to obtain hard facts among a sea of variables is not easy. I have a preference for the Ness benchtest programme because it is one of the few to give the actual time in seconds of the test runs. My Ness results were converted to percentage performance in creases by simply dividing the time taken for TOS 1.2 to com plete a test (as measured before upgrading) by the time taken for 1.4 and EOS to complete the same tests after the upgrade. The per formance increases are therefore relative only to my particular machine - a standard 8 Mhz STFM with 2MB RAM, SM144 mono monitor and Power Com puting 900E hard drive. Screen size, disk fragmentation, com ponent tolerances and a host of other factors make absolute state ments about performance in creases impossible.

A comparison of TOS 1.4 and EOS using the popular Quick Index programme has also been included. This gives results in per centage improvement based on some mysterious internal standard which results in suspiciously large performance increases. Hence a direct comparison against TOS 1.2 using real times was not possible. The massive improvement in the string test with NVDI installed rather overshadows the very real improvements of over twenty percent for string and dialogue speed without an accelerator added.

Both programmes showed TOS 1.4 to be closer to EOS in perfor mance than I thought would be the case. This may be because perfor mance improvements are percei ved by a subjective human user as being greater than their quantifiable value. The other possibility is that the test programmes do not fully probe the range of improve ments. Such programmes differ so widely in their results as to make the independent observer doubt the veracity of their conclusions. I was similarly surprised that the addition of an accelerator only showed up really large improve ments in dialogue boxes. The

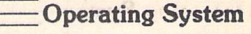

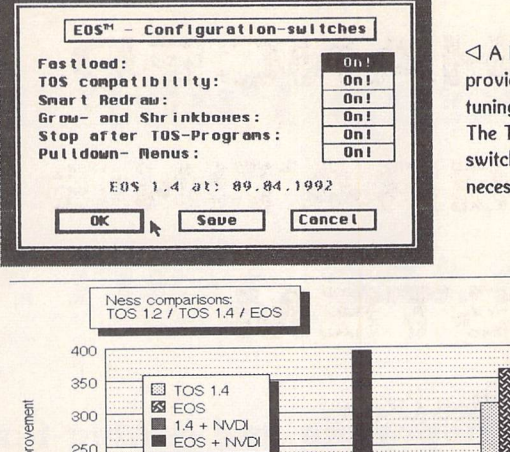

<] A Desk Accessory is provided to enable fine tuning of the desktop. The TOS compatibility switch has not been necessary to date.

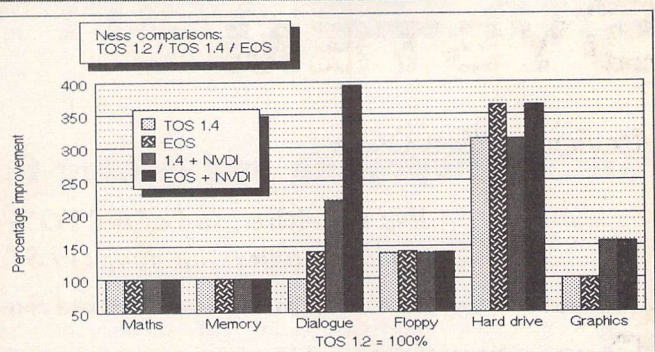

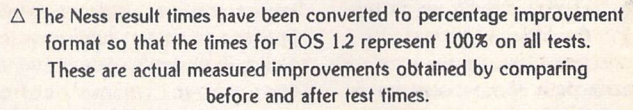

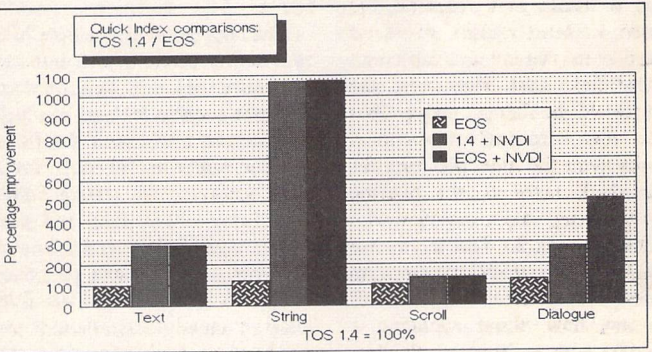

 $\triangle$  Quick Index returns percentage improvement by default. As this improvement is measured against an internal standard rather than a before and after

comparison of test times, the results are an indication of improved areas rather than absolute improvement on an individual machine.

seat-of-pants reaction is that the improvements are more widely spread than that. EOS seems to really take off with a software accelerator fitted.

tively, EOS on chip can be purchased for the same sort of outlay. Certainly, any existing NeoDesk user should consider EOS as a natural speed complement to a powerful desktop.

#### **Summary**

Both TOS 1.4 and EOS are streets ahead of TOS 1.2 in terms of allround performance. EOS is better than TOS 1.4, but not by such a large margin. The addition of an accelerator improves EOS more than TOS. Such a combination provides really noticeable im provement for any early model ST. Power users can buy NVDI and EOS on disk for around the same price as TOS 2.06. This combination, if used with a PD desktop replacement such as KAOSdesk or Teradesk will give a much faster and more powerful operating and file management system than TOS 2.06. Alterna

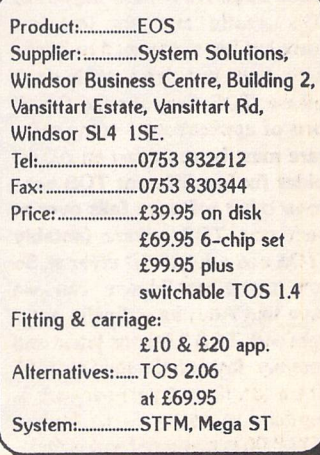

# *Desktop Publishing*

# *with the Atari ST*

## *Part Six: Importing and editing text*

esktop publishing may be<br>a graphics-intensive graphics-intensive application but simple text is still its lifebiood. Without words there would be no publish ing since the purpose of the exercise is to communicate mean ing to others. But where do these words come from, and how do you enter them most efficiently onto the page? With very short texts, the obvious answer is to enter them straight from the key board, but do that with anything beyond a a couple of paragraphs or so and the sluggish screen updates will soon become tedious. For magazine and book work, the text is therefore usually imported from a wordprocessor file.

#### *The wordprocessor the desktop publisher's best friend*

Every desktop publishing system therefore needs a wordprocessor as an indispensable companion program, and your choice of wordprocessor as well as your ability to get the most out of it can

make as much difference to the quality and efficiency of your DTP work as the choice of page layout software. The distinction between desktop publishing and wordprocessing has recently been blurred by the emergence of socalled "document processors". These are fine for people who have no DTP ambitions but wish to incorporate different fonts and the odd graphic - a business logo, perhaps, or a technical illustration - into their work. The best com panion for a fully-fledged DTP system, however, remains a plain, character-based textcruncher which does not have its own fonts and graphics handling to get in the way of speedy and efficient text manipulation.

Protext is ideal for this sort of work as it eschews all such frills in favour of maximum speed, power and flexibility. As it also runs on the PC, Amiga, Archimedes and the still incredibly popular Amstrad PCWs - as well as the new Amstrad portable notebook - you have a strong chance of

getting all regular contributors to your publishing venture to stan dardise on one single wordpro cessor. Whichever program you intend to use, however, check that it offers the following essential features:

#### *1. Search-and-replace:*

Many editing operations are repetitive to the point of tedium. For example, if your house style prescribes single quotation marks and a contributor insists on using double quotes, you will be spend ing hours correcting this in a long manuscript. On top of this, you should not only replace the dou ble with the single quotes but in troduce typographically correct opening and closing quotes at the same time. A powerful searchand-replace facility must be cap able of being instructed - preferably in one operation - to replace all wrong quotation marks with the correct ones, then every second occurrence with the clos ing quote, finally all remaining ones with the opening quote.

**Giinter Minnerup**

There are plenty of other uses for this feature: eliminating superflu ous spaces introduced by poor typists, replacing hyphens with proper dashes, removing unwan ted tabs and paragraph returns, expanding abbreviations, and so on.

#### *2. Handling unprintable control characters:*

The correct quotation marks and dashes mentioned above, along with foreign accents and special characters such as bullets, are represented by ASCII values out side the usual range and many wordprocessors cannot search for and replace these. The same applies to certain formatting in structions (superscript/subscript, font changes, letterspacing etc) which DTP programs insert into their files and which you may well wish to enter or edit in the wordprocessor. Check therefore that the wordprocessor you intend to use has the ability to make full use of the entire 8-bit ASCII set in all its operations.

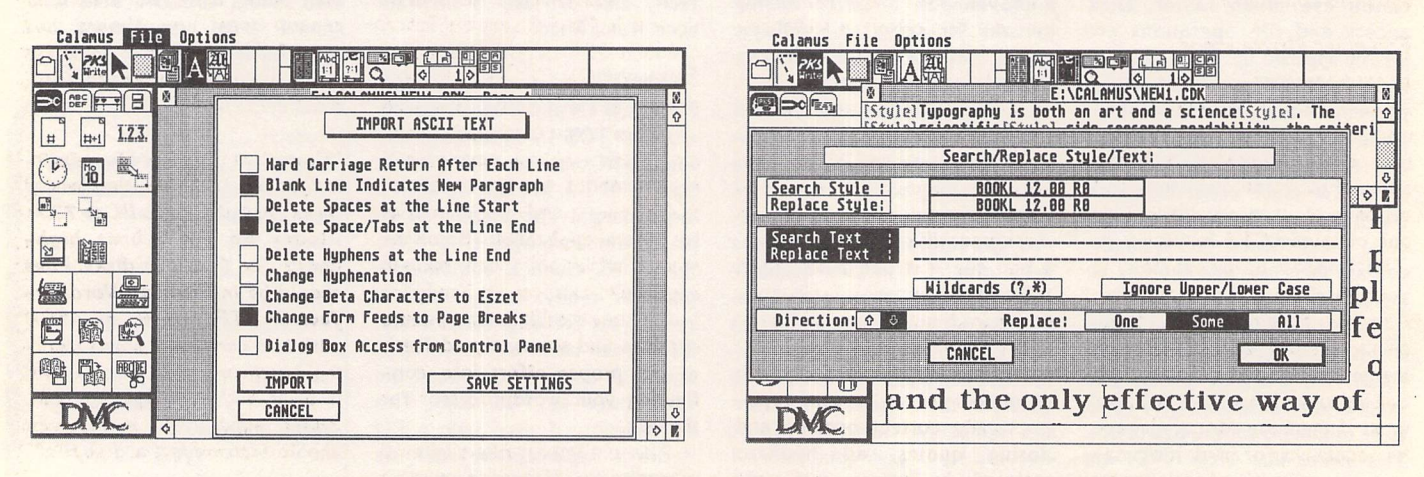

Calamus SL offers the most flexible import options for different types of ASCII files and can also read First Word Plus and Word Perfect documents. Its built-in PKS Write editor is almost a fully-fledged wordprocessor, but I still prefer to *use Protext to prepare my text files as far as possiblebefore enteringCalamus.*

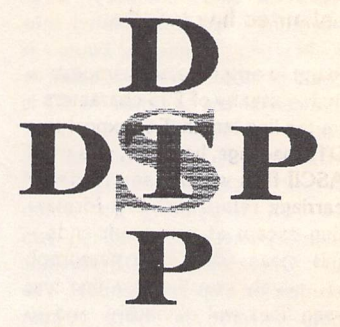

#### *3. The ability to handle unlimited line lengths:*

Many wordprocessors impose a limit - usually of 255 characters on the line length. For export to a DTP package, however, you want ASCII files without any linefeed/ carriage return (LC/CR) format ting except at paragraph ends this means that each paragraph effectively constitutes a line and such lines will obviously tend to exceed 255 characters in length.

#### *4. A good spellchecker:*

While some DTP software in cludes a spellchecker, these are invariably too slow for serious use so once again it is preferable to stick to the wordprocessor. The obvious use for a spellchecker is the elimination of typos and poor orthography, but they are also essential for imposing uniformity and consistency as prescribed by your house style (US or UK spel ling, "-ize" or "-ise", abbreviations, etc.). The ideal spellchecker is not just fast, but allows you to create customised dictionaries reflecting the specialised voca bulary of your publication and its house style, which may well be different from your normal correspondence style.

#### *5. Macros:*

Many of the typical editing and file conversion operations descri bed in this article will have to be applied again and again, so a macro feature is absolutely essential. Ideally, macros should be definable in two ways: by simply "recording" an operation when it is carried out for the first time, then writing it to disk for future repetition, and by "programming", i.e. modifying or refining an existing macro by editing its commands.

#### *From wordprocessor to page layout*

All DTP packages have their own internal text file format and the indispensable first step to solving many of the common import pro blems is to have a good look at one of these (.CTX for Calamus, .TXT for FSP 3, for example) in your preferred wordprocessor. All sorts of weird and wonderful characters will appear alongside the actual text and you will soon be able to work out what these do: most of them are control charac ter sequences for bold, italic, su perscript, subscript, font changes and so on. How useful this infor mation is depends on the ability of your wordprocessor to enter

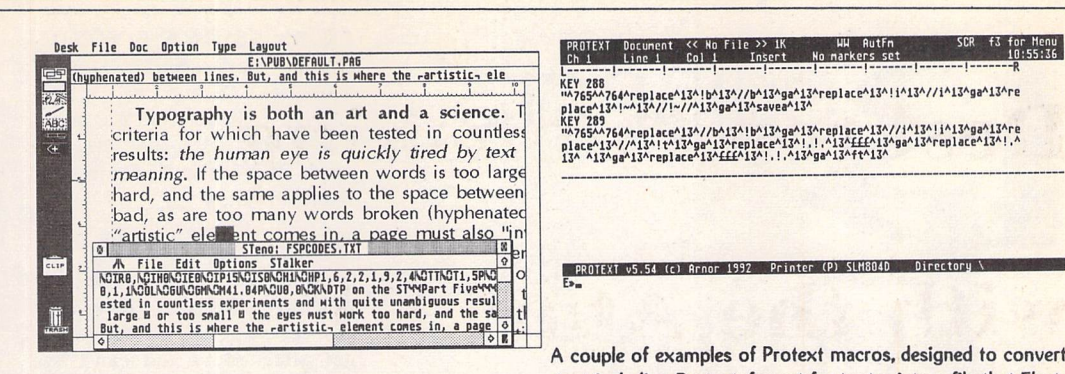

*FSP's info line (between the file name and the calibrated ruler) displays the text and any codes, here the characters used for opening and closing quotes.*

A couple of examples of Protext macros, designed to convert *text including Protext-format footnotes into a file that Fleet Street Publisher can handle. This necessitates the temporary replacement* of Protext's code for bold and *italic* and *saving the file as an ASCII file to disk, then reloading it, replacing the codes and converting the footnote numbers to superscript.*

*The rest can be done by FSP's Protext import filter.*

and display the full 8-bit set of ASCII characters. Once you have worked out what these characters mean, the task is to replace the control character sequences used by the wordprocessor with their equivalents used by the desktop publishing software.

*m4A»»AmaAH0A»A»Am4A\*mAAAAAAAAA^^*

A typical sequence of ope rations, from receipt of a contri butor's disk file to its import into the DTP software, will therefore go like this:

• if your ST won't read the disk it is probably either in Macintosh or PC high-density format, so have it converted to doubledensity PC format which the ST can handle. A high-density drive and/or Spectre GCR come in handy here, but all you really need is access to the same type of machine that the disk was created on. Take along a blank disk formatted on your ST to copy the file to.

 $\bullet$  copy the file to your ST's hard disk. Now check the file format (if unknown) by loading it into your wordprocessor. If it appears with lots of garbage characters and you don't have a wordpro cessor which can read, import or convert this file format, strip out all these characters and run the file through your spellchecker to produce a clean ASCII file. Always ask contributors to enclose a printout so you can check your disk file against that.

• Edit the text and insert bold, italics, superscripts and subscripts as required, using your wordprocessor's usual control codes.

• Run the macro which replaces all quotation marks with typographically correct opening and closing quotes, all hyphens enclosed in spaces with mdashes, all hyphens at the begin ning of paragraphs with bullets etc.

• Run the macro which replaces all your wordprocessor's formatting control codes with their equivalents as used by your DTP software. Switching to bold or italics will normally involve a font change, of course, so make sure your macro is correctly set up.

• Save the file as an ASCII file which contains LF/CR characters only at paragraph breaks. You are now ready to import this file into your DTP software.

#### *Built-in text editors*

Some DTP packages come with their own built-in text editors or editing modes, so why bother with a wordprocessor at all? The best of these is undoubtedly PKS Write, available separately for owners of Calamus 1.09 and built into the more recent Calamus S and SL. PKS Write offers most of the facilities of a general wordprocessor, is totally dedicated to Calamus and quite fast, but has a slightly clumsy user interface and some annoying bugs. There is even a spellchecker, as indeed there is in Fleet Street Publisher, but such DTP add-ons can never compete with the real thing for power and speed. One of the most important aspects of spellchecking is dictionary maintenance, and I just cannot see the point of maintaining parallel dictionaries for several applications. So on the whole, while any such built-in capabilities can come in handy for last-minute modifications, picture captions and so on, my advice is to put proper effort into con figuring your wordprocessor for the task.

The text import filters offered by desktop publishers can also be safely ignored for most purposes. Most of them seem to know only two types of wordprocessor files, First Word Plus and Word Per fect, neither of which are recom mended: First Word Plus because it is just too slow and under-featured for professional work, and Word Perfect because ST ver sions are too buggy and too far behind the PC versions. With a bit of effort and a wordprocessor like Protext, you can knock up your own import conversion macros anyway.

**DTP** 

#### *Style sheets*

Much trouble and grief can be prevented by applying a bit of foresight and issuing all regular and casual contributors to your publication with a style sheet. Traditionally, these specify the stylistic conventions adopted by a publisher - US or UK spelling, format of footnotes and biblio graphies, how to handle abbrevia tions, numbers, tables and quotes. Imposing such uniformity on con tributors means that you can avoid the tedious chore of replac ing single quotes with doubles, "color" with "colour" and "2" Meg" with "2Mb". But there is no reason why you should not extend this concept to minimise your computer-related problems, too. For example:

*"Contributions should be submit ted on 3.5 inch, double-density disks formatted on a PC to 7ZOk. Please do not submit highdensity or 5-Z5 inch disks. Files should be in Protext, WordPer fect or RTF format, or ASCii with two carriage returns mark ing paragraph ends. In all cases, a print-out showing any bold, Italics, superscript or subscript should accompany the disk file."*

*Next month:* Importing and editing graphics

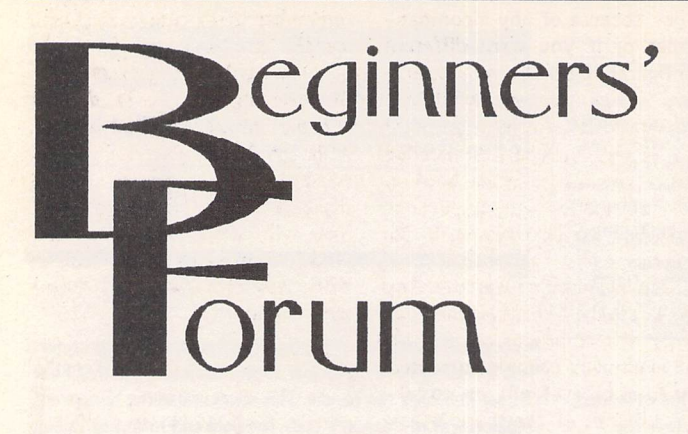

Mark Baines

## *Boot Disks*

When I first bought my Mega ST booting up the computer wasn't a problem. I switched it all on and waited for the GEM Desktop to appear. I quickly learnt that having a disk in the floppy drive speeded up the process enormously.

When I started buying pro grams and accumulating PD soft ware it became obvious that I needed certain files or programs to be loaded when the computer booted up. There were two reasons for wanting these files; some were for my benefit and added extra features to the computer's operating system and others were required by TOS or the applica tion I wanted to run.

These files fall into three cate gories:

- **1 Accessories**
- **Z AUTO folder programs**

**3 TOS or application configu ration files** (DESKTOP.INF, NEWDESK.INF, environment variables, etc.)

#### *ACCs, AUTOs and INFs*

Desktop accessories are placed on the disk in drive A in what is called the root directory, that is, not in side any folder. There is a limitation of 112 files in the root directory, enough for most pur poses.

AUTO folder programs are placed within a folder called AUTO on the boot disk. At boot up only, TOS looks for such a fol der and will load and run all the files it finds there with the PRG file name extender. These pro grams are of two types. Some run, perform their tasks and then quit, usually without intervention from the user. They do not take up any memory. A good example of this sort is one that displays a picture at boot up or plays a sound file.

Other AUTO folder programs run but do not totally quit - they stay resident in memory and wait to be called again when the need arises. These are called Terminate and Stay Resident programs or TSRs. Again, they fall into two main types. Most will change some operating system variables or exception vectors which tell TOS where to look for the program in memory under certain circum stances. Examples of this type may be replacement file selectors, screen accelerators, TOS system patches and GDOS, etc. They are set up to divert TOS away from its own routines in ROM to the pro gram's, effectively replacing TOS for those specific functions. The other type of TSR stays active all the time, taking up small amounts of the processor's time and con tinually performing a task. They include programs such as menu bar time displays and those that wait for specific key presses or other events to trigger them off. In practice, many TSRs use both methods of operation.

The decision to use the AUTO folder device when the ST's operating system was first desig ned was a simple yet brilliant idea. To this day, it remains light years ahead of what PC and other users have to contend with.

The third category of boot disk files are not programs but data files which either TOS, GEM, accessories or the AUTO folder programs need. Without a DESK TOP.INF (TOS 1) or NEW-DESK.INF (TOS 2, 3 and 4) file in the root directory of the boot up disk, GEM will use the defaults, which are hard coded in the ROM, to set up the Desktop. The same goes for MultiTOS and its GEM.CNF and MINT.CNF files,

GDOS's ASSIGN.SYS, FONTG-DOS and FSMGDOS's EXTEND.SYS and the DESKI-CON.RSC file for TOS 2, 3 and 4. The XCONTROL panel accessory needs CONTROL.INF for its con figuration data.

#### *Now for the problems*

So what do we have? A boot up disk rapidly filling up with all sorts of 'necessary' files that we quickly get attached to and can't live without. Problems now crop up which make booting up the com puter more and more difficult and awkward. Most people soon obtain more than six essential accessories - which ones should be loaded up? What if the disk has no room left for any more pro grams? Should I load up GDOS and its related files and acces sories if I'm not running any applications that need GDOS? Some AUTO folder programs are only necessary if running certain applications - the patch program that fixes the serial port bug is only any use if you are running a comms terminal program. Cer tainly, what you load up at switchon has to be thought about seri ously if only for memory reasons. Most accessories and AUTO fol der programs also significantly slow down the processor. It is interesting to do some tests run ning the Quick Index program (ST Club PDC.75 or DMG.17) loading up each individual program in turn and seeing the result - the culminative effect can be dramatic. Not many people are aware of this or even think about it.

Most of you will also know that certain combinations of AUTO folder programs (rarely acces sories) crash the computer at boot up or shortly afterwards. Many of these problems can be solved by changing the order in which these programs are run. TOS will load these programs in the order in which they appear on the disk, not the alphabetical order and cer tainly not according to the file's date stamp. TOS 2, 3 and 4 and most Desktop replacements such as NeoDesk will have a 'No Sort' menu option for a directory win dow which shows this physical order of files on the disk. The only way to alter this order is to copy the files to another disk, delete them on the original (this is most important) and then copy them back in another order - all very tiresome. There are some pro grams that can change the order for you. NeoDesk has a menu function to do this and AUTO-SORT on DMG.27 or UTI.267 will

also do the trick. As always, make a backup first!

The Desktop limit of six acces sories has always been an annoyance and again, some pro grams will help you here, notably DC Stuffer (UTI.149 or UTI.306) and Chameleon (which I couldn't find in the catalogue). DC Stuffer effectively increases the limit of accessories but each one takes up more memory whilst Chameleon allows you to unload an accessory and replace it with another, which is what TOS should have done in the first place!

Clearly, there quickly comes a time when you can't load up everything you want. How do you solve the problem of trying to select which accessories and AUTO folder programs to run at boot up? One solution is to boot up, go to the Desktop and rename all the accessories you want with the **ACC** file name extender and those you don't want with the .ACX extender. Similarly, the AUTO folder programs you don't want can be renamed to .PRX. Then you boot up again by resetting the computer and you should end up with the environment you want providing there are no clashes. This is slow, awkward and hard work. There must be a better way.

#### *Boot up automation*

As you suspected, there are some programs which will automate the above. One of the best and chea pest (it is shareware) is Superboot V8 on CMP.15. This comes in two parts, a configuration program run from the Desktop and two pro grams placed in the AUTO folder, one of which must be first, the other last. All your AUTO folder programs, accessories and data files are placed on the one boot up disk providing that there is room. (The Superboot configuration program can be made to take up less room by compacting it with a program packer such as ICE (UTI.232) and you can try format ting your disk to greater capaci ties.)When the computer boots up Superboot runs and allows you to select which accessories and AUTO folder programs you want, and in addition you can choose from a selection of DESK-TOP.INF or NEWDESK.INF and ASSIGN.SYS files. This enables different DESKTOPJNF files for different resolutions or different ASSIGN.SYS files for different applications or application use. Other sets of configuration data files can also be chosen from so that certain applications or utilities

can have different default settings.

The Superboot configuration program enables you to set up thirty different default configu rations so that all you have to do is press a Function key to get the environment you want at boot up. There are many other things Su perboot is capable of. You can have your computer password protected, ask for the time and date, play sampled sounds, show a picture, set disk verify and key click and have a GEM program auto-booted after the AUTO fol der and accessory programs have loaded. Don't be put off by all this: Superboot comes with excellent documents and is very easy to set up and experiment with. After a while you'll wonder how you ever coped without it and for those with hard disks, it (or a program like it) is an absolute necessity. See issue 5 page 30 for using Superboot with NeoDesk, issue 9 for a comparison of Superboot with XBoot, issue 13 for a small review of Su perboot v7, and issue 15 for users of hard disks.

*Application bootup disks* The alternative to having a single

boot up disk and a program such as Superboot is to have separate boot up disks for each of your applications. This can be done in one of two ways depending on the available space on your applica tion disks. You can copy only the AUTO folder programs and accessories you specifically need onto your application program disk and for most programs this will work. However, some applications barely have room for themselves let alone an additional ten or so programs. In these cases you can have a separate boot up disk specifically for that applica tion. When your computer has booted up you then place the application disk into the drive and run your program. However, if you choose this approach you might as well go the whole hog and do what is suggested above with Superboot.

A boot-up disk for each appli cation is neat especially if that application is auto-booted from the disk after the AUTO folder programs and accessories are loa ded. However, you still have a problem if you need to change your AUTO programs or accessories because of any incompatibilities or if you want different configuration files for your appli cation depending on what you propose to do. Again, a program like Superboot would be needed and so again, a separate boot up disk controlled by Superboot looks like the best system in the long run.

One last word of warning. Any disk left in the disk drive when you switch the computer on and off will eventually become corrupted. My Atari manual tells you to take the disk out of the drive before switching off. I have always attri buted the cause of the damage to the small surges of power that goes through the system - includ ing the drive's read/write head when the power supply is switched on and off. Whatever the reason, do keep a backup of any boot up disks you make. If you suffer from this a lot, you can always put an old empty disk in the drive and switch on, then immediately replace it with your boot up disk and reset the system.

If you can think of anything that I ought to cover in this column then send me a letter, but please

remember that I cannot deal with specific program and hardware problems unless it appears to be of common interest. Thank you for the letters received so far. Although I can't promise to res pond to all personal queries, I'll do my best. An SAE certainly helps! You will also find me on the NeST, TurboNet and FidoNet BBS networks where this magazine is supported.

> Mark S Baines Beginners' Forum Linnhe, Shore Street Inver, by Tain Ross-shire IV20 1SF

EMail: NeST 90:105/5 STA support in N.ST.MISC echo

FidoNet 2:259/29.10 STA support in ATARIST echo

TurboNet 100:106/0.10 STA support in T\_ATARIS echo

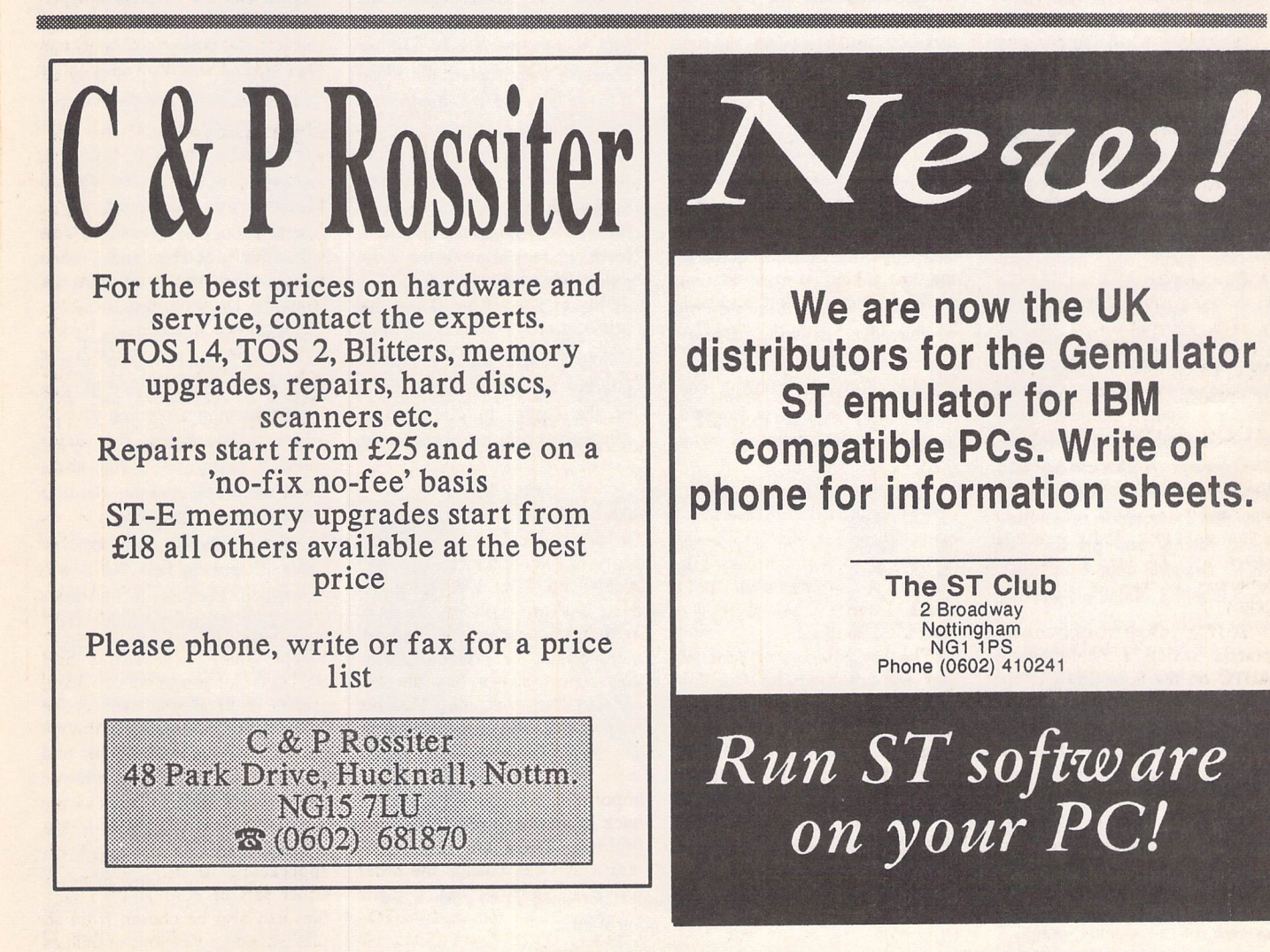

# *DRAWING OUTLINE FONTS*

### *3. Letterforms: Geometry & Art*

*Graham McMaster*

*The early typeface designers carved their letterforms in metal. Our tools are lines and Bezier curves and the manipulative facilities of graphics programs.*

#### *Tools*

*The early typeface designers (most existing typefaces were first cut between 1450 - and 1550) carved their letterforms in relief on top of hard metal stalks. The resulting 'punches' were hammered into a softer metal, usually bronze, and mol ten lead was poured into the impression to form one copy of one letter. How fortunate we are to have font editors in which hammer and pliers are no more than icons represent ing some of the drawing resources of powerful graphics programs.*

*Our tools are lines and B&ier curves which are plotted with the mouse, coupled with the editor's ability to manipu late (i.e. translate, reflect, in cline, expand... the list is almost endless) shapes formed from these basic elements. Of course, the greater sophistication and power of our tools carry an elevated expectation of geome trical fidelity and precision of form. Drawing your own type face is still a major project but one which is well within the reach of all who are willing to master a basics graphics pack age.*

#### *Bezier Curves*

*The simplest way of becoming familiar with the tools of a font editor is to plot a few basic shapes and play around with them. Bezier curves, which are a powerful and flexible com ponent of all vector graphics*

*packages, have four elements: a start-point, an end-point and two control lines that are ter minated by points which are selectable with the mouse. These control lines which are tangent to the curve at the start- and end-point respec tively, determine the shape of the curve. If both control lines are on the same side of an imagined line joining the startand end-points, the curve will be concave in that direction. If they are on opposite sides of the imagined line, the resulting curve will be s-shaped. Just how the control lines determine shape is illustrated in Fig 1(a) & (b).*

*Fig 1 was obtained by repeatedly drawing Bezier curves between points A and B. In Fig 1(a) the control line associated with A was dragged (with the mouse) round to make*

*an angle of 90 degrees with AB and then as each new curve was plotted its control line was successively extended in con stant increments. The control line associated with B, in both parts of the figure, always lay in the direction BA and was always the same length. To obtain 1(b) the control line associated with A was kept of constant length while the angle it made with AB was incremen tally changed.*

*It is worth noting that of all the curves that could have been drawn between A and B, the Bezier set is relatively simple in form. In fact there is no dra matic difference in the shapes of Fig 1(a) and 1(b). Increasing the length of a control line simply expands a curve without altering the basic shape. Each of the curves in 1(a) can be obtained from its predecessor*

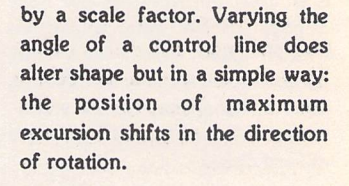

#### *Ellipses and 'O's*

*When starting to draw a type face I like to begin with the 'o's. From lower case 'o' an 'e\ 'c\*, V, 'd', 'p', 'q', '6' and '9' can be derived and from upper case 'O', 'C, 'G', 'D' and zero are attainable. That way you get off to a flying start with 14 letterforms. However some versions of 'o' present a few drawing problems and I have constructed Fig 2 to illustrate them. In so doing I have exag gerated the eccentricities of the ellipses: normally* an 'o' would *be more rounded and if you were drawing according to oldface proportions, the outer ellipse would be a full circle and the problems I am about to discuss would not exist.*

*First, however, it is instruc tive to look at how Fig 2 was obtained because it illustrates some of the manipulative faci lities of font editors. I drew only the first character as it appears at position (a). Some font editors provide a separate tool for drawing ellipses and circles but with Fonty which I have been using, it is necessary to plot five points with the appropriate Bezier curves atta ched. The coordinates of these points are known because they are the mid-points of the sides*

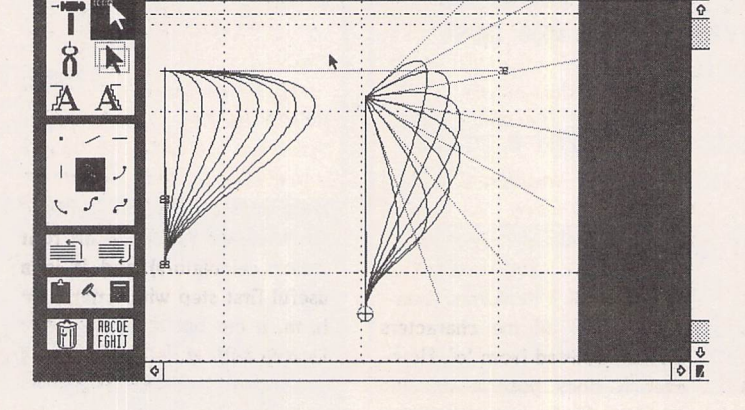

Sciset<sub>-5</sub> : 55

Desk File Window Path Global Help x 6928 g 3528

 $\triangle$  Fig. 1: The shape of a Bézier curve is determined by the position and length of its control lines.

ST Applications - Issue 32 - Page 30

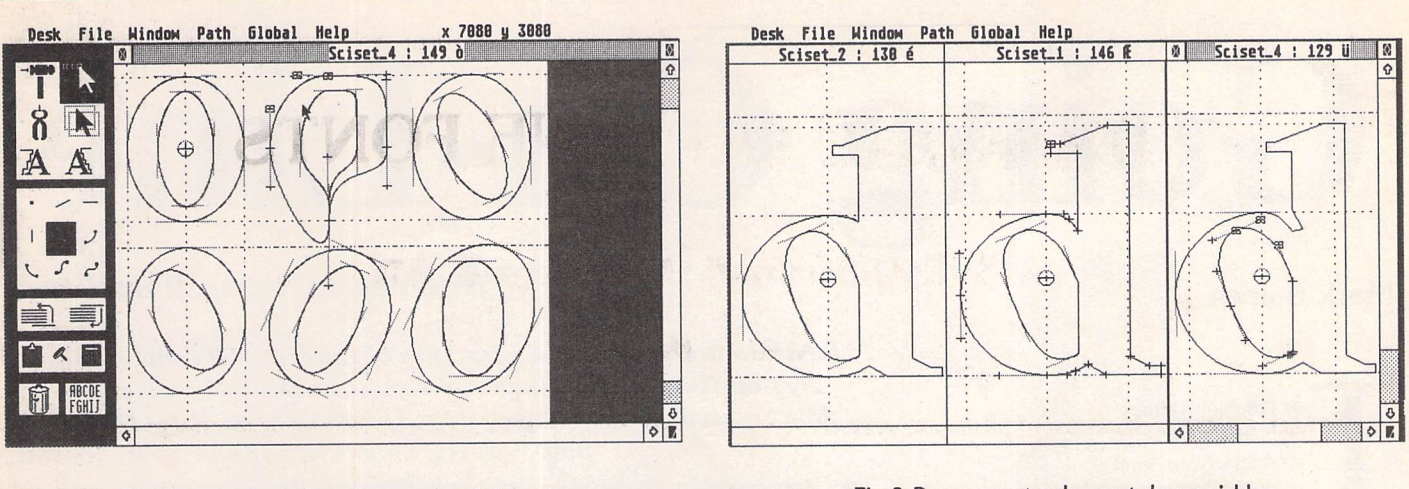

*A* **Fig. 2: Even a simple letterform such as 'o' can pose** *some drawing problems.*

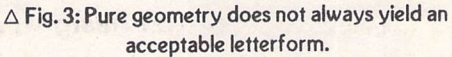

*of the rectangle which encloses the character and that is why it is important to have selected a set of proportions before start ing to draw. To plot points pre cisely, either zoom up to maxi mum magnification or (with Fonty) plot the point roughly a low magnification and then call up and edit the coordinates in the 'point position' dialogue box. The coordinates of the inner ellipse are also known because a weight will have been selected for the face together with its contrast (i.e. the ratio of the thick parts to the thin parts). To complete the task it will probably be necessary to adjust the control lines in such a way that those at the top and bottom of each ellipse are hori zontal and of equal length and those at the sides are vertical and equal.*

*Five copies of the character are generated as follows. Copy the existing character to the clipboard and then, using the calculator, shift the copy in the window to the centre position. Cut the copy on the clipboard back to the window. [In Fonty you can only cut from the the clipboard.] There are now two 'o's in positions (a) and (b). Copy them back to the clip board and again shift them to the right. Although there are two characters in the window, the editor treats them as a sin gle character and shifts them simultaneously. Cut the copies on the clipboard back to the frame. There are now three*

*identical 'o's in the window but the centre character consists of two copies precisely in register. Switch the editor to 'select path' mode and delete one outer path and one inner path from the central character. Copy the three characters to the clipboard and then, with the calculator, either shift those in the window down or reflect them down to the lower posi tions. Finally cut the top row from the clipboard back to the window. There are now six 'o's in positions (a) to (f).*

*Only Fig 2(a) remains in its original form. It demonstrates vertical stressing i.e. the thick parts of the character are verti cal and the thin parts are hori zontal and that is the most common style of letterform. It is easy to draw and a problem only arises when it is rotated to produce an italic version (see below). Fig 2(b) owes nothing to intoxication (I swear it!); nor am I offering it as an alternative to the more classical designs. It is simply another demonstration of how Bezier curves can be manipulated by their control lines alone.*

*Diagonal stressing (Fig 2(d)) is an alternative to vertical stressing and I believe it offers more scope for interesting variations in letterforms, bear ing in mind all the characters that are derived from 'o'. How ever it does pose a drawing problem. If the inner ellipse of 2(a) is simply rotated anticlock wise with respect to the outer* *ellipse, contrast is altered (Fig 2(c)) and although the effect is small (if the angle of rotation is small), it is noticeable. For tunately it can be adjusted. Before rotating the inner ellipse its major axis (the long one) needs to be shortened and its minor axis needs to be leng thened. If you know some co ordinate geometry you will have realized that the required lengths can be calculated. Alternatively the resources of the editor can be deployed on a trial and error basis. When the inner path (ellipse) is selected it is outlined by a rectangle whose dimensions can be altered by dragging any of the edges with the mouse. In addi tion, the combination of the alternate key and the mouse produce a rotation about the centre of the rectangle. Before embarking on this method it is a good idea to copy the starting configuration to the clipboard. If you get it badly wrong you can always start with a fresh copy.*

*The other problem, men tioned earlier, occurs when creating* an *italic* 'o'. Of course *it is always possible to slant or skew characters (that is one of the standard functions on font editor calculators) and it is a useful first step with letters like h, m, n etc but it is less satis* factory with an 'o' (i.e. it is less *geometrically pure). However, if Fig 2(a) is rotated clockwise, the outer ellipse becomes deta ched from the base line and*

*x-line (Fig 2(e)). In this instance the major axis needs to be lengthened before rotation, either as the result of a calcula tion or by the trial and error method outlined above. To preserve diagonal stressing and contrast the inner ellipse will also require adjustment (Fig 2(f)).*

*If diagonal stressing is im plemented as an exercise in pure geometry, it does pose some interesting problems in the letterforms derived from V. Fig 3 which is a bold face, is a typical example. Fig 3(a) has been drawn as a pure geo metrical form. The junction angles are all nice and open but when printed there will be a great mass of black in the region of the upper junction and it is likely to clash with other letters in the set. Pulling down the upper point (Fig 3(b)) reduces the area without dra matically distorting the geome try of the outer ellipse but it produces an acute angle junc tion that will be susceptible to in-filling. That possibility is reduced by cutting a notch (perhaps more elegantly than I have). In this particular example I am not suggesting a perfect solution: my main objective is to indicate the problem. In general, however, you will find that geometry alone seldom solves all the problems. But it can be a useful guiding theme when drawing letterforms and may only require minor modifi cations to be made.*

# *Going On-Line*

#### Mark Baines

#### *Alternative Network Structure*

*Last month I detailed the structure ofthe FidoNet Bulletin Board System Network and howthis structure naturally gave rise to a hierarchical addressing system. This month, we'll see how other non-FidoNet networks cope with this format.*

standard is pretty straightforward until someone comes along and wants to set up a completely different network from FidoNet and yet use its technology and protocols so that mail can be transferred between them, and the same *BBS* software used to accommodate them both. In the UK we have two networks which are run on, and primarily cater for, Atari computers - NeST and TurboNet. Both are international networks like FidoNet, although not as widespread or as big,of course.

he FidoNet address

The problem comes when you have to devise addresses for the nodes within these networks. You cannot use FidoNet ones because of the duplicity and confusion. To get around this each network takes a unique Zone number to identify it. NeST uses 90 and TurboNet has 100. These do not identify a continent or other area of the world and so are not used in the same manner as FidoNet addresses. Having taken up one level of the address hierarchy as a network identifier, the rest of the address is also modified from the FidoNet standard to cater for similar regional information.

#### *NeST*

In NeST for instance, the Regions are identified with one or two digits after the Zone/network identifier:

- 1 United Kingdom
- 2 Canada
- 3 The United States
- 4 Germany
- 5 The Netherlands
- 6 Australia
- 7 Italy 8 - France
- 9 Austria
- 10 Switzerland
- 11 Sweden
- 12 Russia
- 13 Greece
- 14 Norway
- 15 Denmark

16 Luxembourg 17 South East Asia 18 Belgium As with FidoNet, the Region and Network numbers are combined

so that Hosts have numbers consisting of the Region number followed by two more digits.In the UK Region 1, the Network Hosts are therefore:

100 - NeST Northwest (Region 1, Network 00) 101 - NeST Norfolk (Region 1, Network 01) 102 - NeST Southeast 103 - NeST Midlands 105 - NeST Scotland

106 - NeST Southwest Each node within a network takes another number, the third part of

the 3D address. This number can be anything from one to four digits. Some Network Hosts impose a logical node numbering system, others are more esoteric! In the Scottish Network I am a private node with an address of 90:105/5 which therefore breaks down into the fifth Node (5) in the fifth Network (x05/ - Scotland) within Region  $1 (1xx / -$  the UK) in the NeST network (90:).

As individual networks within NeST aren't particularly big, Hubs are a rarity. Their numbering does follow logical considerations however.

#### *TurboNet*

The TurboNet addressing structure is similar to that of NeST. TurboNet rather confusingly refers to each of its four Regions as Zones: Zone 1 - Europe Zone 2 - USA Zone 3 - Canada Zone 4 - Asia

In the Region/Network part of the

FidoNet 3D address, this takes up the first digit. The next digit is the Regional level, the third is the Network level and the fourth the Hub. The Node still has a number after the slash consisting of one to four digits.

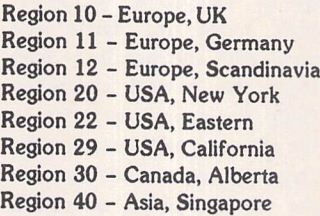

In the UK Region there are eight networks:

101 - London Net 1011 - London North Net (a Hub) 102 - Northern Net 103 - Eastern Net 104 - Western Net 105 - Central Net 1051 - South Central Net (a Hub) 106 - Scottish Net

Node numbers are generally issued consistently which makes the TurboNet addressing format very logical where the location and status of any one node can be easily identified. As a Point system to TurboNet my address is 100:106/0.10 which breaks down into being a Point off Node 0 in the sixth Network (xx6/)in the UK Region(xOx/) in the Europe Zone (lxx/) belonging to the TurboNet network (100:).

#### *Domains*

There are many other networks around the world all using the FidoNet standard of addressing so that mail packets can be compatible. Any *BBS* can use a single *BBS* program to cater for several networks, and gateways

between networks can be established so that mail from one system can be imported into another. It is conceivable that identical Zone and Network numbers could be used by different networks, although in practice this is unlikely if the Zone number is always used and networks use unique identifiers instead of Zone numbers, such as 90: and 100:.

To overcome any problem that may occur an additional field can be used in FidoNet addresses - the Domain. This is an Address Complement and is connected to the normal 3D or 4D address at the end with a '@' sign and looks rather like an ST or MS-DOS file name. FidoNet addresses can have "@fidonet.org" attached to them, the ".org" part meaning that this network is the "original". All other alternative networks have ".ftn" showing that they comply to the FidoNet standard. Thus, "nest.ftn" and "turbonet.ftn" can be added to the ends of their respective addresses. That completes all my BBS addresses:

FidoNet 2:259/ 29.10@fidonet.org NeST 90:105/5@nest.ftn TurboNet 100:106/0.10@turbonet.ftn

Armed with these numbers any user can send EMail or NetMail to any other user. EMail or NetMail is a private message directed through the network to the addressee as opposed to EchoMail or ConfMail which are those messages displayed in the public echoes or conferences. However, because FidoNet is such a big system NetMail can get lost especially if sent to another Zone. But why not try it? My address is above!

PD Update

# Version  $13.5 -$  August 1993

ATZ.02: ST Club A to Z disk. Alphabetic lists of programs in ST Club Catalogue 13 plus Updates to 13.5

#### **Applications**

UTI.274: JC LABEL v1.8: label printing program suitable for address labels- database of labels can be saved to disk. This updated ver sion features: Sorting of labels, plus extensive Printer Setup features that include: Draft printing, selection of internal printer fonts, support for Italic, Condensed, Wide, Proportional and Double Strike, colour printers, and custom printer settings.

*UTI.317: GNU PLOT v3.2:* very powerful function plotting package with 45-page manual plus online help. Let down by a rigid CLI interface and the lack of a GEM interface.

UTI.318: THE TREASURER: accounts pack age for Church Treasurers. "In return for weekly inputs (the details of all Church in come, expenses, and personal contributions) this program develops a comprehensive data base and it makes various correlations that support most of the operational needs of the office of Church Treasurer." An American package with extensive documentation...(C)

#### **Clip Art**

SSM.106: Scanned pictures of work by Lise BisJensen, a Danish painter. Files are in IMG format and an auto-running slideshow is included.

#### **Scanned Clip Art in IMG format:**

SSM.107: People: IMG files are: Angry; Baby; Baby2; Caramon; Chorusln; Couples; Cowboys; Dazed; Einstein; Facel; Face2; Faces1; Faces2; Faces3; Faces4; Family; Flint; Girl; Girl2; Goldmoon; Gothic; Grandpa; Hag; Haircut; Hallo; Heroes; Kathy; Kinnock; Laughing; Leccyman; Mad; Manman; Mrsfinn; Obeso; Raistlin; Recline; Remember; Riva; Riverwin; Runner; Sherifin; Soldier; Steve; Strngman; Surfer; Ted; Thatcher; Tim; Toddler; Tomcolin; Tramp; >Famous People: Castro; Christie; Geo\_wash; Kendodd; Lisa; Literari; Marx; Mikeyfin; Pingpong; Pinokio; Politics.

SSM.108: Sports: IMG files are: Angler; Badmint; Batter; Beach; Bild1; Bild11; Bild12; Bildl4; Bildl8; Bildl9; Bild20; Bild21; Bowler Bullseye; Darts; Darts2; Downhill; Equest; Fishing; Fitness; Football; Fore!; Goaly; Golf; Golfist2; Golfista; Golfsand; Gymbars; Home-

safe; Horserid; Icegoal; Indoor; Karate; Layup; Pigskin; Pitcher; Qtrback; Racecar; Rowing; Scuba; Scuba2; Skierfoo; Sports; SportsOl; Sports3; Sports32; Sports4; Sports42; Strike!; Swimdive; Tennis; Tennisru; plus SportsO1.Tny to Sports28.Tny

*SSM.109: DTP* Items and Vignettes: IMG files are: BANNER; BANNER3; BANNER4; BIRTHDAY; BORDER1; BORDER2; BOR DERS; BORDER4; EDITOR; INFO; MEMO; MUSIC; NEWS; NEWS2; RPTCOVER; SCROL008; SCROL010; SCROL013; STRA-DIVA; TELEFON2; THANKS; >VIGNETTES: VIG01 to VIG49.

SSM.110: Engravings: IMG files are: Bam bini; Cacao; Castiron; Chandlie; David; Dragon\_l; Gift; Hurrah; Profmus5; Stoneage; Unicorn; Windman.

SSM.lll: Animals: IMG files are: Beauty; Birdbox; Birdfly; Blawhite; Cat; Catnmsel; Catnmse2; Catsnest; Dalmatio; Eaglesha; Echidna; Ecology; Egret; Ephelump; Farmanim; Froggy; Froggys3;Ghoppers; Hegogsta; Jaguars; Jasmine; Leopards; Lion; Mice; Mononbra; Mouse; Msoftcat; Outlcat; Pengskat; Pennu400; Piggy; Pointer; Poppydog; Rabbit; Rabitham; Rabithat; Rabitkip; Rat Redshank; Sharks; Snail; Walkies; Wren; Yorkies.

SSM.112: Miscellaneous Clip Art: 164 IMG files from Alley Bin to Oldsmbile.

SSM.113: GEM format vector graphics clip art. GEM Files are: Autos; Bank; Bigtruck; Borders2; Bus; Cameras; Capitol; Caps; Church; Clip\_gem; Coalcar; Columbia; Com puter; Crane; Cycles; Doctor; Faces2; Factory; Forklift; Gaspumpl; Gears; Girl; Golf; Helicopt; House; Illusion; Light; Mann\_1; Manpower; Map; Map\_01; Map\_02; Menu\_2; Micscope; Money; Mädchen1; Observat; Oil; Pensetc; Phone; Powrplnt; Readme; Religion;

"I tell you, Margaret, I tell you straight, I just don't believe it!"

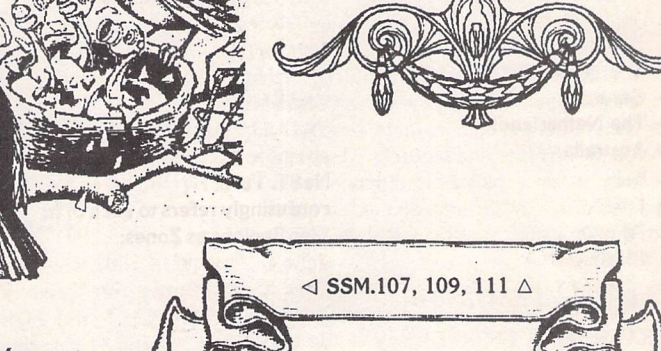

ST Applications - Issue 32 - Page 33

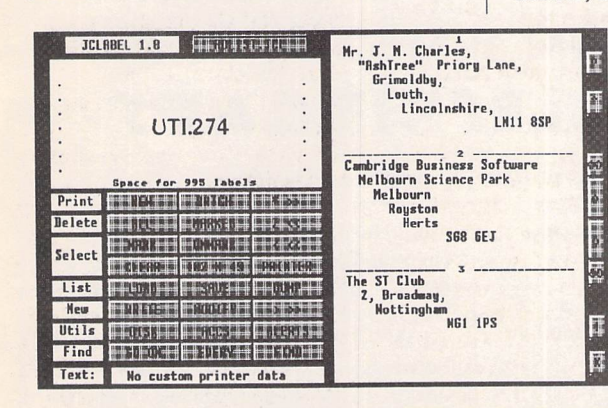

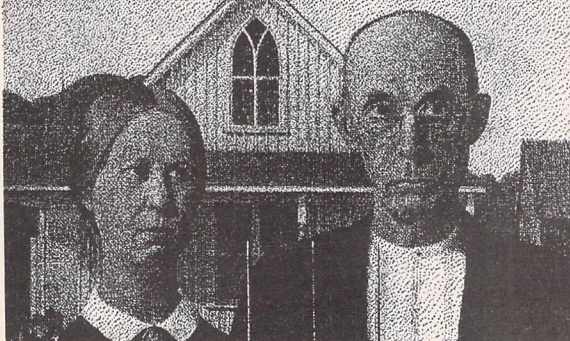

#### PD Update -

Rider; Safety; Sample\_l; Scarcrow; Stripper; Student; Tables; pe; Tools; Tractor; Trains; Tree\_0i; Tree\_02; Tvs; Windmill; Yantra. >Frames: Borders2; Box; Clipbrd; Discs; Fancy; Frame; Oval; Picframe; Scroll; Sign post; Splash; Temple; Vines1; 1\_1 to 9\_1. Borders: All16; Border1; Border10; Border11; Borderl2; Borderl3; Borderl4; Borderl5; Borderl6; Border2; Border3; Border4; Border5; Border6; Border7; Border8; Border9; l\_p to 9\_p. >Veteran Cars: Banger; Delahaye; Gp\_itala; Napier; Riley.

#### **Colour Art**

SSC.123: WILDLIFE SLIDESHOW II: Slideshow of nine Photochrome format pictures of jungle wildlife pictures digitised using Rombo Vidi RGB. (C)

SSC.124: *BIRDS pictures* by Jos Milton. Files are: Bullfinc; Chafincc; Cardina2; Chafinch; Fopecker; Forngale; Forredst; Forrobin; Fortudov; Penqui03; Dunnockc; Goldfinc; Greattic; Grefincc; Greylagc; Grosbeac; Kestrelc; Lapwingc; Macawc; Magpiec; Migrantc; Redstare; Robinc; Swallowc; Tomtitc; Wheateac; Wrenc; Yelhammc; Birds in Surroundings: Flamin0c; Fongalec; Forbtitc; Forbulfc; Forchafc; Fordovec; Fordunoc; Foredstc; Forgrfic; Forgtitc; Forobinc; Forwrenc.

#### *Communications*

*COM.55: RADIO UTILITIES: AERIAL* vl-5 - Radio aerial length calculator, for receiving FM signals; COMCODE v1.0 - morse code practice program that sends a coded message, or random characters for the user to practice Code Copying; CW\_TUTOR - LITTLE VIL-LIAN MORSE TUTOR - helps in getting through the Radio Amateurs' 12 words per minute morse test - has a maximum upper speed of approx 15 words per minute. DIS-HSPEC - Parabolic Dish Assessment Program. LOGBOOK - station log-book that meets licence requirements. MORSE - Morse code tutor (\$PAS); NEF\_COIL; OSCAR RS - Satellite Orbit Calculator; P\_MORSE - morse tutor; QSObase vl.OA - Amateur Radio Callsign Database demo version; RESONANT; SAT/CALC - Satellite television dish-aiming program; SUPERCRD - Radio station addresses datafile along with a copy of the shareware version of B.Ware's Supercard database; TERMINAL - PC and ST versions of FCONVPC7; TIME FINDER - Calculates the No. of blocks, & X-Modem time for different baud rates; WEATHER - Weather satellite orbit predictor/calculator.

#### **Drawing**

*GRA.175: PAD* 2.4: Fully featured mono drawing and painting package from Germany. Supports GEM and Signum fonts, Degas, DOO, PAC, and IMG files and features 10 screens in memory at once plus an animation facility. Updated disk, now includes an English manual, but the program is still mostly in German. (1MB:M)

#### *Educational Software*

*EDU.45: 1900's USSR:* History of the USSR with lots of data and maps. (C:1Meg)

*EDU.46: WORKOUT* - general purpose

learning aid, for either question and answer tests or learning passages by heart. Supplied with a selection of ready to go quizzes and comprehensive documentation on how to develop your own; FORTNIGHT 1.1 - mouse controlled picture slideshow that shows when the chief events in Biblical history occurred (C);THE COLOUR FINDER- gives the RGB numbers of any colour in the current palette; DISKFREE - writes a file whose name in dicates the free space left on the disk - may be run from AUTO folder; LAZY DATE - quick and easy way to set system date at boot up.

#### Fonts

*FON.140:* Updated disk - Oxford font has been tidied up.

*FON.148:PostScript Type 1* Fonts. Suitable for use with PageStream and Didot or for con verting to Calamus fonts with Fonty. Disk 1 of 2, fonts are: Blkchanc; Bodidly\_; Bubble: Caveman; Chester; Clashvy; Clasital; Elwood Hamburg; Kabelbld; Kabeldem; Modprtbd Oswald; Prisma; Sharkf; Slant; Stencil; Tempoit; Thomas.

*FON.149:PostScript Type 1* Fonts. Disk 2 of 2; fonts are: Bernmod; Clasrom; Cornwall; Cunie; Deusex; Elgarret; Flint; Jacksonv; Kabel; Kabelmed; Leecaps; Miamin;Oswald; Sh; Stc; St; Tempo; Zac; Zih; Zil;Zirkle; Zis.

#### **Games**

*GAM.166: Updated version of MAD MOLE* by Adrian Speight. Inspired by the old Boul der Dash game. Lots of features, screen designer, and sixteen ready-to-go screens. Nowin cludes STOS source code.(SSTOSC)

*GAM.218: COARSE ANGLER:* Fishingsimu lation! Tackle, bait, water and weather data has been taken from real sources and the simu lation is good enough for beginners to experiment with tackle and venues; also great amusement for the seasoned angler. (C:lMeg)

*GAM.219: FATEMASTER* from Animalsoft: fantasy arcade game. (C)

GAM.220: The Three Realms of Suspicion vl.2: unusual adventure game planned to be the beginning of a continuing saga of a whole new world. No scenerios or character descriptions are given until you are into the game. (C)

*GAM.221: BLOX v2:* Clever variation on Tetris played on an hexagonal board, with hexagonal pieces fired at the middle from each corner. The aim is not simply to get "lines", but to create "rings". Slick graphics and sampled sounds.(C)

#### **Graphics**

GRA.158:GemView 2.24: Excellent viewing

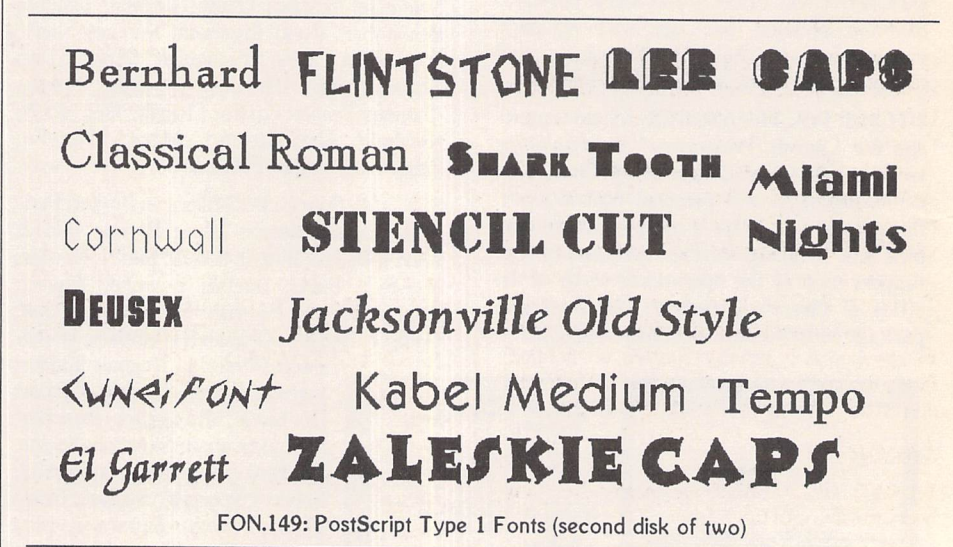

#### *That's Write and Write ON Fonts*

These fonts have been converted with C-Font2 from PD Calamus fonts to That's Write and Write\_On compatible screen (90x108dpi) and printer fonts. The fonts are: at 12, 14, and 18 points: ARC25, ARC75, ARC90, BODONI, CALIGULA, CELTIC ROMAN, CHANCERY, FRAKTUR, FUTURIST, CLIP ROMAN, GRAPHIC LIGHT, SOUVENIR MEDIUM, SWISS25, SWISS50, UNIVERSITY ROMAN; at 16 and 20 points: BURLINGTON, DRURYLANE; at 14 and 18 points: TIMES50. Fonts are supplied in self extracting archives.

*FON.150:* Screen *fonts* and 9-pin printer fonts for Epson FX compatible printers. *FON.151 and FON.152: Screen fonts* and *360-dpi* 24-pin printerfonts.

*FON.153 and FON.154: Screen fonts and 300-dpi* laserand DeskJet printer fonts.

utility for graphics files. New Features in clude: absolute size option for zooming, greylevels support, diagonal scrolling, conversion only option, free scaling of metafiles, and loads 1st Word documents. Loads RSC-Files, PCX colour pictures, VIDAS, GIF89a and GIF87a images, HAM - Hold & Modify images IIFF1, PC Paintbrush IPCXI; loads and saves TARGA; saves TIFF, and BMP (Windows Bitmap). TIFF support now includes: un compressed, Hohe Packungsdichte, PackBits (Macintosh RLE), and NeXT RLE.

*DRD\*11: COLOURBURST II vl3:* graphics editor allowing MORE than 512 colours on the screen at once! Flicker from the interlace is much less of a problem than with Quantum Paint pictures - an excellent package that allows other programs to be run from within the program. Updated disk includes the final version of this program along with the full C

PD Update

**1 TEST A UDCABULARY SET ANY** 

**in HDD TO EXISTING UOC 100 SET UP KEYBOARD / HINTS JREE** e <mark>Customize quit b</mark>

HAKE A HEH UOC BIBLE

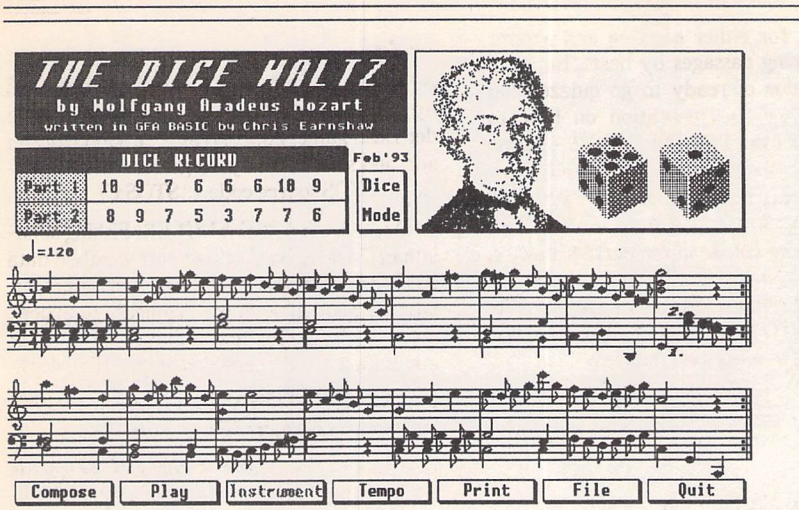

MUS.88

#### source code. (C:\$C)

DRG.56: JC VIEW v23 **-** Clip Art viewer and paint program. Can load and manipulate PI3, PC3, PAC, TN3, ADD (sticker), SHP (Printmaster), MAC, DOO, CMP, and PIC. Lots of new features in this updated disk.

#### **Information**

#### INF.62:STEN Issue 13.

INF.63: STEN Issue 14: Features a question and answer session with Darryl Still of Atari UK; the latest news about the Falcon; the notorious 'Forbes Magazine' article about the Tramiels; Technology News from Felix Sylvestris; the Graphix Area with DeskJet Cor ner, reviews of 'GEMview v2.01', 'Pic Switch vl.01' and the MyDraw shareware vector art programme; personal columns from Stephen Ticehurst, Ron Walker, John Weller, et al; OK reviews; interviews with Steve Delaney of Floppyshop and Jeremy Hughes of 'Fontkit' fame; technical articles about the CD formats; and all the latest news from the ST world.

#### **Languages**

LAN.47: HELP 68000 accessory has now been translated to English.

LAN.143: C Source Codes: CPRINT - utility program for pretty-printing of C programs on Epson-compatible dot matrix printers; C\_TUTOR - C Tutorial aimed at users with some programming knowledge but no experience of using C. Written for MS DOS machines but texts and source cods may be readily used on ST; DISSRAC - Reassembler V1.0; DRUNKEN - pattern generator; FIND-WORD - search for a word in a binary, or text file; FONTSEL; INPUT - Bconin(2) program ming example; MINES - source code for Minesweeper game; PI1 to MONO - displays Degas PI1 files in monochrome.(\$C)

LAN.144: GFA Utilities and Source Codes: MNILU - compiler and will compile GfA BASIC v2 files into stand-alone GEMDOS exe cutable files; U\_GFA\_DB - Ultimate GFA Database - numerous references to sources of help with programming in GFA Basic; WERCSGFA - WERCS GFA - Converts JI

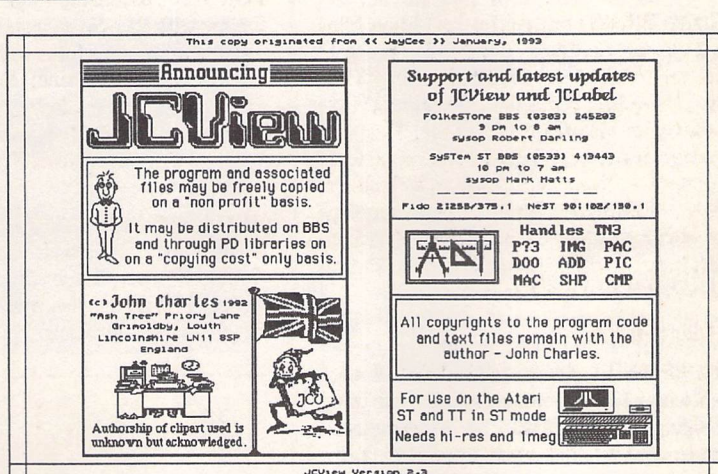

EDU.46

**WORKOUT IN** 

1 **FRENCH**

 $\frac{\odot}{\odot}$  Mritten with GFA Basic v.3.5 and distributed as Freeware *§5^HH w.1.« eopyfigni Norns nr-angna«i ki ism*

DRG.56

files generated by WERCS into .LST format for use with GFA Basic; ACCLOAD; ANI MATE; BITBLOCK; CONVERT; DEGASPIC; DTP; FRACTALS; F\_PLOT; GAME; GET-DIR; GFA; SPELWORD.

LAN.145: GFA Source Codes: GFA GFA MENU - Menu bars for GFA Basic; GFA REV; GFA30DMO; GFABASIC ORD; GFADEMOS; GFA PAT V20; GFA\_V3; JOYSTICK; KON-VERT; LOADPC1; LSPRITE - Sprite and mouse editor; MORTARMN; PAL DEMO; PIC CLIP; PSAVE300 plus 27 other files.

LAN.146: GFA Source Codes: Over 100 example programs in GFA Basic.

LAN.147: Assembly Language: ASS2000 -

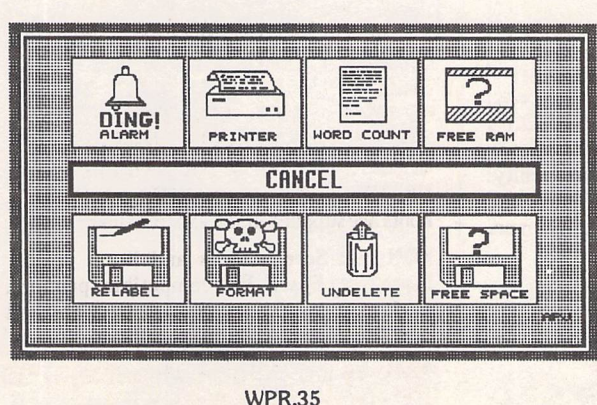

PD version of Assembler 2000, example source files and the full source code to the game EVASION. WHATAHECK Source codes for the whattaheck screens by STalin of Flexible Front. Plus a wide selection of macros for use with Devpac ST.

LAN.148: FCC MENUES. The Hitchhikers HiSoft BASIC source codes for the menues in seven of the FCC demo disks, plus a program that allows data files (or pictures) to be included in BASIC programs

#### **Music**

MUS.88: MOZARTS DICE WALTZ - upda ted disk. Now writes standard MIDI format files, can save and load dice throw files, and will playback using two MIDI

voices (M).

#### **WP and DTP**

WPR.35: WP TOOLKIT on this disk has been updated to v1.2 features include: Alarm, Printer set up including option to select type-faces - useful with printers such as the Canon BJ-lOex which has no way of selecting the type-face from the front panel, Word Count - counts number of words in 1st Word documents or ASCII files, Free RAM and Disk Space indicators. PD Update

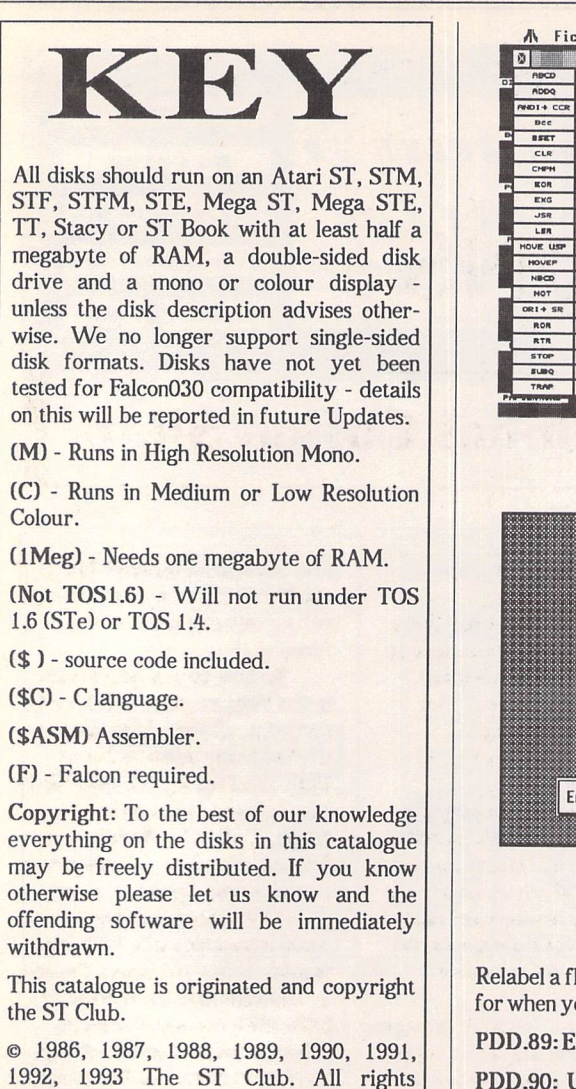

# *Ordering Details*

reserved.

Please note that we do not accept orders by credit card. Orders accompanied with a cheque or postal order are dispatched by 1st Class post on the day we receive them.

All PD disks are copied onto high quality disks from known manufacturers. The price you pay us for PD disks covers only the costs of acquisition, duplication, cata loguing and distribution.

#### **PD and Shareware Disk Prices**

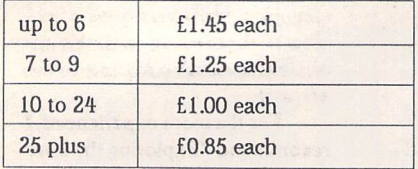

Licenceware disks cost £2.95 or £3.95.

All prices include VAT, packing and 1st Class post.

#### The Order Form for these disks is on Page 57

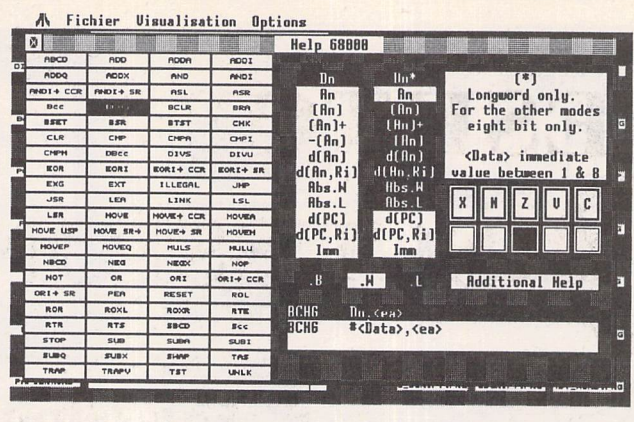

LAN.47

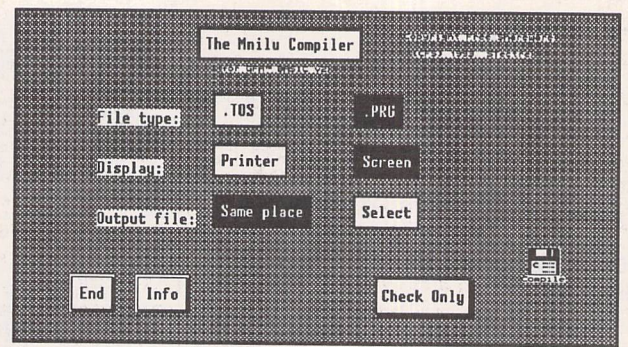

#### LAN.144

Relabel a floppy disk, Format Disk, Undelete for when you accidentally delete a file.

PDD.89: EPICSTY added to this disk.

PDD.90: Updated disk - now includes Eng lish versions of CTEX and CMF.

WPR.115: Calamus Support disk: Now in cludes JC-CFN-View vO.3 - a viewer for Calamus CFN fonts. (M)

#### **Falcon Demo's**

XXX.248: BSS Falcon030 Demos: These demos have been written by UK based Black Scorpion Software, a development team working on Falcon specific games. PLASMA30.PRG and PLASMA50.PRG -

spins and stretches a True Colour picture at 30 or 50 frames per second while playing a 50HZ stereo soundtrack; SPEEDER magnificently smooth simulation of a spaceship flying through a fractal landscape - based on the SNES mode 7 chip; INTEL.PRG- True Colours with a playful dig at some recent Intel hype. (F)

#### **Budgie Games**

GBU.114: THE RETURN OF JUSSE by Chris Skellern. Your mission is to find and return the last eight cocoons of Jusse to the mothership before time runs out. Once collected, the craft is docked so that lift-off can commence. Lasers are used to rupture steel doors and to destroy sentinals. The craft operates likes a lunar lan der with thrust controll able in all four directions. By the author of Runaway and Avina Blue. Music by Gary Wheaton.(C)

#### GBU.115: EVASION 2 by

Chris Skellern. Manoeuvre the Evader around a maze, collecting the marked tiles as you go. Time is in short-supply. Extra lives are awar ded after each level. Collect flashing bonus markers for extra lives, mines, smart bombs and freeze pills. Similar in concept to pacman, but much faster and more involved. Also on same disk: RUNAWAY, the original hyperfast tunnel scraper. Hugely addictive! (C)

#### **Budgie Productivity**

BPR.29: MIK-FILL v3.0 by Mike Duncan. All resolution pattern editor. Grab 16 by 16 pixel blocks from any Degas picture or use the thousand plus ready-made fills supplied. Three save options: Save as a Picture, a Data file or as a GFA Procedure.

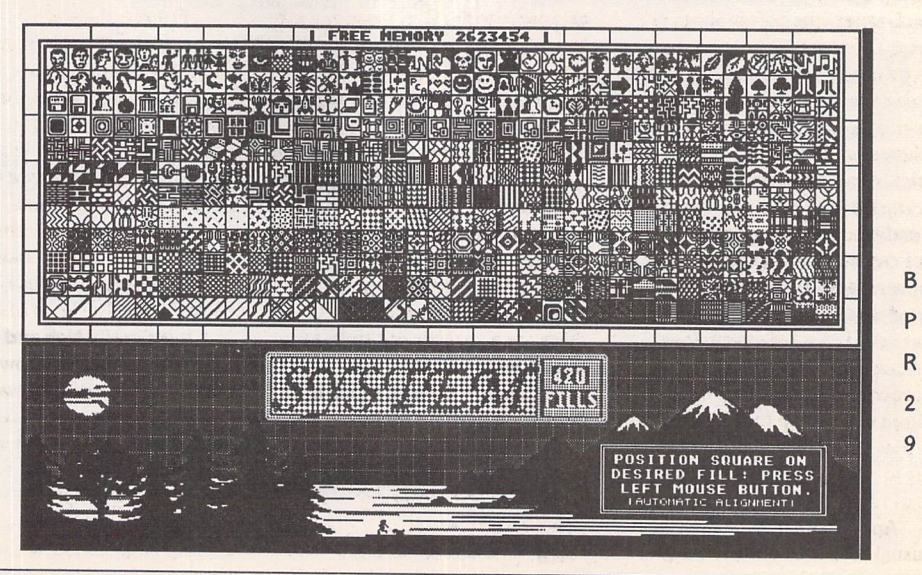

ST Applications - Issue 32 - Page 36

# *ESKTOP ISCUSSIONS*

# **The Global Coffee Shop**

**MARINE AND LINES** dearonabhlean bosai system in the world but t what *basit to offer th* user?WilBam **Hern** sa guided tour. I

n ancient times, the library at Alexandria was the greatest single repository of knowledge in the world. Not only contain ing the complete texts of all Greek literature, the library was truly international with transla tions of works from many other countries. Its modern day equivalent is Internet, the worldwide computer network that connects academic institutions, govern ment departments, research faci lities and commercial organisa tions together, permitting an almost unimaginable number of resources to be consulted on a huge variety of subjects ranging from particle physics research to the current line-up of Broadway shows.

If Internet is the embodiment of the global electronic village then Usenet is its coffee shop. A bulletin board system of enorm ous proportions, Usenet has thou sands of themed newsgroups, covering a huge variety of both technical and non-technical topics. Reading all the messages in even a single group can be quite an undertaking as the popular ones can have several hundred new messages each day (it is esti mated that forty megabytes worth of articles is posted every day). Fortunately a number of special ist reader programs have been written which help to sift through the mass of mailings and allow the user to read only the items that are of real interest.

Apart from its size, the other unusual aspect of Usenet is that it

is an anarchy - there is no central controlling force. For a machine to receive Usenet, all that needs to be done is to find another sys tem that is willing to act as a feed and pass on all messages received by it. While this link-to-link com munication may seem rather in efficient, it works well in practice and is very resilient to systems or lines going down. On average a message will have propagated worldwide within two days of being posted.

Computer science related subjects make up a large propor tion of the groups (hardly surpris ing considering Internet's princi ple users) but there is also a wealth of non-technical boards. Think of a hobby, interest or pur suit and it's a fair bet that it will have its own Usenet group. If it doesn't, it is fairly easy to create one. All it needs is for someone to propose a new group in the news.groups group and then for a vote to be held. If enough people vote yes then the board is created. A well known computer scientist once joked that it was sometimes hard to tell whether Usenet was a glimpse into the 21st century, or a New England town meeting gone international.

As I've chosen to write about Usenet here, you probably won't be surprised to learn that there are a number of ST specific boards to which users can post pleas for help, discuss current affairs rela ted to Atari and swap tips and information. The most general board is comp.sys.atari.st but there are a number of others as well. There is comp.sys.atari.st.tech which is for discussion of more technical ST topics, both hardware and soft ware related. There are also two

groups for posting new PD and

shareware software, comp.binaries.atari.st and comp.sources.atari.st. Unfor tunately the frequency of soft ware appearing on the boards has fallen dramatically over the past eighteen months, another sad indication of the current poor state of ST development..

Those who enjoy a good argument will find comp.sys.atari.st.advocacy a delight. In this group, subscribers can argue to their hearts content with owners of other machines as to the respective merits of their computers. Not surprisingly, the Amiga versus ST argument dominates.

Another worthwhile group is alt.znet.pc which receives copies of the Znet Atari Online maga zine. Znet is well worth reading for its lively mix of comment and articles and there is always some thing of interest in each issue. Alt.znet.pc also receives issues of Atari Explorer Online magazine. Considering that this is an Atari in-house production and so mak ing allowance for its rather rosetinted view of the Atari world, there have been some remarkably honest articles in it of late.

Finally, there are maus.sys.atari.software and maus.sys.atari.hardware which are dedicated to the German ST market. Most postings on these groups are written in German so their value to English speaking readers is rather limited.

As can be seen from the number of ST related news groups, Usenet has a thriving ST community. The level of discus sion is generally high and there are plenty of highly knowledge able users willing to answer the questions of the novice (and not so novice). There aren't many contributors from within Atari and since Allan Pratt left for Taligent, there has been no-one post ing regularly to any of the boards.

Eric Smith, the creator of MiNT and MultiTOS, does occasionally pop up with an article or two, though.

88888

So how do you gain access to this treasure trove of informa tion? If you have access to a net worked Unix system either at work or university, it is quite likely that it is already connected (try typing rn, short for ReadNews, to find out). If you don't have access to such a system then all is not lost as there are a number of companies which will, for a fee, provide access to Usenet. Demon Internet Services (telephone 081 343-3881) are one of the best, although not particularly cheap. Signing on costs £14.70 and then £11.75 per month with telephone bills on top of that.. CIX (081 390-8446) also provide access to Usenet. In either case, I recom mend a fast modem to help keep your phone bills low.

While I'm not aware of any books dedicated to Usenet itself, there has been a recent spate of books on the wider subject of Internet and which at least men tion Usenet briefly. An excellent book for those just starting out is "Zen and the Art of the Internet" (Brendan Kehoe, Prentice-Hall, ISBN 0-13-010778-6) which has answers to many of a novice's questions, provides a good over view of the services available and also has a valuable section on net etiquette.

For the more experienced, I recommend "Exploring the Inter net: A Technical Travelogue" (Carl Malamud, Prentice-Hall, ISBN 0-13-296898-3) which takes a very comprehensive look at the systems that make up Internet, with particular emphasis on the more remote and exotic nodes. For those who prefer exploring off the beaten track, it's compulsive reading.

# *STICKS AND STONES*

*Inthe last of his series of monthly columns, Gunter Minnerup returns to the theme ofthe very first one: to invest, or not to invest, your hard-earned cash into a new line of Atari computers.*

hile thinking about how to wrap up this column, I went back to the very first STicks and STones nearly three years ago. It weighed up the pros and cons of buying a TT as opposed to deserting the world of Atari altogether for one of the newly-launched range of cheap Macs, perhaps even an IBM clone with the then equally new Windows 3. As regular readers of this column will know, I did eventually plump for the TT - then seen as spearheading Atari's drive for respectability in the serious market. A powerhouse of a personal computer with its 32MHz, 68030 chip, promising new horizons in professional TOS applications, much improved Mac and PC emulation as well as an entry into the brave new world of the UNIX operating system.

I should have known better. As I am typing this into my TT's keyboard, I am painfully aware that the computer attached to it is now to all intents and purposes a dinosaur, virtually unsupported by software houses, third- party peripheral vendors or even Atari themselves. UNIX never materialised in a usable form and even the Mac and PC emulators don't run on it. True, most ST programs perform a lot faster and there are some additional screen resolutions but I had expected the TT to be more than what it has effectively become: a sort of Turbo-ST. Indeed, adding an accelerator board, graphics card and VGA monitor to my Mega ST would have given me the same performance for less money, but with Spectre GCR and AT-Speed compatibility thrown in. No wonder it is now about as easy to deal in Polly Peck shares as it is to sell a TT.

It may seem churlish to recall the TT fiasco just when the launch of the Falcon is firing up the shrinking band of Atari addicts with a new wave of optimism and enthusiasm. Billed as the long-awaited successor to the ST, the Falcon does indeed have all the technical credentials to succeed and put the Fuji logo back on the map. Once again, I am tempted to buy a new Atari machine, and weighing up the relative merits of an investment in new technology from Sunny vale against migration to the Mac or PC. This time, however, my eventual decision may well be different.

The TT, of course, is one reason. It is faster than the Falcon and can do most things the Falcon does, at least until the new

machine's DSP chip begins to be properly supported by software houses. More importantly, however, I need to be convinced first that the Falcon has a real future and will not turn out to be yet another dodo in the long ancestry of prematurely extinct Atari hardware - the ATW, the CD-ROM, the TT. Its "launch" (what launch?) has rung warn ing bells with me as I cannot remember any such revolutionary new product marketed with less fanfare: the majority of technically-aware computer users in Britain are probably still blissfully ignorant of the Fal con's very existence. I am not at all sure that Atari are still capable of making the Falcon a success, however much the machine itself deserves it.

The days of the home computer are, in my opinion, all but over. When the Mac was too expensive and the PC too unfriendly, companies such as Atari and Commodore could make an impact with machines that offered lots of colour, speed, expandability and versatility for little money. Now that a 486 clone with Windows 3, SVGA colour monitor, 200Mb hard disk and a healthy selection of bundled professional software can be had for well under £1000, and dedi cated consoles have cornered the games market, the "home computer" market has virtually disappeared. Even with the best promotion in the world, I just can't see the Falcon extending the frontiers of the exist ing ST market.

Against this background, I have yet to be convinced that Atari themselves will stick with the Falcon once the much-heralded Jaguar "home entertainment" system hits the streets in 1994. All the signs are that the planners in Sunnyvale intend to rebuild their corporate fortunes around the Jaguar rather than the Falcon, concentrating their slender promotional resources on a techni cally advanced product for the stillexpanding games consoles and entertain ment market. This would also be quite con sistent with the nature of Atari Corporation as I see it after watching the frequent changes in their marketing strategy (if that is the word) since 1985: there is nothing in the world of personal computers that the Tramiels haven't tried, announced, launched, proclaimed, promised or pursued at one time or another. One day they were wiping the PC and the Mac off the face of the earth, the next Nintendo and Sega, then again Commodore. Rapidly shifting targets

have included the business market, the edu cational sector, high-end desktop publishing, multimedia, portables, PC clones, the ATW, UNIX workstations, with MIDI and games being about the only sectors where consistent success and some continuity of pre sence was achieved. Of course they are not suddenly going to drop the Falcon again after all the - by Atari standards at least considerable investment in it. But I wouldn't bet on them sustaining for very long the notion that the Falcon is going to take the general computer market by storm nobody in Sunnyvale is that naïve, and their refusal to gamble any of the 40 or so mil lion dollars cash which Atari Corporation reputedly holds ready on the launch of the Falcon shows how little confidence they have in the general computer market. More likely, the Falcon is going to be channelled into specialist niche markets (music, video) with little active support for the core applications such as business and DTP, and the multi-million market assault will be reserved for the Jaguar. Take note that it was news of the latter, not of the Falcon030, which made Atari shares rise again in the US stock market...

Time will tell if in two or three years from now Atari will still be considered a significant player in the general computer market, as opposed to a vendor of special ised MIDI and video systems alongside high-tech games consoles. Software houses tend to have a pretty good instinct in these matters, and most of them are deserting Atari in droves. Take DTP, for example, once the ST's flagship application: Fleet Street Publisher went under a long time ago. Calamus is now being ported to the PC. 3K, the developers of Didot Professional, have gone under. Timeworks Publisher is no longer developed for the ST. New versions of PageStream make their debut on the Amiga, with uncertainty over the appearance of Version 3 for the ST. Much the same is true of wordprocessors, spread sheets and databases.

I don't really want to close this column on a gloomy note. I have had much fun with Atari, I shall stick with Atari for some while yet, and I am genuinely hoping that, in a year or so, I will look around and find good reasons to invest in a Falcon 040. But something tells me I won't, and it could well be the voice of reason.

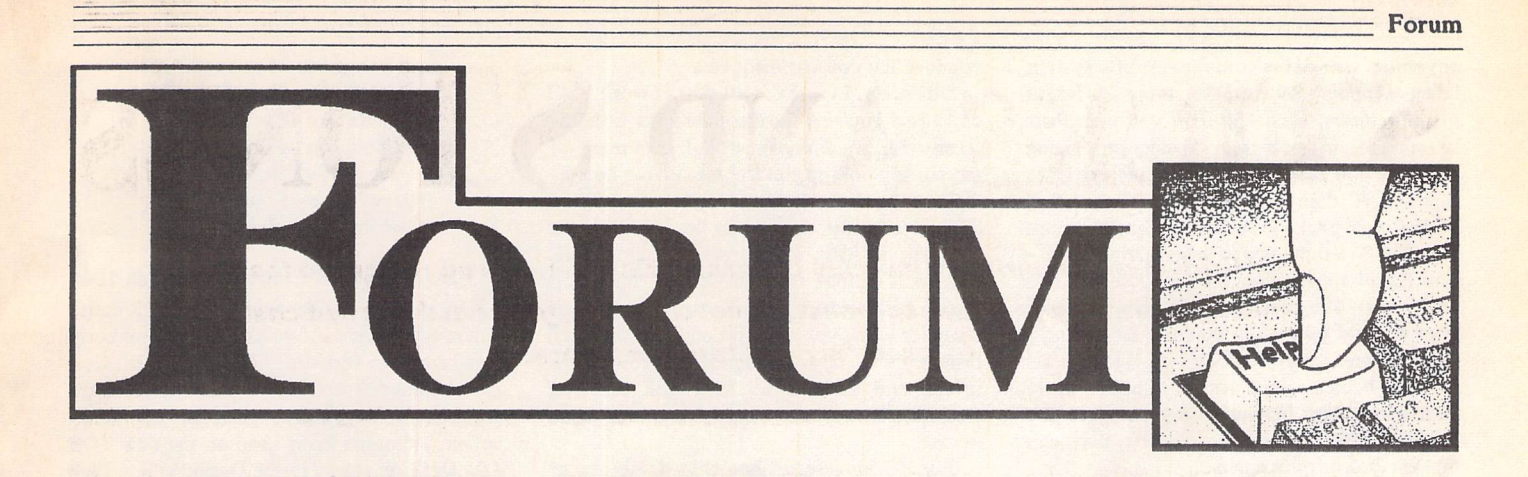

#### Pirated Software

Simon Green - Forum STA 30 John L Masterman - Forum STA 31

Il Paying £25 to £30 pounds for a game is cheap compared with the £60 that Nintedo charge for a game here in Sweden. Even at these prices Nintendo has got 70% of the games market. This is something for Atari to compete with: £25 would be a bargain!

By the way, why don't games developers for ST computers make cartridge based pro grams? As far as I know every ST has got a slot for cartridges so there shouldn't be any problem. In this way the pirate problem would disappear.

There are several different kinds of sys tems to make life difficult for pirates: limited number of backup copies, installing the user's

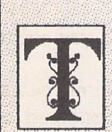

he Forum pages are a regular feature of ST Applications, enabling readers to exchange ideas and help each other out

with problems. Whilst we attempt to briefly answer questions here, if you have additional information or ideas please do submit them for publication. What you consider to be trivial information can often be of condiderable use to other readers!

Please send your letters on disk if possible. Disks will be returned with a PD of the writer's choice. Longer submissions may appear as articles, in which case you will receive payment at our standard pagerate.

#### *Key:*

The following codes are used for each Forum entry:

/ **PringU - Forum STA20:** Author who first raised the subject, and in which issue.

Question

**A** Answer

**II** General information or 'Input', advice, discussion, hints and tips, etc., with or without reference to previous Forum pieces.

name, etc. Has anyone done any research on how successful these systems are?

> Jonas Möller Nielsen Sweden

**•** The major problem with the ST cartridge port is that it addresses only 128K - there are ways around this but they would not be sen sible for games cartridges. On a computerbased system it is inevitable that once the game is loaded into RAM it will be vulnerable to being accessed, cracked and distributed in a 'pirated' version. Sega and Nintendo cartridges are now being pirated on a wide scale, and the details on how to make your own cartridges are readily available on many bul letin boards in the US. (Console makers also have a major problem with cartridge counter feiters in the Far East.) CD ROM offers little hope for software publishers - pirating a game onto 500 HD floppies would deter most pirates, but with CD ROMs that can write to ROMs arriving on the market at £4,000 it must be only matter of time before they become accessible to pirates.

As chip prices continue to drop (a 64-bit console for \$200?), the chances are that the game and console could be manufactured as a single sealed unit for the same prices as one of today's console cartridges. A PC on a chip is already being developed.

PC vs Atari

Wendy Durham - Forum STA 24 Alan Kennedy - Forum STA 24 Stephen Murgan - Forum STA 24 Gordon Carruthers - Forum STA 26 Dave Ansell - Forum STA 30 Alwyn Thomas - Forum STA 31 Bob Osola - Forum STA 31 KS Grings - Forum STA 31

II I have read with great interest the recent debate in ST Applications. Much of it seems like the guilty apology of people trying to explain why they 'don't want to be in our gang any more'. They can see the green fields of PC & Windows 3.1 and feel uncomfortable with the 'non-U' Atari people. The move would be less painless, it seems, if we all saw the light and made the move together.

It is this kind of pressure which has kept the

PC market alive for so long. The saying 'You don't get sacked for buying *IBM'* still rings true today, and it is the support of millions of customers, not the PC or Microsoft, which creates the market. These are the same press ures that sell VHS videos in preference to the higher quality and more compact BETA (remember that?) system. The market and marketing are everything. The actual techno logical route taken, be it compact cassette or 8-track cartridge, Beta, VHS or PC2000, 68000 or 8086, holds little sway once the pro ducts get to the shops.

Why else would people have been so patient with Microsoft while they stumbled through versions 1 and 2 of Windows? Does anybody remember Windows vl.O with its four non-movable non-resizable tiles? People were willing to wait because they had faith that their chosen product would survive. As soon as this faith develops then software houses and hardware manufacturers stay with the customers, or else. Strangely, we are all waiting for Atari to make a success of the Falcon. How much work did IBM put in mak ing a success of the PC? At the time they would have been pleased if the whole personal computer idea had gone away and left them with their corporate mainframe business intact. The punters decided that they wanted a PC and Lotus 123 on their desk, just as they had decided several years earlier that it had to be Apple II and VisiCalc. As it happens, the PC has been a disaster for *IBM* if their current Financial position is anything to go by.

In order to secure the 'success' of the Falcon and TT, if business computing success is what we need, then Atari must make a play to get Windows NT ported to its machines. This is the only way to sidestep the fear and ignorance that drives the computer market, to get Atari back into the mainstream. Already though, we know that 'NT' will require 16 Mb of RAM and 70 Mb of hard disk space just to run. On any platform, PC, MAC or Atari, that will cost quite a bit for a minimum system.

Those that run NT on a PC will enjoy a system that is slower (for the time being) than Windows 3.1. And what will most people do with this kit? A bit of wordprocessing, a bit of spreadsheeting and a bit of comms. A few will join the Multimedia revolution and produce graphics and sound almost as good as their video recorder can manage.

In the strange world of computers, unlike

#### *Forum;*

*any other, we see the components of a system being supplied by two or more different manufacturers, each tempting you with their latest wares. In order to get a widgitprocessing machine, you buy the latest 486 machine from supplier 'A' then you have to find the other half of your package from supplier 'B'. When supplier 'B' tempts you with his upgraded ver sion 5.2 of superwidget deluxe, you find that your super 486 machine isn't quite as super after all, and you realty ought to be getting a higher, faster wider one! This is all jolly good business because once you have traded up to your 886 system, Mr Superwidget can sell you his specially developed program that can make it look inferior again...*

*Car buyers sussed this trick out years ago. You buy the engine and the body from the same manufacturer and you get a total pack age where both parts work together to form an optimised whole.*

*It was the integrated nature of hardware and system software that started my interest in the ST. I was about to buy one of the 'new' Amstrad PC1512's just when they hiked the price up to reduce demand. I couldn't afford the machine any more and went back to stu dying computer magazines. The ST began to look a whole lot more affordable so I bought a 1040 STF (not STFM) with a Philips colour monitor for £750 the pair. What a machine compared with the PC1512. Despite the claims the PC's had lots of software, the ST had excellent software in smaller numbers.*

*My ST purchase generated the sale of at least five others because I enthusiastically told my friends about the virtues of the machine. The Amstrad was virtually useless without a hard disk, while the ST could run from flop pies with ease. Surprisingly the 520ST had more usable memory than the 640K Amstrad, which needed lots of memory to load DOS and GEM. I loved (and still do) the frugal effi ciency of the ST which can eke so much out of its resources.*

*The machine was completely 'compatible' with the PC-GEM systems we were running at work. Most people were under the mistaken belief that you had to use the same processor to be 'really' compatible, but First Word Plus, GEM Draw, Gem Paint and Timeworks DTP all had data compatible sisters on the ST plat form. DTP files from the ST could be printed out on expensive Postscript printers at the office. GEM had pre-empted Windows NT by over nine years!*

*It is silly, though, to compare the old 1040 ST with the current crop of 486's. We should compare them with the TT which none of us bought because we couldn't think of a use for the extra speed and facilities. If the Atari com munity had been as power hungry as PC users the TT could now be as cheap as 486 machines. Because of their frugal and efficient nature we have been able to produce the goods with machines that appear to be mere toys to our PC and Mac brethren. Our output to laser printers is indistinguishable from that produced by PC's yet PC users have been lured into ever increasing power (whatever this is) for fear of being left behind. The con tent of Computer Shopper and other advert oriented magazines is dedicated to making*

*you feel that you are losing out.*

*Strangely, I use PC's all day at work but I don't feel any real need to have one at home (except for my dinky Portfolio). Like many of the contributors to this debate, I have no sta tistics to back me up but I 'feel' that my Mega STE is actually quicker at 'ordinary' tasks than my 33 MHz 486 running Windows 3.1. OK, so it cannot run the likes of Microsoft Excel or Paradox for Windows, but it just feels snappier when you click on an icon to launch programmes. The windows zip round the screen and there is no hard disk churning swapfiles in and out when you select menu items.*

*My PC, of course, has only 4 Mbytes of RAM which is derisory in the PC world and a 170 Mb hard drive which is always full. Should I upgrade the RAM to 8 Meg and set up a 2 Mbyte disk cache to speed up my slow IDE drive, or should I get a bit more RAM (another 8 Meg) so I can develop large Paradox applic ations? But then 111 need another hard drive because I can't squeeze it in.*

*For backward compatibility, I have GEM 3 loaded on the machine. Now there's a GUI that can make the PC really fly. I wonder why it never caught on? If only Digital Research had got their act together...*

*I bought my Mega STE last November after waiting patiently for the Falcon to materialise. I'm glad I did and would recom mend it to anyone. The extra CPU speed is most welcome along with the excellent TOS 2.06 desktop. I now have 4 Megs of RAM and a 105 Meg Quantum hard drive all in one nice tidy box attached to a much improved key board. I have three serial ports to choose from and a PC compatible 1.44 Mb drive. The VME bus slot can be used to plug in all sorts of cards, the most useful being graphics acce lerators. My 105MB drive is less than half full even with a spreadsheet, two wordprocessors, a desktop publisher, two drawing packages, paint packages, a few games, lots of pictures, an OS9 development system...*

*The Falcon is rekindling interest in Atari machines. Now is the time to go out and buy one, buy some software, impress your friends, write to Computer Shopper and PC World and brag about how it is the future in multime dia, music, games, photo CD etc, etc.*

*The games publishers have already realised that the potential for PC games is limited by widespread piracy. Don't forget, many of the Speccy and C64 owners who swapped pirated tapes in the playground are now doing the same thing in air-conditioned offices with PC's. The publishers will flock to the Falcon, only if they can make some money out of us!*

*Why haven't I got one yet? Ah, well, I'm waiting for them to make me one in a nice Mega STE box with a 250 Meg SCSI drive in it! I'm not going to give up my separate key board and SCSI drive without a fight!*

*Graham Curtis*

*Piper - ECTS Report STA 23 John Watkins - Forum STA 24*

Falcon Feedback

*Britt Johnstone - Forum STA 24 Alistair Bodin - Forum STA 25 John Watkins - Forum STA 25 PhilHodgkins - Forum STA 30 Alan Chin - Forum STA 30 Harry Payne - Forum STA 31 Peter Robbins - Forum STA 31*

*[| Ihave upgraded from my TOS 12, <sup>1040</sup> STFM to one of the new Falcon030 com puters and I have a few problems somebody may be able to answer.*

*1. Does anyone know of a piece of software capable of editing and creating the new multi colour, animated icons used on the new TOS 4.0x Desktop stored in the Deskicon.Rsc file? (Icon juggler and Icone don't recognise them.) 2.1 have read in articles about the Falcon that in true colour mode there is no palette. What does this mean?*

*3. I have been led to believe I can turn my memory cache on and off through my control panel in the General CPX. But there is no such option in my control panel.*

*4.1 have MultiTOS VI.04. (Mr Bodin at Atari sent it me when I spoke to him on the phone and subsequently sent him a letter enclosing my Falcon serial number.) Does anyone know how ACC's can be launched from the desktop into the accessory bar? This feature is said to be included, but fails to work. Atari UK say it is possible but they don't know how to make it do this!*

*I suspect another launch parameter line needs to be added to the NEWDESK.INF file, or slight modification to the MINT.CNF or the GEM.CNF.*

*Also I have a few recommendations those of you with a Falcon may find useful.*

*1. MIDI Net, on INF.37 in the ST Club cata logue is very useful if you have a Falcon and an ST with a ASCI hard drive. Using 2 midi cables the Falcon and ST can be linked together enabling access of the ST's drives from the Falcon desktop. Software transfer is slow, but it is worth it for a short time before considering the purchase of a SCSI host adaptor.*

*2. You may have noticed that few of the clocks that display the time and date at the top of the desktop work correctly. However Date Time on UTI.220 works perfectly in ail reso lutions.*

*3. If you have a normal monitor for your ST and are using it on your new Falcon it will give the best (in my opinion) display in NSTC mode (as oppose to the default PAL mode) with overscan and interlace on. The computer can be put in NSTC mode by using a public domain utility called boot config which is available on a Floppyshop disk, UTL 3614. This sets the mode, etc., which the computer boots up on. The NSTC mode reduces the flicker in interlace mode by increasing the frequency. Overscan can also be set in this program but on loading a NewdeskJnf the overscan is cancelled. I have, however, found a way to enable the overscan in the desktop. To do so you must modify your NEW DESKJNF file as follows. At the beginning of the file there is a line starting #E which con sists of 10 pairs of characters. To enable overscan on the desktop you must replace the*

#### sixth pair with 6A.

For example if your line reads: #E F8 03 00 IE 01 0A 00 00 00 00 after modification it will look like this: #E F8 03 00 IE 01 6A 00 00 00 00

Then save the desktop and re-boot with your modified INF file in the root directory of the boot disc. The overscan is most beneficial in interlace mode where you can have an extra row of icons vertically and horizontally.

4. PageStream 2.2 and 2.1 both work per fectly on the Falcon. But you should use ST Medium, ST High, or 16 colour 80 column interlace mode. Otherwise the compugraphic fonts appear squashed.

That's all I have to say. If anyone wants to contact me for any reason, swap PD pro grams, general Falcon contact, etc., please write to me at the address below.

#### David Haider 29 Home Street, Bury BL9 9BW

• In resolutions that use a palette, the computer sets up a set of colours from which you can chose. To see this in action load a paint package that runs in ST low resolution. True Colour, in theory, allows any pixel on the screen to be any colour. Instead of telling the computer which colour from the palette should be used to colour the pixel, a true col our display will define the quantities of red green and blue that will be used to colour the pixel. True Colour is of course a computer industry lie; there is no limit to the number of different colours in the real world, while in "True Colour" mode the Falcon is limited to displaying up to 65,536 colours selected from 262,144 colours.

|| As a newcomer to ST Applications, I notice that many readers seem to be thinking of buy ing a Falcon, but are asking themselves, as I did, whether all their investment and expertise in ST software will be made redundant. I have just gone through the experience of finding a fundamentally user-friendly machine being sold in a customer hostile environment! Suppliers either do not know, or are not certain enough to wish to commit themselves. Atari UK try to be helpful, but one does get an impression of little communication to (or from) California!

Anyway, for what it is worth, I took the plunge (4Mb RAM/65Mb HD) and find the following: Pagestream 2.2 works well, except for a few spurious screen redraws when scrol ling (but at least they are now fast!); Easy Draw 2.35 works, once you work out how to load GDOS (see later) and can tolerate it resetting the mouse doubleclick rate to its fas test (this also happens with the same applica tion running under Neodesk on an ST); First Word Plus 3.20TT seems to work (although Electric Distribution did not claim this, and told me they had no plans at present to sup port the Falcon), apart from making the con trol panel inaccessible with a message "Not Enough Memory"; Touch-up 1.80 and a Naksha Hand Scanner seem to work. HiSoft say Lattice C 5.52, K-Spread 4 and Superbase are compatible, apart from a few minor problems they are working on, and I can confirm that all

load, and work under fairly superficial testing. Applications which do not work include Polytype Font Designer, Michtron Master CAD, Metacomco Pascal, and a PD version of SPICE.

Now for GDOS. I have installed both GDOS and FontGDOS on the Falcon, and Easy Draw works with either. The problem is to get the ASSIGN.SYS file right, particularly as everyone I asked, and much of the litera ture, seemed to offer different advice. I in clude all of "Olp screen.sys" to "09p screen.sys" inclusive, although some are for screen resolutions I do not use; the informa tion sent with FontGDOS specifies which dri ver corresponds to which resolution for ST and TT, leaves three (5p, 7p and 10p) "reserved", and makes no mention of the Falcon does one draw the obvious conclusion? The leading zero is optional. Also, I have found "Op screen.sys" and/or "lOp screen.sys" present in some commercially supplied files (e.g. from Migraph), but these seem to be optional (and irrelevant). Not every driver needs to have a font, though some must, and I think a Swiss font should be included. Com ment of the form "; comment" on the same line and following "....sys" seems to work, although I believe the official Atari line is that it is not legal. The main problem was with "31 meta.sys"; here the version "31r meta.sys" found in some commercial products fails totally to load, and must have the "r" removed. The question of fonts with meta.sys is something I do not yet understand. Most applications run happily without; the fonts I have were supplied with K-Spread, which has a facility, which I have never used, to print to a metafile.

To summarise, provided you have a bit of patience, and are prepared to experiment, you can buy a Falcon with some confidence.

Finally, keep up the good work with ST Applications. Have you thought of printing in translation - some of the reviews from some of the German ST magazines, which are so much deeper and more critical than our own computer glossies (no doubt the result of a much larger market)? I have a review of DA's Vektor of over six pages which is so searching that one is surprised, at the end, to find the programme so strongly recommen ded - but at least I think I now know what I am buying.

#### Brian Mulhall

I I finally decided to take the plunge and buy a Falcon. What a lot of money and no sign of MultiTos, Atari Works, etc., etc., but what a pretty desktop! Once set up I had both my Mega STE, which sadly must be sold, and the new Falcon running side by side. I then used Fastcopy Pro with the streamer option to transfer the contents of the Mega's hard disc partitions to the Falcon's. This all went OK.

Trying to copy discs on the Falcon with Fastcopy Pro resulted in two bombs as it star ted to write to the destination disc, so it does not seem to be completely compatible.

Next to the control panel. Reading the manual there should be a chip select option under General Setup for the cache and blitter. On mine there was only one for the speaker

with a space above where it should have been. I then swapped the General CPX file from the Falcon for the one that came with my STE. This strangely produced the cache and blitter options but there was now not one for the speaker. Any ideas?

On browsing through my disc box trying various programs I discovered a disc which although the files and folders were displayed in the window when trying to open a folder or run a program nothing would happen. Trying to "Show Information" on the files and fol ders produced nothing and attempting to delete one of the folders was met with an "Illegal Action" dialogue or something similar. The disc in question was an ST Review cover disc.

I tried about 30 other discs of various origins and the only ones which did the same were five more ST Review discs. I finally dis covered the reason was that the file and folder names contained lower case letters. Using the Mega to change the letters to upper case cured the problem.

#### Tim Bicknelt

#### Soaraway Falcon?

|| Isn't it amazing the things you find in the trash? Just today I found Atari's Confidential Canadian Dealer CPU Price List - obviously the company didn't want anything to do with Atari anymore - so I retrieved it. Well, what do we have here... Falcon030's! Too bad about not having a number of things in Canada such as an Atari service centre, war ranty repair depot, Atari product distribution centre, etc. All this is being handled out of head office in Sunnyvale California. Have they forgotten about the Canada/USA border and that we are two separate and distinct countries with different standards and laws? It appears so.

For instance, nowhere does it say on any of the literature that the Falcon030 is approved for use in Canada. You'll need it if you want to sell it in this country. I can of course as an individual buy unapproved equipment, but in the case of an accident my house insurance will not cover it. Kiss your hard earned money goodbye!

Then we see on the price list that all the prices are in US dollars. Lets say we want to get a Falcon with 4Meg of RAM and a 65Meg hard drive. Well, at a MSRP of \$1,324.98 (US) that puts it at about \$1,589.98 (Canadian) plus **7%** GST and 896 PST for a grand total of C\$1,828.47. With no monitor yet! You do realize that I can get a 386DX40 system with monitor and Soundblaster Pro, or a 486DX33 system with monitor and CD-ROM plus 2 year warranty, for the same price? What are Atari playing at?

Who in Canada can afford, much less get service for, this wonder (orphan) machine? With no software yet!

I guess that pretty well says it all for the Falcon, Atari and Canada. And this list goes back where it belongs... in the trash!

> Douglas Orlowski Thunder Bay, Ontario, Canada

#### *Forum-*

*• Like Commodore, Atari are making a concerted effort to contract their worldwide operations in order to save cash. Just how this ties in with launching 'the world's first Per sonal Multimedia Computer' is not clear. If Atari branch offices are not feasible, then a professional distributor would seem to be essential to ensure that local markets are pan dered to, assuming you can find someone wil ling to do the job.*

*Increasingly, the impression is there that the Falcon is a niche product and the real success will come with the Jaguar. Sounds daft to us, tunnelling away at the soft end of the PC market with a Falcon/PC hybrid run ning Windows and GEM must be a better option than taking on the likes of Nintendo and Sega.*

#### Falcon Software Modem

*EH I am also planning to buy a Falcon when (and if) it ever arrives in the consumer case, and would like to know if anybody knows when any software (using the DSP) Fax modems are going to be available in the UK with BABT Approval. I know people are working on them in Germany.*

*Christopher Cuckow*

*• Do not hold your breath.*

#### A View of Atari

*Jon Marshall - Forum STA 30 John Watkins - Forum STA 31*

*l| Why is it that month after month in Forum I read letters full of rumour, speculation and criticism about Atari and their products and yet never any response from Railway Ter race?*

*The letters are always lively and well in formed and usually constructive and raise point after point that could be laid to rest by the odd comment from our manufacturer.*

*Surely, this cannot be because none of the Atari staff read Applications? If not then they should be ashamed of themselves. The ST Club is the most interested and loyal group of their users and the software marketed by the Club amongst the most imaginative.*

*The Club and its supporters are likely to keep the ST going long after the glossies have moved on to more lucrative machines. This being so, a small level of participation from Atari would go a long way to keep interest goingand to scotch harmfulstories about bugs and incompatibility. Waiting to be interviewed by the media will do neither Atari or us, the users, any good. After all, we all have quite an interest and financial investment in the machine.*

*Go on Atari, write the odd reply.*

#### *John Thiede*

*• From time to time Atari do reply to mat ters raised in ST Applications: see this month's News column for our retraction of a mis quote from Darryl Still! But when it comes to* *criticisms of things such as product develop ment, solving technical problems and market ing budgets, it can often be difficult for Atari UK to publicly voice an opinion where the matters are being decided in the USA, or where to reveal the real marketing strategy too early in the game could have serious negative commercial consequences. (I doubt that this can be a real consideration: the most damaging things to happen to Atari in recent years have been the Press Releases and spe culation they have kindled about new hard ware due RSN.)*

#### Who Gives a TOS?

#### *PaulRossiter-STA31*

*II I have just read with interest Paul Rossiter's review of the TOS2 T-Board mar keted by Compo and thought that my experience with this upgrade might be worth a mention. My STFM is fitted with an Evesham Micros' SIMM upgrade and has its 68000 pro cessor located under the keyboard fairly near to the MMU. To my dismay, on receiving the TOS2 T-Board I discovered that it could not be installed because it would foul the 20-way ribbon cable connector on the end of the MMU adaptor for the SIMM upgrade.*

*After some heart searching I decided to attempt hard wiring of the ribbon cable to the MMU adaptor after removing the connector. This was a very fiddly and difficult task and although I succeeded in the end, I'm afraid it was a bit of a messy job. Before attempting the T-Board installation therefore I thought I had better make sure the computer still wor ked. So I put it back together and switched on. It all seemed to be working and on checking it with Quick Index from DMG.17 indeed every thing appeared to be on top line.*

*I then proceeded with the T-Board instal lation. Owing to the location of the 68000 processor under the keyboard it is a very tight fit. A rectangular hole has to be cut in the main screening cover above this position to make room for the T-Board mounted on top of the 68000. Also the DIL socket to be soldered on the 68000 must be pushed down fully at the side of the 68000 facing the front of the com puter so that it slopes upwards towards the far side. Otherwise the underside of the T-Board will foul chips on the ST motherboard, thus preventing it from being inserted fully into the DIL socket. I accomplished all this but I never got it to work despite lots of discussionson the Compo hot-line!*

*Soldered joints on the 68000 were checked many times with magnifying glasses and a low resistance meter and were also gone over several times with the soldering iron, but to no avail. On booting up all seemed OK in normal TOS mode but TOS 2.06 would not load, except on one occasion. But then when I tried to load something from disk the computer bombed out. Compo were very helpful and even swopped the T-Board for another one, but there was no improvement.*

*One thing that worried me a great deal was the noise made by the disk drive when being accessed during the attempt to load. This* *occurred on either internal or external drive, but Compo reported that the drives do seem to be noisier under this system. In the end I gave up the struggle and Compo very kindly took back the T-Board.*

*I can only suspect that something in the computer is too near its tolerance limits or has been slightly degraded in performance by my upgrading activities. For the time being I still have a computer apparently working as well as ever, albeit with an empty socket on top of the 68000 processor. The message I wanted to convey, however, is that if your STFM is fitted with an Evesham Micros' SIMM upgrade, in stallation of a TOS2 T-Board is a daunting task probably best avoided.*

*K Hellawell*

#### MIDI File Formats

#### *PWaldock-Forum STA 31*

*|| The biggest problem seems to be that no two programs use the same format! Mostly they have their own - perhaps it's just the PD/Shareware/coverdisc software which is all that I can afford, and my problems would be solved if I lashed out £450 on a top-of-therange package. If anyone knows the details of any of these arcane formats, I for one would be very grateful to hear from them. I have a complete decode of the format used by the PD sequencer on disc MID.06 to contribute. Incidentally, I wrote to the author in Canada and enclosed my Shareware fee, but have heard not a word from him in over 12 months. I have a copy of the official definition of stan dard MIDI files v.1.0, from the International MIDI Association, but it doesn't help with these funny formats.*

*A related problem which I have, which is perhaps in Jon Ellis's field, is that of writing a 'proper' program (i.e. one which reacts in real time to external events such as key presses and mouse movements) which will react also to incoming MIDI events, and time them over extended periods (minutes) to the required accuracy (1/3000 sec).*

*I use a procedure call evnt\_multi (I know, it's Modula-2, why can't I write in C like any self-respecting programmer?) to do the reacting, but apparently it doesn't know about MIDI events, and I haven't been able to find anyone (including Hisoft and Atari UK) who knows how to program the timer to achieve what I want. I'll learn C and 68000 Assembler if necessary, if someone can tell me how it's done. Resource files and Window manage ment I can handle.*

*If people are interested in communication standards, you might consider commissioning an article on the ISO Seven Layer, Open Sys tem Interconnection, Basic Reference Model (ISO 7498). It may seem a bit heavyweight for individuals working on their own, but it is very helpful in clarifying the various levels at which communication standards are required, e.g. for file formats and inter-machine data exchange.*

#### Direct to Disk

Peter Jury - Forum STA 28 Martin Howard - Forum STA 31

*yj Alas, Martin Howard, you appear to have fallen into a very common trap, a misconcep tion that direct to disc recording is the same as using a computer to drive MIDI-linked sound generation modules. I hasten to respond with some basic definitions and descriptions before other readers are misled.*

*Direct to Disc is a term used in the audio industry to describe a method of recording sound onto computer type storage, i.e. hard disc, optical disc, rather than on to tape. The sound, of necessity, must be in digital form, the minimum standard being that used for Compact Disc and DAT (Digital Audio Tape) systems. The encoding method is called Linear PCM (pulse code modulation), sampling the audio at 44.1 kHz and defining each sample as a 16-bit word. Most audio is stereo, of course, so multiply that lot by two and you will arrive at a little over 1.4 Mbyte per second! To the audio are added various control codes and flags, parity bits for error correction and other oddments, and we get the rule-of-thumb figure for digital audio storage of 10Mbyte per minute. A compact disc can store over an hour of audio at that rate, and it is not much bigger than a floppy - makes you think doesn't it! Some professional audio workstations operate at 20-bit and even 24-bit per sample, in creasing the storage requirements much further.*

*Now our humble ST, with the right inter face, can communicate these audio digits in and out of its cartridge port, and with suitable software running can stick it on to the hard disc, cut it up in bits to one sample accuracy and put it together again in different ways, or turn the volume up and down. Note, however, that these sound files are LARGE. lOMbytes per minute - there is no getting away from that. OK you may say, use some kind of data compression. The newly arrived domestic audio formats of DCC and Mini Disc use data compression and pack a great deal into a small space, but as soon as you do that the system is no longer 'transparent'. What comes out eventually is not exactly the same as went in andthatisno use fora professional recording and editing system. How long is an average piece of music? Three minutes, four minutes, possibly more, so there is the 40Mb drive overflowing already. Absolute maximum time on a CD is 80 minutes so to edit a complete master for that would require at least 800Mb and 1Gb would not be too much as it would allow a bit of extra room for manoeuvre.*

*Surprisingly, the old, slow ST can do all this and do it very well.I know of two programmes for audio recording and editing on the ST. One I wouldn't touch at any price, the other is superb and will do things that some of the more modern audio workstations couldn't attempt. Take this for example - you have two takes of the first movement of a Beethoven string quartet. The second take is pretty good and that is the one to use on the finished CD but there is one pizzicato violin note which is*

*not acceptable. That note is fine in the first take and the old, slow ST will allow me to pull that ONE NOTE out of Take 1 and put it into Take 2 in place of the naff one which is there and you will never hear the joins! The Falcon should be even better when, and if, it and the necessary software become established.*

*Now Martin, what of the system you pro pose? I will agree that it may be cheaper, but probably not much. Midi keyboard, midi guitar controller, midi sound module, they all add up. Would you care to put prices on the hard ware? - and on the software? However, what it most definitely is NOT is a direct to disk audio recording system and here is the acid test - Can you record real musicians, playing real instruments, strings, woodwind, brass, etc., and edit the results? Can you record the actual performance of, say, a 100-piece sym phony orchestra and edit together a CD qua lity recording from several takes? Note - an actual performance by a particular group of musicians, not an assembly of instrumental sounds triggered out of a sampler by your ST.*

*What you have described is a system for constructing music from sounds stored in, or generated by, various MIDI-driven sound modules. MIDI is merely a fairly simple serial data interface which the ST can understand, and which instructs musical hardware which notes or stored sound samples to play, for how long, how loud, and so on. The MIDI files your ST handles and stores on hard disc are miniscule compared to real digital audio sound files and so a 40Mb drive is adequate. I do not denigrate your system. It is a valuable tool of the sort used by many composers and song writers but it is NOT direct to disc recording and no one should believe that it is. The Fal con, we are told, has direct to disc facilities built in, i.e. phono sockets to put the analogue audio into and the necessary A to D and DSP chips to manipulate it. It will also handle MIDI data and drive keyboards, generator modules and samplers, but the two techniques are completely different.*

*Finally, what is this 'flat sound' which you seem to imply goes hand in hand with direct to disc recording? The ST whichis typing thishas just finished editing a CD master which in cludes a 46-piece brass band and an 85 strong choir, the Treorchy Male Choir no less, all performing in Winchester Cathedral, and there is nothing 'flat' about that, either musi cally or acoustically.*

> *Peter Jury Sarum Sound Recording and Production, Salisbury.*

#### Pardon?

#### Anon-Forum STA 31

*A* The reader having trouble with a spurious *green elf in Gauntlet II might try unplugging his/her printer before loading the game. I believe this game uses the printer port, through a special interface, to allow an addi tional two joysticks to control extra characters - hence the problem.*

*Andrew South*

*PS. I don't play computer games either. Honest.*

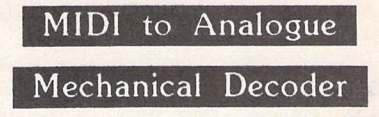

*Bfl Ihave over the last year orso developed and built an electronic Piano Roll Translator (for want of a better name). Basically this allows 65 or 88 note paper pianola rolls to be played and loaded into my ST as standard midi files (JVIID). This is achieved by interfac ing the translator with my old but extremely versatile Yamaha PSR60, which in turn is coupled to the ST in the normal fashion.*

*The aim of all this is to be able to play paper piano rolls in the form of fairground or street organ style (after suitable manipulation in a sequencer - I use the very simple but effective Sequencer One).*

*Now the problem! Can anyone out there help me with designs or ideas for a MIDI to analogue mechanical decoder? To encode MIDI is reasonably simple - a design was pub lished in the Maplin magazine a few months ago. So far I have not been able to find a way of converting simple MIDI note on/off infor mation back to a mechanical movement; solenoid operation would be ideal. In this way the sequenced songs could be made to play any suitably modified piano/organ, etc.*

*If anyone has any ideas and/or design in formation using readily available components, or even using a modified MIDI equipped key board plus mechanical translator, I would be extremely grateful and would of course reim burse any reasonable costs involved.*

*I would also be interested to hear from any other enthusiasts who might want to build a similar set-up. My progress to date might well be suitable for an article in a future STA, who knows?*

Alan Barnes

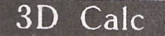

E Mills - STA 30

*|| I bought 3DCALC when Microdeal were offering it for £10 or so and, like Evelyn Mills, found it an attractive package, but it is marred by some serious flaws which only become apparent when you start to construct real spreadsheets of some size.*

*The worst is its way of handling re-calcu lations. 3DCALC seems to.calculate only the formulae visible in the active window and for gets the results when you scroll: with autocalc on, it has to calculate the newly revealed cells, which in a formula-intensive spread sheet is very tedious; if auto-calc is off only the formulae are shown until you press recalc and this has to be repeated whenever you scroll.*

*There is no way of locking rows or columns so that headers are always visible and no way of limiting the window range. The vertical sli der always shows the whole 2048 lines on each page; if you are working in the top 100*

*Forum-*

*rows or so the slider barely moves from the top making scrolling up by the screen impos sible.*

*When rows or columns are inserted, for mulae are not updated.*

*The lack of Lotus export is a limitation as is its rather fussy way of parsing imported Ascii text by field length rather than tab or comma delimitation.*

*This is pity as its unique 3D features, its ability to run as an accessory and integration with text and communication functions, are all admirable. With K-Spread in limbo pending Hsoft's long-promised recompilation there is an opportunity to move in on a rather thin ST spreadsheet market. How about it, Microdeal?*

#### *Alan Kennedy*

*• The future of 3D Calc must be in doubt now that Microdeal have been bought up by HiSoft.*

#### Dream Team Support

*|| Any users of Didot or Retouche wishing to pool their experiences, knowledge and possi bly resources with fellow users of the above software are invited to form with us a Didot User Group dealing with the use of the above software in the United Kingdom. We have been registered users of Didot Professional B/W for approximately six months and also use Retouche. We use Didot for our living but we suspect that other users may have pro blems or are on a slow learning curve (which we feel we can help with).*

*In days gone by companies or individuals trading in the same line of business used to assist each other - we feel that this is no longer the case and especially in businesses using high technology certain information is kept very close to people's chests.*

*We would intend to release a User Group broadsheet every quarter dealing with users' experiences, tips, suggestions, etc., up and down the country. For instance, a fellow user we know of bought Didot Pro B/W in July 1992 and it took him three months before he could find a PostScript Bureau willing to spend time with him to solve various pro blems. One problem was that certain Post Script files generated, failed when they were output to a Linotronic 300 but worked per fectly well when output to a PostScript Apple LaserWriter. The problem was eventually iso lated to the use of certain public domain type faces. The PostScript driver used in Didot only created a 'character description' in the PS file where a character was used in the text frame. However, although character 252 (per hundred) was not used in any of these cases a character in the PS file was always generated for it. In the cases where output failed, a type face was used which did not have a character defined for it. The problem was solved simply by creating a character in that position using the Didot font editor - the character was defined as a simple box. Now the bureau can output our imagesetting to film or bromide while we wait.*

*This and many other problems have now*

*been resolved - so will any Didot Retouche Users willing to form this User Group with us please write to me c/o Swift House, Manor Farm, Upper Stondon, Beds SG16 6LJ.*

*Peter Restall*

#### UNLZH

*|| In registering my copy with the author and acquiring the ACC version, I asked Thomas* Harris if he planned a version to support lzh5, *the new version of lzh now used by some bulletin boards. (ST Club's DMG disks use lzhl.) He replied he would be delighted to do so as it would be three times faster but was unable to find the algorithm,except in C, with which he was not sufficiently familiar to inter pret with confidence. Can any reader help?*

#### *Alan Kennedy*

*UIhave discovered that the uncompressing of the Diskmag LZH files isn't compatible with the presence of FSEL.ACC (supplied by Compo with their Write On Word Processor).*

*If this is present, UNLZHPRG produces decompressed files with 'bad CRC messages alongside which do not run. Removal of the accessory cured the problem.*

*Dr. Swithinbank*

#### LHARC and Destinations

#### Niall Grimes - Forum STA 29

*|| Iusually cheat and use ashell, or for ex tracting, UNLZH, so I have not encountered any problems with getting LHARC to accept a destination path, but UNARC.TTP and the self-extracting files found on cover disks always extract to the current directory. In GEM terms the current directory is the active window on the desktop and the one from which programmes are normally launched.*

*In a command line environment you could run a programme not in the current directory as follows:*

*C: \* set current drive*

*cd \folder \* set current path*

*A: archive.tos \* run self-extracting file from drive A:*

*The archive will extract itself to C:\folder.*

*The same effect can be achieved on the Atari desktop using the right, or Cinderella, button:*

- *\* Open programme and destination win dows;*
- *\* Click on the destination window to make it active;*
- *\* Move the mouse to the window where archive.tos, UNARC, LHARC, etc., are;*
- *\* Holding down the right button, double click with the left.*
- *\* If using LHARC enter the source path name in the parameter line.*

*This technique comes in useful at other times: you can make the file selector appear in some deeply nested path instead of clicking up and down the directory tree. Path names in TTP* *programmes can be shortened or omitted similarly.*

*On the other hand, programmes that look for resource or other start up information in the current directory can come unstuck, though even this can be useful for running a programme that has somehow become deta ched from its RSC file.*

*Alan Kennedy*

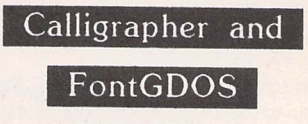

*|| The version of FontGDOS you supply on Disk GDOS E causes Calligrapher Lite to explode in your face if you try to use it instead* of the version of GDOS supplied with the pro*gram. Similarly, the DJ5.SYS printer driver supplied with FontGDOS is incompatible with this version of Calligrapher. It's a pity that this is so as I an now a registered Calligrapher addict, with withdrawalsymptoms and every thing, and the extreme 'slowth' of the laser driver I'm using at the moment is driving me nuts. Maybe those nice people at Working Title will do something about this in the future and release an updated version which is com patible with FontGDOS.*

*Incidentally, this letter was written using Calligrapher Lite and Monsal 12, converted from a Signum font, using Jeremy Hughes's excellent Fontkit 3. I wish he'd do one for vector fonts!*

#### *John Brighton*

*• Monsal already exists as a standard GDOS typeface on disks FAD.50,51 and 54.*

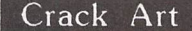

*J I have just become a registered user of Crack Art vl.36 available from Floppyshop on disk ART.71C which includes 120K of English instructions that are essential reading if the full power of the program is to be real ized. Although it is a major update to vl.O, it has several restrictions which can only be removed by sending a registration fee of DM30 (about £12) to the authors in Germany. It's not often I feel compelled to register shareware as my interest in Atari computing is mainly for entertainment, but Crack Art is so good I felt duty bound to support the share ware principle and send my donation. For a low-rez art program that has all the best fea tures (and more) of Canvas, Neochrome, Degas, HyperPaint, Deluxe Paint, etc., rolled into one, £12 isn't much to ask!*

*The English documentation is a translation from vl.25 dated August 1992 and at that time the authors had received one registration from the UK despite a 'rave review' in the July 92 issue of ST FORMAT where it was awar ded 94%. One reason for the lack of UK sup port could be the cost and hassle of sending small amounts of money overseas - some thing which is never mentioned by PD libraries or the mags. For example, the NatWest*

*charges £12 for a foreign currency cheque or £3.50 for any amount of cash. A registered letter would be a sensible precaution for send ing cash which costs £2.21 within the EC. Sending a personal cheque or sterling is OK but bear in mind that the recipient will have to pay similar charges for conversion to their currency. The most cost effective method would be £15 cash by registered post at a total cost of £17.21, but in the event I took the most convenient approach and sent a personal cheque for £20 which after charges boils down to about DM30.*

*It could be argued that £20 is paying over the odds for a shareware program but after using CRACK ART for a few weeks I have no regrets. It appears to be totally stable, bugfree and bomb-proof as well as being stylish and fast, the BMW of art programs!Nothing is perfect though, and CRACK ART is no exception with its lack of STE palettesupport being the biggest disappointment. I hope the authors, Detlef Rottger and Jan Borchers, will include an STE option in the next version, encouraged by sackloads of registrations.*

#### *Stephen Aizlewood*

*• If you are planning to make a number of payments within Europe, or take a holiday there, it is cheapest to buy a book of Euroche ques from your bank. Crack Art is on ST Club disk DRG.50.*

#### Drive Dilemma

*Qj My Bdrive has its own unswitched power supply built into a 13A plug which occupies a socket on the distribution board and so comes on, before everything else, when I close the main switch. Does this matter and does it mat terwhether ornotadiskisin place?*

*Ideally, I would like to run the second drive from the internal power supply of my ST1040; would this overload it?*

#### *Rex Boys*

*• You should turn peripherals on before turning on the computer so there is no pro* **blem** with this aspect of you setup. Powering *the second drive from the ST is possible, but hardly worth the effort. Some batches of ST powersupply unitsare pretty fragile.*

#### A hole too many?

*|| Ihave a1MByte STe, second drive and a mono monitor. Whenever I insert a 720K for mat HD disk into the external drive I cannot read the directory (all other disks read OK). The same disk can be read fine in the internal drive.* Could it be the HD hole that is throwing *the external drive?*

*Steven Holmes*

#### Copyright on Illustrations

*|| My attempts at drawing are generally compared unfavourably with the meanderings of a drunken spider, so for almost any illust*

*ration in my computer use I have to rely on artwork from other sources. While there can be little risk in using an item merely for family and friends, it seems to me that if posters are to be produced, or items subsequently distri buted or sold, rather more care must be taken. Does anyone know the copyright position?*

*If disks of clipart are purchased from a commercial source, or as part of an art or DTP package, I assume that the purchase confers full rights to use the clipart. I suspect that the position is considerably less straight forward on Public Domain disks, as the ori ginal source for such material is often unclear. To give a particular example, ST Club disk SSM.38 contains some very nice scanned im ages of teddy bears(!), but there is no indica tion on the disk of where the material was scanned from. Items which include, for exam ple, Garfield cartoons or Disney characters presumably still belong to the creators - or does this depend on whether they were scan ned or drawn by the contributor?*

*Simply scanning someone else's work from the printed page is, I would guess, as much an infringement of copyright as photo copying. What, though, if one uses a scan as the basis forone's ownwork,in the sameway as one might copy or trace a picture? Would the result be free of restrictions?*

#### *Andrew South*

*• In the absence of any copyright or distri bution conditions given on the disk, you can be pretty sure that you can do whatever you want with the images supplied on our clip art disks. If you scan an image then, unless the work is out of copyright or you have the copyright holder's permission, you are pro bably in breach of copyright law. Using the image in any public way would probably be enough to prompt a complaint from the copyright holder.*

*Whether an image based upon another image isfreeof infringing copyright isa matter the courtswould have to decide. Andy Warhol had to payCampbell's Soups for the right to use their can design and trademark!*

#### GNU  $C++$

*|| Readers may have found that they are un able to use the'dec','hex' and 'oct' manipula tors in the iostream library. The linker com plains that the required V operator function is undefined.*

*After much head-scratching and experi mentation I have discovered that the thing to do is to comment out the line '#pragma inter face' in the iostream.h file. This #pragma is supposed to save space, but on this occasion it causes the compiler to forget about an inline function, leaving the linker to search for it in vain in the library.*

*Alwyn Thomas*

Keyboard Tutor

*2y Iam trying to learn to touch type and am* having difficulties with the Mavis Beacon pro*gram. It does not have a configuration option for non-US keyboards and has decided that I am having difficulty with the symbols keys and keeps offering me exercises on them to improve! Does anybody know of a good touch typing tutor that will work correctly with a UK keyboard?*

*Christopher Cuckow*

#### **Ghostscript**

*EH After reading about Ghostscript on the CAD page of STA 29 I ordered it from the ST Club, and have found that it produces excel lent results on my Canon BJ-lOex. However, I have discovered that many PostScript files assume a page size of 8.5 x 11 inches, which is slightly larger thanthe area my printer is able* to print on an A4 page. Selecting the appro*priate page size in the GhostScript command line simply crops the page to fit, rather than actually rescaling it. Does anyone with a knowledge of PostScript know if there is a simple way to scale the output to fit on a smaller page? (This would also be useful for previewing pages at a reduced size to save paper and ink.)*

*I would like to use PostScript fonts with TeX, using GhostScript for output. I have the CS implementation of TeX, from disks PDD.90-95, which includes a PostScript dri*  $ver$ , and I have PostScript fonts in abundance; *but does anyone know where I can get an executable program* (as opposed to source) for *converting PostScript AFM files to TFM files for use with TeX?*

#### *Oliver Broadway*

*• The page size for a PostSript file isset by the application that generated the file. I pre sume that the files that you are printing are example PostScript files originating from the USArather than onesthatyouhave generated yourself. There is nothing that we know of for theST that will allow you to scale PostScript files.*

#### Printmaster and DeskJet

*tffl I have an HP DeskJet 500 printer and have found it impossible to obtain a print out from theposter/stationery design programme: Printmaster. In order to solve this problem (and others regarding printer drivers) I have just invested in an Epson FX80 Emulation Cartridge which I hoped would solve all my problems. I now find that when I use it with Printmaster, all I get is a continuous printing* "on the spot" of one line over and over. This, *as you can image, is very frustrating, having gone to the expense of purchasing this car tridge only to find I am still having the same trouble. Furthermore, I have found it impos sible to get help from any of the local sup pliers as they don't seem to have had experience in this respect.*

*I shall be much obliged, as a struggling* beginner in the world of computers, if you are *able to give me any help.*

Programmers' Forum *Programmers' Forum;*

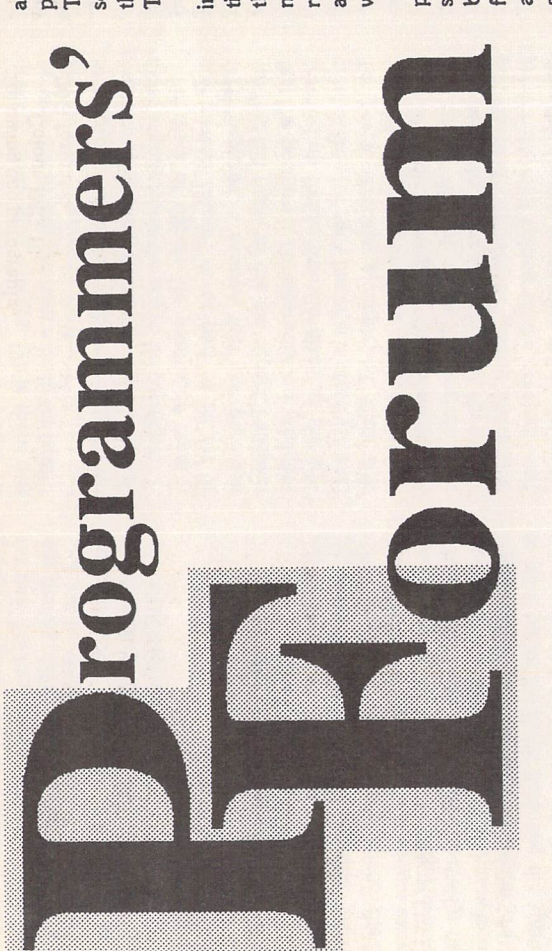

*In this month's edition of ST Applications' regular programming* In this month's edition of ST Applications' regular programming column, we take a detailed look at the GEM bit image (IMG) file *column, we take a detailed look at the GEM bit image(IMG) file* format, and consider other odds and ends in passing. *format, and consider other odds and ends inpassing.*

Graphics files and window handling *Graphics files and window handling*

Cyrille Brisebois writes from Glasgow, with a Cyrille Brisebois writes from Glasgow, with a question about bit image files: question about bitimage files:

*base by writing my own optical character* I am endeavouring to transfer 41 volumes of base by writing my own optical character recognition program in GFA BASIC. This is to save astronomical costs as such a dataof success *Iamendeavouring to transfer 41 volumes of* Chess Informant (each containing approximately 700 chess games) onto a chess data*recognition program in GFA BASIC. This is Chess Informant (each containing approxi mately 700 chess games)onto a chess data to save astronomical costs as such a data* base is commercially available. *base is commercially available.*

*dpi, such a picture barely covers a quarter* screenful of material scanned as a DEGAS PI3 picture at 200 dpi, and such a picture does not represent a big enough portion of *does not represent a big enough portion of* the page. Indeed, saved as a 32K file at 200 *the page.Indeed, saved as a 32K file at 200* such a picture barely covers a quarter using the Dataascan Matador 105 Scanner, but I am limited to working on just a *screenful of material scanned as a DEGAS PI3 picture at 200 dpi, and such a picture I have had a fair amount of success using the Dataascan Matador 10B Scanner, but I am limited to working on just a of thepageanda thirdof a game!* of the page and a third of a game! I have had a fair amount dpi,

can manipulate it as a whole image. The GEM<br>ING saved by Dataascan is in a compressed format, which is complicating things a bit *format, which is complicating things a bit with my scanner in this format, but I do not assembly language so that my OCR program can manipulate it as a whole image. The GEM JMG saved by Dataascan is ina compressed* The GEM .IMG format would be ideal, as I can scan and save a large enough portion *I can scan and save a large enough portion* with my scanner in this format, but I do not know how to load it back using BASIC or *know how to load it back using BASIC or* was computed by OCR program.<br>In this space of that my OCR program *TheGEM .IMG format would be ideal, as* further, as far as I am concerned. *further, as far asIamconcerned.*

Is there a way of loading a large GEM with BASIC (any BASIC, although am using GFA version 3+) and how is it certain memory *location, can this picture be manipulated, Is there a way of loading a large GEM .IMG picture in compressed format (over I am using GFA version 3+) and how is it done? Once loaded at a certain memory* location, can this picture be manipulated, *100k) with BASIC (any BASIC, although* format compressed done? Once loaded at a IMG picture in even inspected? *even Inspected?* 100k)

This sounds like a substantial programming<br>project. Cyrille is quite right that the IMG file processes and the preferable to the simpler<br>format would be preferable to the simpler<br>DEGAS-type formats. IMG files are not limited to the dimensions of the standard ST screen, and can achieve significant space This sounds like a substantial programming format would be preferable to the simpler ted to the dimensions of the standard ST screen, and can achieve significant space project. Cyrille is quite right that the IMG file DEGAS-type formats.IMG filesare not limi

savings through the use of a moderately savings through the use of a moderately efficient compression system. efficient compression system.

any software, our first step must be to review<br>the IMG file format. Full details can be found Before we can make a start on writing Before we can make a start on writing any software, our first step must be to review the IMG file format. Full details can be found in the Box. in the Box.

with This grove, and someone with an indecipherable signature from Manchester). Assembly signature from Manchester). Assembly stanguage is not suitable for this purpose, and I language is not suitable for this purpose, and I not use GFA-BASIC, so Lattice C will do not use GFA-BASIC, so Lattice C will ful out of Cyrille's original question, I have chosen to produce a program that allows the chosen to produce a program that allows the example and view any monochrome .IMG the should also be of interest to a couple of rearequests for a simple example of window-<br>handling code (Graham Ling from Bromshandling code *(Graham Ling* from Broms-The source code for this prouser to load and view any monochrome .IMG file. Large images are displayed in a standard file. Large images are displayed in a standard window which may be scrolled over the image area using the standard arrows. This ders who wrote in some time ago with requests for a simple example of windowgrove, and someone with an indecipherable To make something more generally useful out of Cyrille's original question, I have should also be of interest to a couple of rea have to suffice. The source code for this pro To make something more generally use window which may be scrolled over gram, IMGVIEW, is presented as Listing 1. gram, IMGVIEW, ispresented asListing *1.* image area using the standard arrows. time ago wrote in some have to suffice. ders who  $rac{1}{10}$ 

# The IMGVIEW program *The IMGVIEW program*

ture in the state of the state of the set of the set of the set of the set of the set of the set of the set of the set of the set of the set of the set of the set of the set of the set of the set of the set of the set of t block. The remainder contain useful derived information about the file, and pointers to note is the large structure type IMG\_FILE. This is used to pass a complete ween functions. The first few fields are identical to those that form the IMG file header tical to those that form the IMG file header block. The remainder contain useful derived information about the file, and pointers to Starting at the top of the listing, the first feature of note is the large structure type Starting at the top of the listing, the first fea description of a loaded IMG file around bet ween functions. The first few fields are iden various blocks of data. various blocks of data. ture of

The macro function make\_pxy() is used as a shorthand for converting between the the upper-left or width and height), and that used by the y coordinates of two opposite corners, in this case top left and bottom right). corners, in this case top left and bottom right). The first argument is taken to be an array of 4 The first argument is taken to be an array of 4  $5^{\circ}$ gle (x and y coordinates of the upper-left corner, width and height),and that used by the *VDI* (x and y coordinates of two opposite words into which to write the coordinates of The macro function make\_pxy() is used as a shorthand for converting between the format used by the AES to specify a rectanformat used by the AES to specify a rectan words into which to write the coordinates gle (x and y coordinates of and the corners. VDI<sup>(x</sup>

and normal termination of the program, and The load\_file() function processes a file selector interaction to locate an IMG file, and then invokes read\_IMG\_file() to load the data. First, the eight word header block is read The main() function handles initialisation, The main() function handles initialisation, and normal termination of the program, and presents a simple alert-driven user interface. presents a simple alert-driven user interface. selector interaction to locate an IMG file, and then invokes read\_IMG\_file() to load the data. The load\_file() function processes a file The IMG file is read in two or three chunks. The IMG file is read in two or three chunks.

 $\sigma$ memory buffer is allocated to hold the remaining header data. IMGVIEW does not attempt to process extended headers in any tion is used to guide subsequent processing. If tion is used to guide subsequent processing. If attempt to process extended headers in any First, the eight word header block is read into the IMG\_FILE structure. This informathe file contains an extended header block, a memory buffer is allocated to hold the remaining header data. IMGVIEW does not into the IMG\_F1LE structure. This informa the file contains an extended header block,

sequence at the beginning of the function.<br>read\_IMG\_file() finishes by calculating the way.<br>The final chunk of data, the compressed<br>picture itself, is then loaded. The amount of picture itself, is then loaded. The amount of space required to hold the image is calculated space required to hold the image is calculated by subtracting the size of the header block from the total size of the file. The file size is ascertained by the fseek()/ftell()/rewind() sequence at the beginning of the function. width of the image in whole words and bytes. width of the image in whole words and bytes. The final chunk of data, the compressed by subtracting the size of the header block from the total size of the file. The file size is ascertained by the fseek()/ftell()/rewind() read\_IMG\_file() finishes by calculating the These values will be useful later. These values will be useful later.

Simple error handling is done by the image\_error() function which is called with an error code. It checks the range of the input code, and selects an appropriate alert box for terminated Simple error handling is done by the image\_error() function which is called withan error code. It checks the range of the input code, and selects an appropriate alert box for display. The program is then terminated then  $\frac{5}{2}$ The program display.

calls make\_window() to create a window of fixed<br>size. Text is then printed into this window size. Text is then printed into this window using v\_gtext(). The function waits for the user to click on the window close box, before vides a quick check on whether the image data is compressed or simply encoded in the<br>bit stream format (see Box). This information, along with other parameters derived from the make\_window() to create a window of fixed using v\_gtext(). The function waits for the user to click on the window close box, before safely.<br>The detect\_IMG\_packed() function provides a quick check on whether the image data is compressed or simply encoded in the bit stream format (see Box). This information, along with other parameters derived from the header block is summarised in a short report header block is summarised in a short report displayed in a window by describe\_IMG\_file(). This function calls closing and deleting the window, and returnclosingand deleting the window, and return The detectJMG\_packed() function pro This function window a describe\_IMG\_file().  $\Xi$ displayed ing.

Several internal checks are incorporated to<br>ensure that malformed IMG files are trapped I have pack\_scanline() to decode single lines into the buffer, possibly several times if the scan-line data was preceded by a replication record. incorporated to pack\_scanline() functions form the core of that the because the encoding method is byte-based (see the to pad each line to the nearest word After successfully allocating memory for a scan-line workspace and for memory for a scan-line workspace and for workspace. This is then copied into the output workspace. Thisis then copied into the output buffer, possiblyseveral times if the scan-line a replication record. Several internal checks are incorporated to ensure that malformed IMG files are trapped  $un$ pack\_scanline() functions form the core of the program. The header block information is the program. The header block information is used to calculate how much space is required used to calculate how much space is required to hold the unpacked data. Note that the width of the unpacked image should be padded to the nearest byte boundary, because the encoding method is byte-based (see the Box for more details). In fact, to make displaying the unpacked image easier, I have elected to pad each line to the nearest word boundary. After successfully allocating the unpacked image, the function simply steps through the data block, calling un-The unpack\_IMG\_file() and unwidthof the unpacked image should be pad Box for more details). In fact, to make dis and the unpacked image easier, the unpacked data. Note ded to the nearest byte boundary, unpack\_IMG\_file() without crashing the program. without crashing the program. data was preceded by boundary. The to hold playing elected

data records, ods has been used, and then unpacks the data into the workspace buffer. It terminates when it has processed sufficient pixels to create a Unpack\_scanline() reads data records, into the workspace buffer. It terminates when it has processed sufficient pixels to create a ods has been used, and then unpacks the data determines which of the three storage meth determines which of the three storage Unpack\_scanline() reads scan-line. scan-line.

the corners.

*The final function of substance is that which makes the unpacked file visible: display\_picture(). It starts by determining how big a window would be required to show the image. If possible, the whole image is dis played in a window, positioned at the top left of the screen. In this case the window lacks scroll bars, and the only available user inter action is to remove the window by clicking on the close box. Largerimages are displayed in windows with active scroll bars. To actually write the image from the memory buffer to the screen, the VDI blit function vro\_cpyfm() is used. For a simple introduction to vro\_cpyfm(), see last month's Programmers' Forum.*

*By clicking on the various scroll bar gadgets, the user can move a window-sized rectangle over the image. After each move ment of the rectangle, vro\_cpyfm() is used to update the window. display\_picture() illus trates how to calculate the size and position of scroll barslider boxes. A more complete display function would allow the user to move and resize the display window, as well as making provision for the possibility that the desktop may have other active windows, necessitating processing of redraws and top ping messages.*

*To end with, a word of caution: pagesized, highresolution IMG files are big when they are unpacked. An A4 page scanned at 300 dpi requires about one megabyte of memory!*

#### *Footnotes*

*The decompression routines, unpack\_IMG\_file() and unpack\_scanline(), could (and probably should) be recoded in assembly language for increased perfor mance. Those with an interest in viewing or printing graphics files of various formats should not fail to investigate Jeremy Hughes' excellent Imagecopy 2 program, which does all of this and more.*

*As it stands, the program does not attempt to process colour (multi-plane) IMG files as these are rather complicated. Readers with no taste for one of the convoluted parts* *of the VDI interface might like to skip the following two paragraphs.*

*Colour IMG files differ from the simple IMG format described in the Box in two res pects. First, the file includes data for each screen-plane separately. Each scan-line item contains pixel data for the first plane (con sidered to be 'red' in the VDI world), followed by data for the 'green' plane, then that for the 'blue' and so on. The whole sequence of planes is then repeated for the next scan line. After uncompression, the plane data would have to be shuffled around so that all the data for a plane is in one contiguous block. The array of blocks can then be blitted to the display window using the 'standard form' format option, as opposed to the 'devicespecific' option used in Listing 1.*

*The second difference liesin the specifi cation of palette data. The IMG header block makes no provision for information. Various competing standards have been proposed, with no clear winner. One variant uses an* extended header block, with 16 words repre*senting the palette colours.*

*Porting Listing 1 to non-Lattice C com pilers should be easy. In the listing, 'int' and 'long' are 32 bits wide, 'short' is 16 bits. To* save space, the read\_IMG\_file() function *reads the 8 words of the standard IMG header block directly into the IMG\_FILE structure. This* makes the assumption that the first eight *fields of the structure are physically imple mented as eight contiguous words. This will fail on compilers which pad structure ele ments to longword boundaries. A more cor rect (and portable) technique is to read each word individually into a temporary variable, and then to assign the result to a structure member. All library functions used by the program are either part of the standard ANSI library or the ST GEM library, with the exception of getcd(), which obtains a copy of* the current directory path, including the drive *letter.*

#### *Request for help*

*Whilst on the subject of graphics formats, does anyone have something that might help*

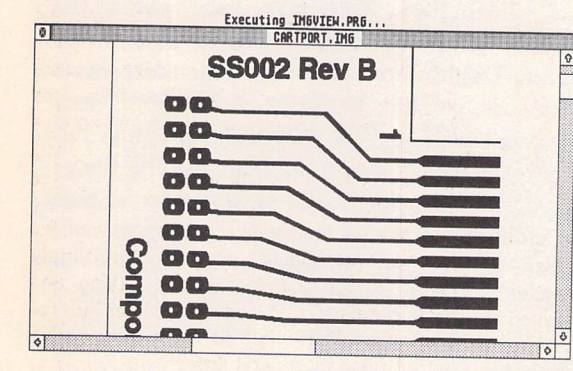

*IMGVIEW's report on the IMG file displayed in Figure 1. Notice how much memory a large (A4-sized) high resolution (300dpi) IMG file requires when unpacked!*

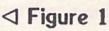

*The IMGVIEW program in action. The program has loaded a large IMG file (2480 by 3508 pixels), and is displaying a small portion of the image on the screen. The 'view-port' can be moved over the picture using the window scroll bars.*

**Figure** 2 > *C* **Filenane: CARTPORT.IM6 CONSCIPTION** *Filename: COMPORT, 1MB DIG fornat version: 1* anti ud hasu temun *Honochrone bit inage Inage resolution = 299 dpi Inage size: 218 m Hide x 298 m high 2488 pixels Hide x 3588 li File data block: 17789 bytes nes high Inage packed to IX of original size Henory required for unpacking: 1887488 bytes*

*the minimally-named Thomas A from Belgium:*

*I'll be as short as possible: How does one decompress a Tiny picture file? An (100%) assembly language example program which can decompress low, medium and high reso lution Tiny files will be most welcome.*

*The only reference I have to the Tiny (.TNY) file format is in the compendium of ST gra phic file formats referred to earlier. Although the task looks reasonably straightforward, without any Tiny pictures with which to test a routine, any program is likely to be a rather tentative solution.*

*Thomas goes on to pose another question:*

#### *How is one supposed to write programs for the DSP chip in the Falcon ?*

*This is a little easier.As part of the new Doc-Support VI package recently announced by Atari, they provide software tools to write and debug DSP code. The bundle of Falcon programming documentation and the soft ware costs £49.95 including VAT and UK postage.With particular reference to Thomas, I've no idea whether Atari Benelux can sup ply the package (or even whether they still exist). Atari UK can be contacted at:*

*Atari UK Ltd., Atari House, Railway Ter race, Slough, Berkshire SL2 SBZ.*

#### *Next Month*

*...Programmers' Forum will include readers' recommendations for books and software for learning programming. There should also be space for the usual mix of questions and tips from readers' letters.*

*Keep the letters coming in - the more we receive, the better the column gets! Hints on any subjects, or questions about programming problems, should be sent to the address below. All contributions, no matter how simple or advanced, are most welcome. Please include youraddress on the letter, so I can get back to you if anything in your contribution is unclear. Email addresses are useful too.*

*Please send a disk (or email) if there are large chunks of text or ASCII source code: I have no time to retype lots of material. Naturally, disks will be returned if an SAE is included.*

> *Jon Ellis Programmers' Forum 29 Ashridge Drive Bricket Wood St Albans Hertfordshire AL2 3SR*

*Email: jonellis@ukco.compulink.cix (within UK, eg from JANET) jonellis@cix.compulink.co.uk (everywhere else)*

*1*

### *The IMG File Format*

As has been mentioned before in Programmers' **Forum,** an invaluable source for information on the IMG and many other ST picture file formats is a document compiled by David Baggett of MIT. This is updated occasionally and is available on the Internet. In the case of the IMG format, Atari also provide a rather formal specification in the VDI programming manual released as part of the DocSupport III package (see STA 16 for a review).

The IMG file is made up of two parts, a header block, and a much larger data block. The header block is made up of at least eight sixteen bit words:

#### Word Meaning

- 0 Image file version number, usually 1.
- 1 Length of header block in words, usually 8.
- 2 Number of planes of image data. Monochrome IMG files have a single plane, colour files more than one.
- 3 Length of a pattern in bytes (see later).
- 4 Width of a pixel in micrometres.
- 5 Height of a pixel in micrometres.
- 6 Width of a scan-line in pixels.
- 7 Number of scan-lines in image.

Programs that handle IMG files should always use word 1 to determine the length of the header block, and not rely on it being 8 words in size. Some IMG files, particularly multi-plane files may use an extended header block to store information such as a colour palette.

Words 4 and 5 can be used to calculate the resolution of the image in dots per inch (dpi). Since there are 25400 micrometres per inch, the resolution in dpi is simply equal to 25400 divided by the value in word 4 (or word 5). Also, the dimensions of the image can be obtained using the following formulae:

Width in millimetres = word 4 \* word 6 / 1000

Height in millimetres = word  $5 *$  word  $7 / 1000$ 

The 'Report' option in the IMGVIEW program decodes the header block to display details about the image encoded by the IMG file (Figure 2).

After the header block, there is a variable number of data bytes. This data block is made up of scan-line items, each of which encodes one complete row of pixels in the final image. The pixel data for a scanline may be preceded by a replication record:

byte 0: 0x00 byte 1: 0x00 byte 2: OxFF byte 3: n

which indicates that the following scan-line data is to be repeated 'n' times. This allows blocks of identical scan-lines to be encoded in an efficient fashion.

Pixel data making up a scan-line is represented in one of three ways. All the encoding methods work on a whole byte

basis, where one byte specifies 8 pixels. This means that for coding purposes, an image is always treated as being an integer multiple of 8 pixels wide. Images of other widths are considered as having been padded with pixels at the right-hand border to reach an 8 pixel boundary.

A solid run record is used when there is a line of pixels all either set to 0 or to 1. The number of pixels must be an integer multiple of 8. The record is a single byte. The lowest seven bits indicate how many bytes of pixel data are specified by this record. Since there are 8 pixels per byte, a single solid run record can define 8 to 1016 pixels. The high bit of the byte indicates whether the pixels are on (bit set to 1), or off (bit set to  $0$ ).

A pattern run is used when, although there is some repetitive element in the scan-line data, it cannot be encoded as a solid run record. As an example, consider a dotted line, where alternate pixels are on and off. To encode this, the line is considered as being made up of repeats of a short pattern. The length of the pattern in bytes is specified by word 3 of the header. The record for a pattern run looks like:

byte 0: 0x00

- byte 1: Number of times to repeat the pattern  $(1-255)$
- byte 2: First byte of pattern

byte n: Last byte of pattern

Most IMG files seem to be constructed around a pattern length of 2 bytes, although the standard allows patterns between 1 and 8 bytes in length.

Unlike the previous two methods of representing data, the final option does not offer any compression. Pixel data which is highly variable, with no periodicity, is simply included verbatim using a bit-stream record:

byte 0: 0x80

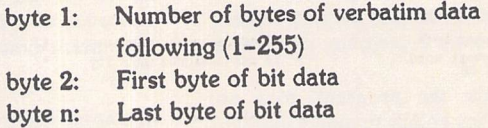

Some early programs used only the bit-stream encoding system to write lazy-man's IMG files, sometimes called 'uncompressed' IMG files. This may have saved the programmer some effort, but it is at the expense of the user's disk space. To illustrate the utility of the compressed encoding techniques, consider a simple bit image: a black rectangle 120 pixels wide and 50 lines high. Encoding this using the bit stream system would result in an IMG file of 866 bytes (16 bytes of header, 50 bit stream records, each of 17 bytes). Utilising all the compression options, the file could be reduced to 21 bytes (16 bytes of header, 4 bytes indicating a scan-line replication count of 50 lines, and a single byte solid run record covering a whole line of 120 pixels: 0x8F).

Obviously this example is somewhat contrived, but it serves to underscore the importance of using the full range of possible encoding techniques. On real data files, particularly those incorporating lots of white space, some impressive compression ratios can be obtained. Figure 2 shows a report generated by IMGVIEW on a large IMG file, where the compression ratio was almost 100:1.

#### Programmers' Forum

#### Listing 1

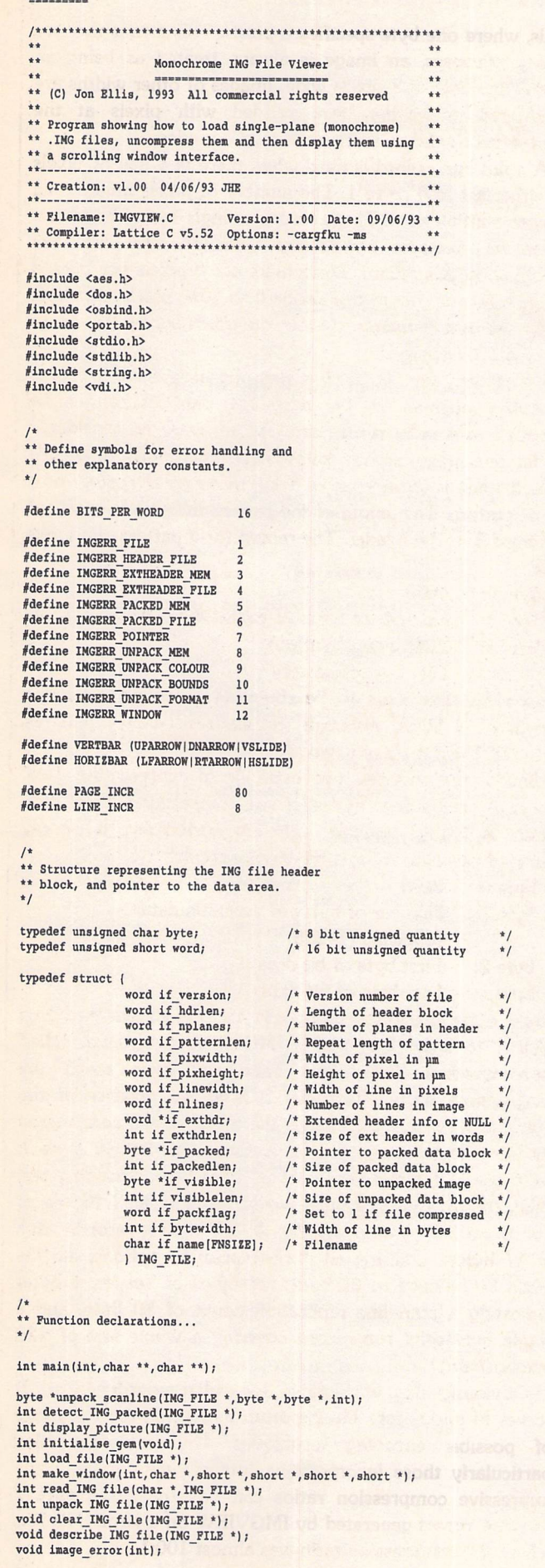

```
/*<br>** Macro functions to convert an AES rectangle
  ** (x,y,w,h) to a VDI-compatible format
      (coordinate of opposite corners).
  */
  \# \text{define make\_pxy(a,b,c,d,e)} \{a[0] = b; a[1] = c; a[2] = b+d-1; a[3] = c+e-1; \}** Global variables...
  \starIMG FILE picture;
                                                         /* Structure containing image
  short handle;
                                                        /* Program's VDI handle
                                                                                                         * /<br>* /short ap_id;<br>short screen_width, screen height;
                                                         /* Program's AES identifier
/* Dimensions of screen
/* Dimensions of character cell
/* Number of screen planes
  short char_width, char_height;<br>short screen_planes;
  ** The program starts here...
  *1int main (int argc, char **argv, char **envp)
  I
       short choice;
       int result, loaded;
       if (initialise_gem() == FALSE)
             {<br>printf("GEM initialisation failed !\n");
            return(0);
       )
if (screen_planes =- 1)
            1
while(TRUE)
                  {<br>loaded = load_file(&picture);
                 do
                       if (loaded == FALSE)
                            break;
                      choice = form_alert(2,"[0][|IMG file loaded correctly. |Now what
  til [Report|View|File]"|;
if (choice — 1)
describe_IMG_file(.picture);
if (choice — 2)
                            {<br>
if (picture.if_visible -- NULL)<br>
if ((result - unpack_IMG_file(&picture)) !- 0)<br>
image_error(result);
                            grafjnouse (ARROW, NULL) ;
                            if (fresult = display) j picture(fipicture)) != 0image_error(result);
                            1
                 while (choice != 3);
                choice = form_alert(1,"[0] [|Load another file, or |exit the program
?|][LoadlQuit]");
                 if (choice -- 2)
break;
                clear_IMG_file(&picture);
                 1
      1
else form_alert(l,"|3)[|IMG Viewer can only run inlmonochrome screen modes. | | [Abort]");
      v_clsvwk(handle);
     appl ext() ;
     return(0);
)
 ** Function to handle the loading dialogue<br>** part of the user interface. The argument<br>** is a pointer to the picture structure to<br>** write the ING file details into. The return<br>** value is TRUE if a file was loaded, or FA
** if not.
** Usage: result = load_file(img);*.
                int load_file(IMG_FILE *);
*/
int load_file(IMG_FILE *img)
\sqrt{ }char filename[FNSIZE], path[FMSIZE];
     char *s;
     short choice;
     int result;
     getcd(0,path);
      strcat(path,"\\*.IMG");<br>filename[0] = '\0';
      fsel_exinput(path,filename,&choice,"Select .IMG file to view");<br>if (choice == TRUE)
```
 $\overline{1}$ 

```
i
if ((s = strrchr(path,'\\')) != NULL)
                  strcpy(s+1, filename);
             else strcpy(path,filename);<br>strcpy(img->if_name,filename);<br>if ((result = read_IMG_file(path,img)) != 0)
                   image_error(result);
            if ((result = detect\text{ING}_\text{packet}(img)) != 0)image_error(result);
       )
return(choice);
1*** Function to initialise the GEM system,<br>** setting up some global variables with useful<br>** information. There are no arguments. The<br>** return value is TRUE if all went well, or<br>** PABE, when the program should not make<br>*
** Usage: result = initialise_gem();
\cdot** int initialise_gem(void);
\starint initialise gem(void)
        static short work in[11] = \{1, 1, 1, 1, 1, 1, 1, 1, 1, 1, 2\};<br>short work_out[57];
       short physical handle, dummy;
       if ((ap_id = applinit()) == -1)<br>return(FALSE);
        physical handle = graf handle(&char_width,&char_height,&dummy,&dummy);<br>handle = physical handle;<br>v_opnvwk(work_in,&handle,work_out);<br>if (handle == 0)
               {<br>appl_exit();
              return(FALSE);
        \frac{1}{\text{screen width}} = \text{work\_out[0]} + 1;screen_height = work_out[1] + 1;<br>vq extnd(handle, l, work_out);
         screen_planes = work_out[4];<br>graf_mouse(ARROW,NULL);
         return(TRUE);
  \overline{1}/*
** Function to handle any errors that may
   ** arise during ING file handling. The<br>** argument is an integer which specifies
   ** the error. The function displays an
** appropriate error alert and terminates
  ** the program.
   ** Usage: image error(code);
   **
   ** void image_error(int);
   void image error(int err)
   (
          char buffer(256];
static char *msgs[) = {
                "Unexpected error message code !",
"Error while openinglING file for input",
                 "Error while readinglING header block",
"Could not get memorylfor extended header block",
                 "Error while reading Iextended header block",
"Could not get memorylfor packed data block",
                 "Error while reading Ipacked data block",
"NULL pointer passedlto function",
                 "Not enough memory to|unpack file",<br>"This version cannot|unpack colour .IMG files",
                 "Stepped outside block Iboundary while unpacking",
"Error in compressed file Iformat",
                "Error in GEN window code"
                                                );
          if (err < 0 || err >= (sizeof(msgs)/sizeof(char *)))
           err = 0;<br>sprintf(buffer,"[1][[\\\ss.|][Cancel]",msgs[err]);
           form_alert(l,buffer);
           v_clsvwk(handle);
           appl_exit();<br>exit(0);
    \overline{1}/*<br>** Function to read an IMG file into memory. The
    ** arguments are the pathname of the ING file
          to be processed, and a pointer to a structure to
save the file into. The function returns 0
     ** if all went well, or a negative error code if
    ** not.
```

```
** Usage: result = read_IMG_file (name, img);
\ddot{\phantom{0}}\star\starint read IMG_file(char *, IMG_FILE *);
*/
int read_IMG_file(char *filename, IMG_FILE *img)
      long file_size, wordwidth;<br>FIL<mark>E *</mark>fp;
      if (img == NULL)return(IHGERR_POINTER);
img->if_exthdr - NULL;
      img - \frac{1}{2} exthdrlen = 0;
      img - \geq if packed = NULL;
       img->if_packedlen • 0;
img->if_visible - NULL;
      img - \frac{1}{1} \text{v} isiblelen = 0;if ((fp = fopen(filename, "rb")) == NULL)<br>return(IMGERR FILE);
       fseek(fp,0L,SEEK_END|;
fllejjize - ftell(fp);
       rewind(fp);
       if (fread(\lim_{s\to 1} version, 8 * sizeof(word), l, fp) != 1)
             i<br>fclose(fp);
             return(IHGERR_HEADER_FILE);
       )
if (img->if_hdrlen > 8)
              {<br>img->if_exthdrlen = img->if_hdrlen - 8;<br>img->if_exthdr = (word *)malloc(img->if_exthdrlen * sizeof(word));
             if (img->if exthdr == NULL)i<br>fclose(fp);<br>return(IMGERR_EXTHEADER_MEM);
             if (fread(img->if exthdr,img->if_exthdrlen * sizeof(word), 1, fp) != 1)
                    (fp);
                    return(INGERR_EXTHEADER_PILE);
        img->if_packedlen -file_size - (img->if_hdrlen * sizeof(word));
if ((img->if_packed • (byte *)malloc(img->if_packedlen)) •- NULL)
               i<br>fclose(fp);
              return(INGERR_PACKED_NEM);
         )
if (fread(img->if_packed,img->if_packedlen,l,fp) !- 1)
               {<br>fclose(fp);<br>return(IMGERR_PACKED_FILE);
         fclose(fp);fclose(fp);<br>wordwidth = img->if_linewidth / BITS_PER_WORD;<br>if (img->if linewidth % BITS_PER_WORD)
               wordwidth++;
         img->if_bytewidth = wordwidth * sizeof(word);
         return (0);<sup>**</sup> Function to test whether the ING file is in<br>** the compressed format or not. The argument<br>** is a pointer to the ING FILE structure. The<br>** function fills in the 'if packflag' field in<br>** the structure. It returns 0 i
   ** Usage: result = detect_ING_packed(img);
   \starint detect IMG packed (IMG_FILE *);
   */
    int detect_IMG_packed(IMG_FILE *img)
     I
          byte *dot;
          int packed;
           if (img == NULL || img->if_packed == NULL)<br>return(IMGERR_POINTER);
          packet = FALSE;dot = img->if_packed;<br>while (dot < img->if_packed + img->if_packedlen)
                 if (*dot != 0x80)
                       \frac{1}{1} packed = TRUE;
                      break;
                 ]
dot +• *++dot + 1;
           img->if_packflag = packed;
           return[0);
```
 $\mathfrak l$ 

*1*

*I* •/ run Pattern /« 0x00] « («in if  $i_0 = \text{nejzbit}$   $\frac{1}{2}$  =  $\frac{1}{2}$  =  $\$ imatie ((out-wks) \* 8 < img->if\_linewidth)  $10 =$  seurdulic-bur = uetrpulic-bur = uotsie like-pur  $10 = (3+10)$  $(++j$   $(9z \text{tsm})$   $(0=1)$   $x0j$ LOWT, STILE DNI OTTI ONT TREE PTOA  $I$ sym =  $\ln C$ edraget rug I'd! \*\<br> $*$  crear\_IMG\_file(ING\_FILE \*): redrages plee .ong! exage: crest IWG tyre(rwd)) ple \*unpack scanline(ING\_FILE \*img, byte \*wks, byte \*in, int wsize) ar to the rile descriptor plock. The function argument is a pointer and the heap. The heaps memory buffers memory of the to buffers memory of the to buffers memory of  $\frac{1}{2}$  returns. The to  $\frac{1}{2}$  and  $\frac{1}{2}$  and \*\*  $\frac{1}{2}$ ples \*unpack\_scanline(ING\_FILE \*,byte \*,byte \*,int);  $\ddot{x}$ \*\* Usage: newin = unpack\_sonline (img, vorks, disclosed); an updated input pointer, or NULL if an excor oronary contract and the contract of the second of the state of the second state of the second state of the state of the second state of the second state of the second state of wind\_delete(whandle); whand close (whandle) ;<br>while (!(pipe[0] == WMCCOSED \*\* pipe[3] == whandle]) ; (ladrd) Speam ause \*\* Function to unpack the data for a single scanline of the clip(handle,0,NULL); rine += char\_height; a drext (psuqje' Mx+4' Jive' pnttex) ! \* two->if ultimes):<br>Boxtutf (buffer, "Memory required for unpacking: \$1d bytes", Lang->if bytewidth return(0); rine += char\_height; free(wks);  $\Delta$ dfext(handle, wx+4, line, buffer);  $N = i$  sym)  $J$ ship arget (pacter' winde becked to \$14\$\$ of original arse "compression); s; is in the impart of the state of the state of the state of the state of the state of the state of the state<br>during the state of the state of the state of the state of the state of the state of the state of the state of lines++; ont += Twd->if pleewidth; memcpy(out,wks,img->lf\_bytewidth);  $\mathbf{I}$ i<sup>98</sup><br>FALSEN (priter minde stored fu nucombressed tormsf<sub>a</sub>):<br>II (TMR->II DscRIFER) *f* while (rpt-- && lines->if respectively) REART MURING EN MANG KONNUL)<br>II ((IU = nubsck ecsuriue(rm2\mka\ru\rm3),ima->if\_bytemrqfP)) == MATP)  $\frac{1}{2} \frac{1}{100} + \frac{1}{100} \frac{1}{100} + \frac{1}{100} \frac{1}{100} \frac{1}{100} \frac{1}{100} \frac{1}{100} \frac{1}{100} \frac{1}{100} \frac{1}{100} \frac{1}{100} \frac{1}{100} \frac{1}{100} \frac{1}{100} \frac{1}{100} \frac{1}{100} \frac{1}{100} \frac{1}{100} \frac{1}{100} \frac{1}{100} \frac{1}{100} \frac{1}{100} \frac{1$  $if = 1dx$  ere charielght; +- line; hurther (buffer);<br>bbraireling (butes", halfe gere prock: gq phres<sub>"</sub>, rmd->rt Dsckeqreu);<br>rne += cprips[apr] 1  $\left\{ b\right\} =\pm$  ur a drexr(wwwde' wx+4' True' patter) !  $i(\epsilon+u\tau)_* = \tau dx$ charheight; +- line high",img- lines %d x wide pixels %d sprintf(buffer," jlinesl; img->if >lf\_linewidth, keplication count  $(00x0 == (T+u))$  th  $T*00x0 == u)$  if outend) 2 inexample in the UNBACK BOUNDS):<br>(incredibly one of the line of the line of the line of the line of the line of the line of the line of the lin hightary,width/1900pm/1000);<br>A diext (huuffer, "Image srse: gq mm Arqe x gq mm prdp, Arqcp\1000'perdpr\1000);  $\frac{1}{\Delta} \frac{1}{\Delta} \frac{1$ I (sautin 11<-pmg>sentl) sith s desc(punge'nx+('JIue'pnitel);<br>are striputi(text, Lumade seorpriou = \$q qbT, 'tesojnffou);<br>artohlopt, buffer, Line, are nor adnute, );  $\mu = 0$  $l$ uajaldisi $\sqrt{Jv}$ isi $\frac{1}{2}$ y $\frac{1}{2}$ y $\frac{1}{2}$ elen; + ajqua $\frac{1}{2}$ y $\frac{1}{2}$ y $\frac{1}{2}$ elen; = puaino  $(i\psi\delta\tau)$  in  $i\delta\tau$  is  $i\psi\delta\tau$  in  $i\delta\tau$  in  $i\delta\tau$  $i$ ergista II<- $\delta$ ut =  $\ln 0$  $j$ uend =  $j$ ng-> $j$ f  $j$ beked +  $j$ mg-> $j$ f  $j$ pekedlen; )<br>rue += cuar uerdur: ibaded it-packed; Leturn (INGERR UNPACK MEM); A drexr(yougre' Mx+4' Jiue' parter) !<br>It extudited (word) ) }  $H = \frac{N}{N+1}$  (Aks  $\frac{N+1}{N+1}$  byteminally) = MOLL) img- words words header data: \$d words", headreturn(INGERR UNDACK NEW);  $\overline{\phantom{a}1}$ img->if\_vlasled= (byte \*)calloc(img->if\_visiblelen,1)) == MULL]<br>http://web/alloc.com/imp->if\_nines/if\_visible\_visible\_visible\_visible\_visible\_visible\_visible\_visible\_visible\_ char\_beight; exthdrlen i= 0)<br>ine += char\_height; return(IMGERR UNPACK COLOUR); h diesi (pung-s); ",ime-buites" (Sd bianes) (Aud->it pung); " (Subfer); v\_Golour else buffers); v\_Golour IMG sprint  $(1 \leq$  sauv $\frac{1}{1}$ g-but) j return(IHGERR\_POINTER); eptobl(patter, Monochrome bit image");<br>it img->if pplanes == 1)  $N = N$  )  $\frac{1}{\pi}$  if  $\frac{1}{\pi}$  if  $\frac$ rue += char\_height;<br>
Line += char\_height;<br>
v\_gtext(handle,wx+4,line,buffer); phre \*in, \*inend, \*out. \*outend, \*wks;<br>htt lines, rpt; Cafext(pungge'mx+4'Jine'pniter);<br>abriuft(pniter'mIMG tormat Aerajou: gq<sub>m</sub>'jmd->jt<sup>-</sup>Aerajou);<br>jine += cpsr<sup>-</sup>perdu*r*: a drext(psugpe' wx+4' prue' potter) ;<br>abruft(potter' marjousme: gam' pmd->pt usme) ; Inf unpack\_IMG\_flle(IMG\_FILE \*Img)  $l + \bar{\Lambda}$ <sub>M</sub> = au<sub>TT</sub> \*|; unpack\_IHG\_file(IHG\_FILE int •/ dummy, where  $\frac{1}{2}$  of  $\frac{1}{2}$  of  $\frac{1}{2}$  values (handle, 0, 5, 6 dummy,  $\frac{1}{2}$  or  $\frac{1}{2}$  ); ast\_coror(psugre'BryCK);<br>aa\_crip(psugre'r'crip); \*\*  $I_{\text{L}}$  undet  $I_{\text{L}}$  and  $I_{\text{H}}$   $\text{L}}$   $\text{L$ www.whisp.ww.ww.whi \*\* Cannot unpack colour multiplane) IMG files.<br>\*\* The function returns 0 if all went OK, or an error code if not. The function  $R_{\text{R}}$  ((whandle = make\_window(NAME | CLOSE, " IMG Eeport ",  $\text{kw}, \text{kw}, \text{kw}, \text{kw}$ ) ) < 0)  $1767 = W$ \*\* processing. The argument is a pointer to the file descriptor block.  $198E = MN$ \*\* Function to unpack a monochrome IMG file into a format suitable for further  $x = M = 20;$ <br>jetght =  $\frac{1}{2}$  img->if\_nlines + img->if\_plxheight; /\* idibiwid 11<-pml \* dibiwenil\_11<-pml = dibiw ceaornriou = (resornriou + <u>c</u>)\10;<br>cesornriou = 324000\TWd->TL Dixmigrµ;  $\sqrt{ }$ ]  $'$ TIN =  $\theta$ TITSIA IT<-bur buffer[256] } free(img->if\_visible); piper ax' al' am' ay' crib[4]' qumml' brbe[8]' duorsserdwoo buor  $N = i e^{i \pi i}$  if  $\pi i \pi i \pi i \pi i$ jut resolution, width, height, whandle, line;  $\overline{\phantom{a}1}$ Twd->if bscked = NULL; i(peyord IT<-bur) ser horg geacribe ING\_FILE ville inc. Filmd.)  $ITIM = i$  paped  $j = MinT$ ) it \*/ *)* \*\* OPIQ GESTIPS ING LITE (ING LIES \*) pud->it excpur = MOTP;<br>ttee(rmd->it excpur); des describe<sup>THG</sup>Tile(Tmg); *(*  $(TT \cap N = i T \text{ inputs})$ \*\* There are no refure Agres. \*\* just been read. The argument is a pointer to the IMG file block. of material (0) = 100;<br>html ->im phicked of the theory of the star of the star of the star of the star of the star of the star of the s<br>html ->if beo<sub>r</sub>eqien = imaterial images = imaterial star star = 0; \*\* Function to produce a short printed report on the IMG file that has *Forum Programmers' :*

```
f = \frac{x + 1}{1}<br>if (f = 0x00)return(NULL);
                 in++;while (f--)for (g=0; g<img->if patternlen; g++)
                              *out++ = *(in+g);
                 in += img->if patternlen;
            else if (*in == 0x80)/* Bit stream
                                                                                   *1f = *+i n;while (f--)*out++ = *++in;
                 in++;\mathbf{I}else /* Solid run
                                                                                      *1g = (*in 20 \times 80) ? 0xFF : 0x00;<br>
f = *in++ 20 \times7F;
                 while (f--)*out++ = q;
                 \overline{1}return(in);
** Function to display an unpacked image file within a nice GEM interface.
** The argument is a pointer to a file descriptor containing an
** unpacked file. The function returns 0 if all went well, or an error code.
** Usage: result = display_picture(img);
÷.
                  int display_picture(ING_FILE *);
\ddot{\phantom{0}}\starint display_picture(IMG_FILE *img)
 I
      short sx, sy, sw, sh, whandle, pipe[8];
      short wx, wy, ww, wh, kind;<br>short pic_x, pic_y, old_x, old_y;<br>short hsize, vsize, hpos, vpos;
      short blitpxy[8];
       int temp;
MFDB memory, window;
      char title[FNSIZE+2];
       sprintf (title," %s ",img->if_name);<br>wind_get (DESK,WF_WORKXYWH,&sx,&sy,&sw,&sh);<br>kind = NAME|CLOSE;
      wind calc(WC BORDER, kind, sx, sy, img->if_linewidth, img-
>if nlines, &wx, &wy, &ww, &wh) ;
       if (ww > sw)<br>kind = HORIZBAR;
       else sw = ww;<br>if (wh > sh)
       kind = VERTBAR;<br>else sh = wh;
       windjalc (WCJORK, kind,sx,By, sw, sh,Iwx, «wy, Iww, .wh);
if ((whandle - windjreatelkind,sx,sy,sw,sh)) < 0]
             return(IMGERR WINDOW);
       windjet(whandle,WP_NANE,ADDR(title|);
       wind set(whandle, WFCURRXYWH,sx,sy,sw,sh);
       wind_get(whandle,WF_WORKXYWH, &wx, &wy, &wh);
       windjpen (whandle, sx, sy, sw,sh];
pic_x • picj • 0;
old_x * oldj * -1;
if [kind t HORIIBAR)
              I
hslze - (short)[(999 * (int)ww) / img->if_linewidth) + 1;
              wind_set (whandle, WF_HSLSIEE, hsize);
        1
if (kind l VERTBAR)
              (
vsize - (short)[(999 * (int)wh) / img->if nlines) + 1;
              wind set(whandle, WF_VSLSIZE, vsize);
        \frac{1}{\text{window.fd}\text{addr}} = NULL;
        memory.fd_addr = img->if_visible;<br>memory.fd_w = img->if_linewidth;<br>memory.fd_h = img->if_nlines;<br>memory.fd_wdwidth = img->if_bytewidth / sizeof(word);
        memory.fd_stand = 0;<br>memory.fd_nplanes = img->if_nplanes;<br>memory.fd_rl = memory.fd_r2 = memory.fd_r3 = 0;<br>make_pxy((kblitpxy{4}),wx,wy,ww,wh};
        while(TRUE)
               if \text{odd } x := \text{pic } x{\tan p = {pic_x * 999} / {(img - 5if\_linear/dth - ww};<br>hpos = (short)temp + 1;<br>if (kind & HORIZBAR)
                           wind_set (whandle, WF_HSLIDE, hpos) ;
               1
if (oldj I- picj)
                     () \frac{1}{2} temp = (999 * pic_y) / (img->if_nlines-wh);
```

```
if (kind & VERTBAR)
                      windjet (whandle, WF_VSLIDE, vpos) ;
          1
if (oldj !- picj || oldj 1- picj)
                <sup>1</sup>
make_pxy(blitpxy,pic_x,pic_y,ww,wh);<br>
graf_mouse(M_OFF,NULL);
                vro cpyfm (handle, S_ONLY, blitpxy, & memory, & window);
                graf_mouse(M_ON,NULL);
          ]
oldj - picj;
oldj • picj;
          do evnt mesag (pipe) ;
          while (pipe[3) != whandle);
if (pipelO) — WHCLOSED)
                break;
          else if (pipe[0] -- WM ARROWED)
                switch (pipe[41)
                       1
case WAUPPAGE: pic y - (picj > PAGEjNCR) ? picj-PAGE_INCR : 0;
                                               break;
                       case WAJNPAGE: if (picj+wh > img->if nlines-PAGEINCR)
picj - img->ifjlines - wh;
else pic y t- PAGE_INCR;
                                               break;
                      case WAJJPLINE: picj - (picj > LINEjNCR) ? pic y-LINEjNCR : 0;
                                               break;
                       case WA ONLINE: if (picj+wh > img->if nlines-LINEINCR)
picj - img->ifjlines - wh;
                                                else pic y +- LINEjNCR;
                                               break;
                       case WAjFPAGE: picj - (pic X > PAGE_INCR) ? picj-PAGE_INCR : 0;
                                                break;
                       case WA RTPAGE: if (plcj+ww > lmg->ifjinewidth-PAGEINCR)
                                                     picj - img->if_linewidth - ww;
                                                else pic x + PAGE INCR;
                                                break;
                       case WAjFLINE: picj - [picj > LINEINCRI ? pic x-LINEINCR : 0;
                                                break;
                       case WA_RTLINE: if (pic_x+ww > img->if_linewidth-LINE_INCR)<br>
pic_x += \text{mg}\text{-}\text{Mf}\text{-}\text{Linewidth} - \text{ww};<br>
else pic_x += \text{LINE}\text{-}\text{INCR};
                                               break;
           \frac{1}{2} else if (pipe[0] -- WM_HSLID)
                 <sup>1</sup>
temp = ((hpos - 1) * (img->if_linewidth - ww)) / 999;<br>
pic_x = (short) temp;<br>
pic_x = (short) temp;
           else if (pipe[0] == WM_VSLID)
                  vpos = pipe[4];<br>
temp = ((vpos - 1) * (img->if_nlines - wh)) / 999;
                 picj - (short) temp;
                  1
            1
     wind_close(whandle);
     wind_delete(whandle);
     return(0);
** Function to open up a GEM window for writing into. The window is displayed<br>** and cleared to white ready for use. The arguments are the window gadget list<br>** a pointer to the window title string and four pointers to var
** Usage: whand = make_window(kind,title,wx,wy,ww,wh);<br>**<br>** int make window(int,char *,short *,short *,short *,short *,short *,short *,short *,short *,short *,short *,short *,short *,short *,short *,short *,short *,sho
                  int make window(int,char *,short *,short *,short *,short *);
int make window(int kind, char *title, short *wx, short *wy, short *ww, short *wh)
      short sx, sy, sw, sh;
      short buffer[8);
      short rect[4];
      int whandle;
      windjet (DESK, WP WORKXTWH, tsx, »sy, Isw,Ish) ;
if ((whandle • wind create(kind,sx,sy,sw,sh)) < 0)
       return(whandle);<br>wind_set(whandle, NE_NAME, ADDR(title));<br>wind_open(whandle, *wx, *wy, *ww, *wh);<br>do evnt_mesag(buffer);<br>while ([(buffer[0] == NAME REDRAN && buffer[3] == whandle)).<br>wind_get(whandle, NE_NOREXYWH, wx, wy, w
       \mathbf{v}s clip (handle, 1, rect);
       vsf color(handle,WHITE);
       vsf interior(handle, FIS SOLID);
       grafjouse (M_OFF, NULL) ;
       v bar(handle, rect);
       graf mouse(HON,NULL);
vsjlip (handle, 0,rect);
       return(whandle);
```
\*/

 $\overline{\phantom{a}}$ 

*1*

# *CAD Column*

**This month Joe Connor takes** *a* **look at Kandinsky whichoffers certain advantages over EasyDraw, especially if you missed the recent giveaway of EasyDraw on Cover Disk.**

#### News

**Ditek** have at long last found a new UK distributor for DynaCADD. Tekware, based in the West Midlands, are primarily interested in marketing the forthcoming Windows version of DynaCADD but it is likely Ditek will ask them to offer support for versions of DynaCADD on all platforms.

Tel: Bob Snowball on 0562 882125; Fax: 0562 885855

*MinlDraft* continues to develop with the latest version **123** featuring another raft of new features: Auto scroll when edge of screen is hit (similar to tbxCAD), Welding symbol library added, Units now represented as pixels or millimetres, full implemen tation of drawing levels and optional keyboard/ mouse location entry.

**BlowUP030** is very good news for Falcon owners. three students at Munich University have discovered that the resolution of the Falcon can be tinkered with and have written some software which provides these extra resolutions. Not content with this, they started adding some hardware and eventually came up with three different options:

#### *BlowUP030 Software only (29DM,£12)*

From within the Software the desired extended reso lution can be selected from a pre-defined list, or configured manually. An accessory is provided to switch between the default resolution and the configured extended resolution modes. All resolutions can be selected with rebooting your system. This software-only version works in a similar way to the Super78 utility. Neither results in very high refresh rates which is where the hardware versions come in. *BlowUP030 Hardware Option1(99DM, £41)*

This version adds an interface box between the Falcon and the VGA adaptor. The box is powered from the joystick Port 2. This should enable most VGA/ SVGA monitors to reach the maximum resolutions in up to 16 colours.

*BlowUP030Hardware Option2 (129DM,£54)* This version includes all of the resolutions provided in the first hardware option but adds improved 256 colour resolutions.

A Demo version is also available (10DM, £4) which includes the software along with one resolution sui table for all VGA monitors. Also included is their DSP Fractal and PD SUPER78 (SVGA/MultiScan only) software. The list of possible resolutions tops out at around 880x608 non-interlaced and 1280x960 inter laced but using a 14" SVGA monitor beyond 800x600 is going to damage your health!

Contact: Ewald Seibert, EslarnerstraBe 34, 8000 München 90, Germany. Email: seibert@informatik.tu-muenchen.de

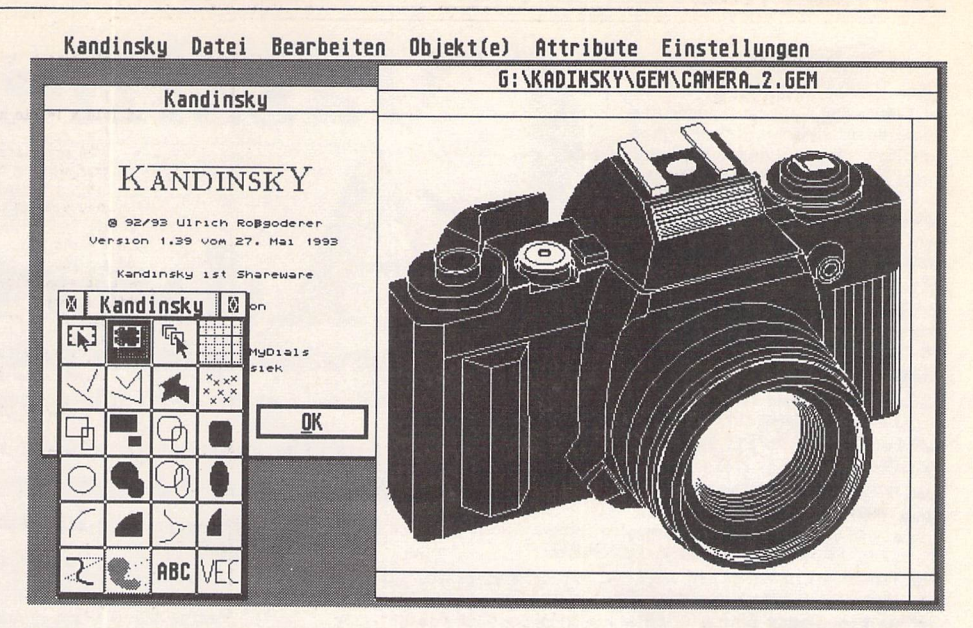

# *Kandinsky improves on Easy Draw?*

Kandinsky takes over where EasyDraw leaves off. Kandinsky is a commercial quality Shareware vector graphics application ideal for working with colour and monochrome GEM Metafiles. Comprehensive support for all the latest Atari standards, MultiTOS, SpeedoG-DOS and the Atari Clipboard is built in. Kandinsky is the first program I've found which uses the .CSV clipboard format for vector graphics. GEM Metafiles from VI.0 to the latest V4.0 can be loaded.

I tried loading some of the Kandinsky sample files into Corel Draw on the PC and am pleased to report they loaded OK. The Gemini desktop VA protocols, AMCG-DOS and NVDI are also supported and recommended. Font handling and manipulation is excellent, all GDOS fonts and styles can be utilised but best of all Vector fonts in Borland .BGI format can be used - 10 are included.

Kandinsky departs from the traditional click, hold down and drag method of drawing elements but for a good reason. To draw an element, click once and release to set the start point, then again and release to set the end

point. Between mouse clicks the location functions and scroll bars can be used to move around the drawing, a very powerful option.

**CAD** 

All the usual drawing functions are provided including a very nice Bézier drawing tool. Elements can be grouped, ungrouped, moved to the background or foreground, made transparent, solid etc. Comprehensive control over line attributes, fill style/pattern and others are provided from some very slick Dialog panels.

It is well worth registering Kandinsky. The Shareware registration fee of 30DM (around £12) gets you a printed manual along with the latest registered version which includes a working Postscript export and full Zoom function disabled in the Shareware version. There is an English version which I didn't get hold of in time for the column - sorry!

A custom 300x300 dpi GDOS driver is provided which enables GDOS output to be converted to a bitmap and directed to either a printer or IMG file. The driver may be distributed separately and a contribution to Greenpeace is suggested as the Shareware fee.

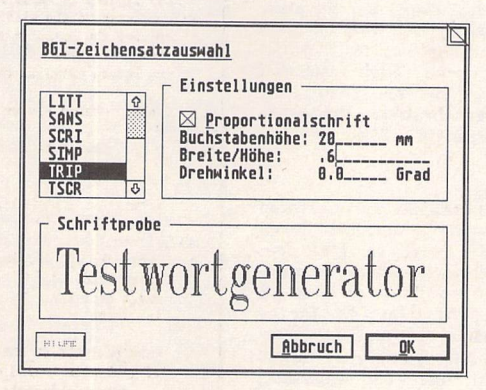

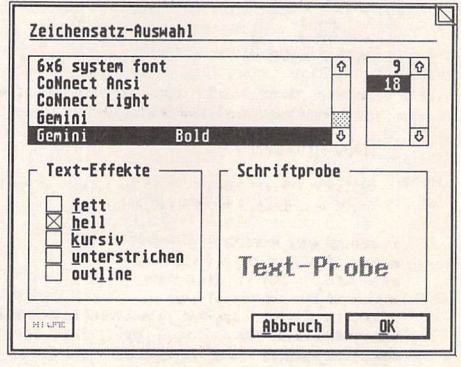

*The Kandinsky interface makes excellent use of the latest Resource tools. Dialog panels with title bars can be left open under multiTOS (example right) and both panel styles can be re-positioned to view the underlying picture. The cyclic icon (shown to right of Grauton) cycles through the options or by clicking on Grauton a pop-up menu appears. The text options are unsurpassed. All the .FNT format CDOS fonts defined in ASSiGNSYS are auto loaded together with the Vector fonts provided.*

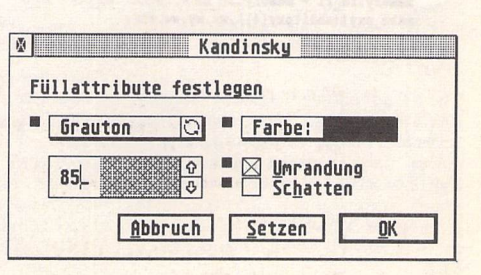

#### *For Sale*

*Citizen 120D+ 'Lookalike' 9-Pin Prin ter, Cables and Manuals included and some spare ribbons. In very good condition. Also included is a Single-Sheet Feeder attachment (usually sold as a £50 extra). The lot for £50, buyer collects (South Manchester) or + £10 if sent by post Phone Bill on 061-962- 6866.(33)*

*65 Meg Hard Drive. ICD UtilitiesV6.05 - £265. Cleanup ST - £15. 40 Meg Power Slimline Hard Drive with ICD V6.05 - £175. Tel Derby (0332) 832829. (33)*

*KSpread 4 £20, MasterCad £15,Touch Up V1.6 £30, Headline with many fonts £25, Font 2 Font Editor £12. Telephone 0923 266636 Evenings. (34)*

*Atari STFM 2.5Mb Ram, 20Mb Powerdrive, Mono Monitor, Neodesk £300. That's Write VI. 51 £25, First Word Plus V3.14 £15, High Speed Pascal V1.15 £20, Tempus 2 £10, Were\* £10, Morti mer Plus V2.11 £15, Hyperdraw & G+Plus £15, Degas Elite £10, GFA Basic Compiler V3.5 £15, ST Applic ations 2-26 plus disk mags 22-33 £20. Bedford (0234) 853637. (32)*

*Rygarfor Lynx:Sell for£16 inc P &Por Swap for another Lynx Game. Write to: Pedro Gago, Rua Da Escola, Bidoeira De Cima, 2400 Leiria, Portugal. (34)*

*Megapaint Pro V.4 (latest) £64; Hyperchart £38; That's Write 2 plus DJ inter nal fonts £65; Diamond Edge £15; Dia mond Back £15; X Boot 3 £15; Har-lekin 2 £15; Golden Image Scanner plus software £64; Games at £5 (eg. Knightmare, Wonderland, etc) and many other bargains. All original &*

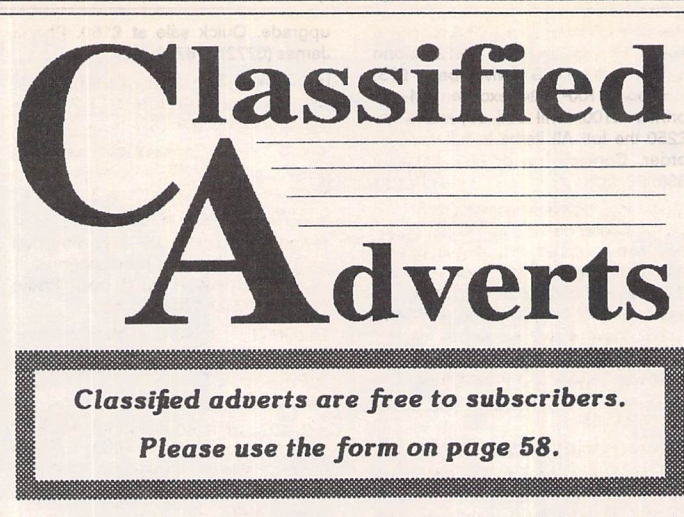

*boxed. Phone Gavin on 0602 817198. (32)*

*ST Applications Nos 1-31 plus the last 4 Newsletters plus Disk Mags 20-33. Offers ring0594 - 844597. (33)*

*STFM 2.5 MB Plus Atari Mono Monitor SM 144, and Star LC10 Printer £225; Yamaha PSS 480 Keyboard ideal for Midi £70. Carriage extra. J.R. Middleton, 10 Rosewood Crescent, Clyst St Mary, Exeter,Devon. EX51QW.(33)*

*Sensible Soccer £6; Saragon Chess £4; Haly 1990 £4; Falcon (STFM) £5; TV Sports Football £5; Scrabble £4 GFA US Football £4; RPI Baseball £5; Player Manager £5; Kick Off 2 £5; Flair Paint £10; Fleet St 3 £30; ST Basic £5; Autoroute 1.5 £15; Prodata £20; Protext 4 £40. All includes p+p. PageStream 2.1 £75; 10 Font Disks £20. Call* Jane (0730-261818 after 8.00 pm). (32)

*4MB STE, 2nd Drive, Third Coast 65MB Hard Drive, Philips Colour Monitor, SM125 Mono Monitor, Atari SLM804* Laser Printer (new drum & toner), Daa*tascan Professional Hand Scanner, WS4000 Modem, Fleet Street Pub lisher V3, Write On plus other serious leisure and PD software and loads of magazines. Ideal Business/DTP Setup. Ready to run. After sales installation help available if required. All boxed as new £1,500 the lot, may split. Tel: (0273) 881349 after 6pm. Ask for Andrew. (33)*

*Flexidump Plus £18; Answer Back Jnr Quiz with Factfile 500 Spelling £10; Blitz Turbo £10; Deluxe Paint £15; Fun School 3 (under 5's) £8; Home Accounts £12; Imprint V.122C £8. (Prices incl. Postage) Tel (0524 381581. (Lancaster). (32)*

*Mega Ste. 4 Meg Ram. 52MB Quantum Hard Disc Tos 2.06. 8 months old, boxed, immaculate. £600. Tel 0428 658173.(33)*

*ST Games for Sales: 9 Top Quality ori ginal games including Lotus Esprit Turbo Challenge, Awesome and James Pond. All 9 for £29.00 (may split). Write (enclosing a SAE) to: Andrew Mellor, 54 Field Road, Ram sey, Huntingdon, Cambs. PE17 UP. NOW!!! (Also some serious software, full details in reply.) (34)*

*Signum 2, Protext 5.0, That's Write, all originals, boxed with manuals £25.00 each - Phone Tony on (0532) 531960 6-9 pm or weekends. (33)*

*Atari PTC1426 Colour Monitor - all ST resolutions, including STE high reso lution colour, and TT low and medium resolutions. 13" diagonal screen. £140. ono. John Bowsher 0304 369405. (33)*

*Printer Switch Box and 2 Cables - Connect 1 Computer to 2 Printers or 2 Computers to 1 Printer (Paralell Inter face). Would cost over £30 new, only £20 inc p + p. Phone Simon (0327) 843249. (33)*

*Suprpa 2400 Plus Modem, VGC £70; Tank Platoon £10; Grand Prix £10; Epic £10; Robocop 3 £10; 3D Con struction Kit 2.0 £10. Tel Andrew 0594 563666. (32)*

*1040 STF, Mouse, PD Disks, Maga zines, £110 ono. Yamaha PSS790 Keyboard, Multitimbral, Midi 8 Track Sequencer, Percussion Pads, Stand, boxed as new £100. Prestel Modem with Rubyview Viewdata software for ST. £15; Games:- Nightbreed, Time Machine, £3.50 each. Imprint (24-Pin Mono) £5, Fontpac Plus Gem Sets, Castloton for 24-Pin 180 DPI and 360 DPI. £3 each. Tel - Jon, Eastbourne*

**Author MOPWAPE**<br>If you would like to see your software featured in the ST Applications Author-

ware column please send us a review copy of the software and a rough outline of the advertising copy you would like to be printed.

#### **Morse Master**

The complete morse trainer and simulator, with realistic 'on-air' emu lator and integral editor, with com plete control of your listening equip ment. In addition to sending, your Atari can also receive and decode morse from your own key using the supplied interface cable. Send Cheque/PO for £29.99 payable to Boscad Ltd at: 16 Aytoun Grove, Balbridgeburn, Dunfermline, Fife, KY12 9TA. Telephone (0383) 729584 evenings for technical infor mation.

#### **STEN**

ST ENthusiasts disk magazine - for your copy send a disk + SAE to: Dave Mooney, 14 School Road, Morningside, Newmains, Lanarkshire.

#### **SynTax**

The ST adventure magazine on disk! Reviews, solutions, hints, special fea tures and much, much more. Runs in colour only. Produced bi-monthly. SynTax costs £3.50 an issue, £20 for a year's subscription. Cheques made payable to S. Medley should be sent to: 9 Warwick Road, Sidcup, DA14 6LJ.

#### **Kitchen Design Program**

Create kitchen plans, and elevation views to scale from a wide selection of units and appliances with work tops, pelmets, etc. High resolution mono only. Lawrence Elliott, 42 Gwaun Coed, Brackla, Bridgend, Mid Glamorgan CF31 2HS.

#### **Clip Art**

Clip Art specifically for Christian and Community Magazines. Seven disks of IMG images for DTP pro gramssupplied with a printed picture catalogue of every image. Cost: £3 per disk plus P&P:total of £23 for the set. Cheques payable to: Peter Kem-pley, KemCom Designs, 21 Chart House Road, Ash Vale, Aldershot, GU125LS.

#### **Calamus Manual**

This self-tutorial guide incorporating sections on frame drawing, entering text, changing fonts and styles, im porting text and images, drawing boxes and lines, loading, saving, printing, text rulers, headers and footers and page numbers. Available at £5 (including postage) from: David Waller, The Sandon School, Molram's lane, Great Baddow, Chelmsford, Essex, CM2 7AQ. Cheques should be made out to 'Sandon School'.

#### **Genealogy**

Newgen, my genealogy program, runs on any ST(E) or TT and is easy to use; it will print family trees, etc. Send large SAE for details or £17 for program. E G Richards, 2 Peckarmans Wood, London SE26 6RX.

#### **Educational Adventures**

For ages 5-13.88% in ST Format.£12 each. 50p per disk for demo's. CVS, 18 Nelson Close, Teignmouth, TQ13 9NH.Tel:(0626) 779695.

#### **RAE Morse Test**

Selectable letter/number groups, thinking time, note pitch, morse gene ration from keyboardfor CQ; plus save to disk, etc. Instruction manual and disk and SAE for more details. R. L. Tuft, 62 Admirals Court, Thirsk, North Yorks, Y07 1RR. Telephone: 0845-525082.

#### **Sonix Sound Sampling**

We will sample your sounds from tape to disk. Ideal for demos, games and your own programs. 3-day tur naround guaranteed. Write for free details to:The Lodge, Delly End, Hailey, Witney,Oxon, OX8 5XD.

#### **Learning a Language?**

*ACADEMIC SOFTWARE* supply several budget foreign language disks to help you in your studies. Call

0296 82524 any time (stating your address) for a free brochure sent same day.

Or write to 128 Ingram Ave, Ayles bury, Bucks, HP21 9DJ.

For demo, just send 4 x 24p stamps ORs.a.e. + disk.

#### **Circuit Designer**

Create good quality circuit diagrams quickly and easily. Comes with laser printed manual. Works with any ST or STe computer with monochrome monitors. Costs only £7.00: Send Orders to:

Darren P. Goodwin, 4 Coniston Drive, Bolton on Dearne, Rotherham, S. Yorkshire S63 8NE.

#### **STTrack**

Use up to four light beams with your ST. Measure speed and acceleration. Write data to disk for spreadsheet. Invaluable for science National Cur riculum AT4. High resolution only. Software and manual with full details £20.Cheques payable to:

F.J. Wallace, 9 High Elms Road, Hullbridge, Essex SS5 6HB.

#### **ScannerManager**

A specialised database system for all scanner owners, this software has been designed to be very easy and quick to use.

For further details contact: Stuart Coates. 9 Links Road, Kibworth Beauchamp, Leicester LE8 OLD.

#### *(0323)500910.(33)*

*Roland D110 Library Disk, instand access to over 2,600 of the very best sounds, in a program which runs with your favourite Atari Sequencer. £27.00 including manual sheet. Cheque or Postal Order payable to "B. Tunnard", Address:- "Kave Studios", 45 Car noustie, Worksop, Notts. S81 0DB. Tel 0909486971.(36)*

*Casio FZ1 & Ensoniq EPS Shareware Sounds: Fabulous Sounds from the UK, USA & Sweden. £3.00 / Disk (DD) Including Postage UK. Send Stamped Self Addressed Envelope for free prin ted list to:- "Kave Studios", 45 Car noustie, Worksop, Notts. S81 ODB. Tel 0909486971.(36)*

*Canon - BubbleJet Ink Refill Service using highest quality permanent Black Ink. Cartridge inspection & test print out included. Send Cheque or Postal Order payable to:- B. Tunnard. Address:- "Kave Studios" 45 Car noustie, Worksop, Notts. S81 ODB. (Please package securely as this will be re-used for the return.) Tel. 0909 486971.(36)*

*GFA Basic V3.5 (Interpreter) - £15 STOS (Interpreter + Compiler) - £15 Solderiess STE TOS-Switcher - £15 TOS 1.62 Roms - £15; Devpac 2 (Manual only) - £15: Postage extra. Phone Russell 0277 373823. (33)*

*Protar 80 Mb Hard Drive, Neodesk 3 and Lotus 3 - £350 ono. Phone Kevin on Portsmouth 0705 267929 after 5pm. (32)*

*Atari STE with 4Meg Ram and C16 '286 Module - £300, Hand Scanner and S/ W - £50, Power Drive 900e (40mb) -£100, Hisoft Basic 2 - £35, Replay pro fessional - £35, Fast Basic cartridge - £20, Lattice C - £50, Roland D110 Midi Module - £200. Selling because of change of machine. Phone Tim 081- 464-2850 (answerphone). (32)*

*GFA Basic (Interpreter, compiler and shell) £25, Hisoft PTL Module 2 - £20, Hisoft Basic 1 -£20, Hisoft Wercs - £10, Hisoft C (Interpreter) - £20, MPE Forth - £10, Hisoft Forth - £10, Hisoft Lattice C V5.5 - £60. Address:- 68 Osprey Road, Biggleswade. Beds, SG18 8HE. Contact: Neil Bingham 0767-316879. (32)*

*Atari 520 STFM, Upgraded to 1 Meg RAM & 1 Meg Internal Floppy E100 in cluding some Commercial Software*

*(NeoDesk, Timeworks DTP &others) & some PD Software; Atari SM125 Mono Monitor with tilt & swivel base £75; Panasonic KXP1124, excellent 24-pin printer £100. Will sell separately or £250 the lotl All items in full working order. Contact Jon or Helen (0728) 688909. (32)*

*Must clear my shelves! Hyperpaint 2 - £8.00; Borodino - £4.00; STOS V2.5 new copy - £6.00; 0.5 Meg Simm for 0.5 -> 1 Meg STE Upgrade - £6.00; 2,000 sheets of 80 GSM continuous A4 paper - £12.00; Centronics Printer Cable (new & still sealed in bag) - £4.00. Contact John Weller, 49 Haylett Gardens, Surbiton Crescent, Kingston, Surrey KT1 2ER. Phone: (081) 5460993. (32)*

*Infocom games at £8 each including Bureaucracy, Zork I, and II, Stationfall, etc. Also many RPG/Adventures from £5. Cameron Handy Scanner £40. Ring (081) 395 4853 between 6-10pm for details or send a SAE to Ian Taylor, 43 Onslow Gardens, Wallington, Sur rey SM6 9QH. (33)*

*Atari 1040 STE + 4Mb Upgrade, PageStream 1 + 2, Timeworks, 1st Word Plus, STOS, 20 games, 2 Joy Sticks, all boxed as new with manuals £275 ono. Philips CM8832 Colour Monitor boxed £120, 20Mb Hard Disc boxed £80, Blitz Turbo External Drive boxed £50, Tel Barnsley (0226) 716073 anytime. (33)*

*MCC Pascal £25, Scrabble De Luxe £12. Both original with box/manuals. 0332832829.(32)*

*Philips 8833 Colour Monitor - Less than 20 hours' use, boxed, buyer col lects £120; Protext5.02 £40; K Spread 4.15 £40; Timeworks 1.12 £20; Fontkit Plus 3.4 £8; Quick ST 3.03 £8; Easy-Text Plus 1.3 (9 Pin) £5; GFA Basic 2 + Vector £5. All original discs used once only. All manuals as new or excellent condition. - 0234 740679 (Bedford). (32)*

*Disc Drive5.25" half height, cased inc power supply, 40-80 tracks. Some discs as new - offers or exchange small Midi Instrament 0656 860114- Jeff, 32 Glan-y-nant, Pencoed, Mid Glam. (32)*

*Atari 520 STFM, loads of disks, Atari magazines, ST Formats, ST Worlds. Complete with joystick (zip-stick), mouse and all leads. Selling to*

#### *5CI5ET - UNIFIED TEXT AND SCIENTIFIC FONTS FOR*

#### 24-pin and Laser printers **SIGNUM**

Over 800 characters and symbols and 120 macros all in a consistent style with compatible weights. Supplied with a user guide and keyboard maps.

£50.00

#### *U/orking With Signum*

A book for beginners and experienced users alike. A4.69 pages, 29 figures. £15.00

#### *PEN* - *For Signum Correspondence*

A 12.4 point font supplied complete in normal, bold and italic. (24 pin & laser printers) £10.00

Dr Graham McMaster,

Retsum Computing Solutions, 12 High Sreet, Turriff, Aberdeenshire, AB53 7DS. (0888 62328)

*upgrade. Quick sale at £150. Phone James (0772) 718730. (33)*

*HP Deskjet 500 Epson FX-80 Printer Emulation Cartridge £35 inc. p&P. 081 - 851 5942 after 7pm. (32)*

*Vidi ST Video Digitiser with Software and Cables. £50.00 ono. High Speed Pascal 1.5 £30 ono. Phone Tim 0322- 275755. (Dartford). (33)*

*C-Lab Notator/Creator Midi Program V3.0 with option for latest upgrade prestine condition £275 ono. Eddie Prentice (0289) 303238. (32)*

*Timeworks Publisher 2 as new com plete £60.00. Eddie Prentice (0289) 303238. (32)*

*3D Construction KH II with Video (In German!) new, unregistered - £25.00 or swap Knights of the Skies. - Fool's Errand, Gravity, Mystical - £5.00 or swap W.H.Y. - Tel 0709 372970 (Rotherham). (32)*

*Hard Disc, Gasteiner 105 Mbyte (Quantum 11ms) lightly used, one year old - £300, External 5.25 inch Disc Drive inc. PSU £50.00, Spectre GCR incl ROMs - only £200, Supercharger External IBM Emulator plugs into DMA Port - £80. Phone Andrew 031 556 4913 (Edinburgh). (33)*

*Master Sound 2 £10, Playback Car tridge £10 or both for £18.00. Easytext Professional DTP with extra Fonts £30, Digita Home Accounts (Original ver sion) £5. All come with manuals & car tridges (Ifapplicable). Help with instal lation/use freely given. Tel Mike on 0742 618940 anytime. (33)*

*1040 STE with 4 Meg Ram £250,*

*SM124 £50, SC1224 £50, Lots of soft ware + manuals (1st Word Plus, K Spread 3, Superbase Personal, Wordup, Quick ST 3.0), PD Discs £150. The lot for £450. Phone Robin (0602) 507999-Evenings. (32)*

*Steve Davis Snooker, Hyperpaint 2, Virus Killer, 3D Construction Kit(New), Police Quest I, £15 the lot. Phone 071 - 485 3733 ask for Christine, office hours only. (32)*

*HawkColibriHand Scanner, 100 dpi to 400 dpi; 32, 16 and 8 grey levels plus Monochrome for Line Art. Complete with interface for cartridge port, power supply, software and manual. Kit in cludes power image handling and art programmes Scansoft and HJBPaint* **ST high resolution only £80. ono.** *John Bowsher0304-369405. (32)*

*Lattice C V5.06 Compiler - £65, Dev pac V2.21 - £25, Wercs - £9, HiSoft C InterpreterV2 - £20, K-Spread 4 - £65, Frontier Clock Card - £9, MasterSound 2 sampler - £10, Games: Sensible Soccer - £9, F19 Stealth - £9, Silent Service 2 - £9, Turrican, Kick Off 2, Speedball 2 - £5 each. Everything in mint condition. Tel Michael (091) 584 6284 after6pm. (32)*

*Hard Drive 65 Mb £230, External Drive with Track Indicator £50, HiSoft Basic 2, Timeworks Publisher 2, Thats Write 2 £50 each - All Upgradeable. Other items also available. Phone for details or list - any offers considered. Call Aylesbury(0296)81218. (32)*

*All original software. Fontkit Plus 3.4 £10, Kid Gloves, Bombuzal, Macadam Bumper, G-Nius, Mike Read's Pop*

#### "A Practical Guide to Write On"

For the beginner and advanced user alike. Written by a practising teacher. Includes worked examples and Quick Reference Section, as well as a Guide Start pull-out. Partly covers That's Write 1.52 as well.Price £5inc.p&p.

#### Order from:

**Terry Freedman, The William de Ferrers School, Trinity Square, South Woodham Ferrers, EssexCM3 5JU.**

Cheques payable to **"The William deFerrers School GMS Account"** please.

### CRITICAL MASS **VirusTOOL 2.0**

#### **FileTOOL vl.l**

FileTOOL is both afile manipulation accessory and a replacement file selector. FileTOOL v1.1 offers: Multiple file copying, moving, deleting and printing. Drive selection and file renaming. Easy to use unique double file selector format.

VirusTOOL providesfacilities for virus removal, detection and prevention. For regular virus detection an AutoKill option is provided; this monitors the disks for viruses and promptsfor deletion if they are notsafe 'Antiviruses'. Also provided is a simple bootsector editor and virus/antivirus libraries. VirusTOOL can work as both an application and an accessory.

To receive further details about the aboveSHAREWAREsoftware for the Atari ST range, please send an SAE or f.1.50 for a copy on disk. To receive information about (and often copies of) new software and upgrades, why not register with Critical Mass for only £5.00?

> Critical Mass Concepts, The Fishergate Centre, 4 Fishergate, YORK YOl 4AB

ky, V

*Quiz, Mini Gold £3 each. Flipside (Oth ello), Space Station, Mouse Trap, Prince, Pro-Powerboat Simulator £2 each. Also new members required for South Devon User Group, Keith Harris, 0626-62271.(32)*

*Feeling Partner Auto/Accompaniment/ Sequencing Software, Unused, Boxed with Manual, Blank Registration Card Etc, latest version. £100 ono. Cash Only. 071-488-6935 day. (32)*

*Vidi-ST Mono Video Digitiser. Good Condition with lead and manual - £55. Tel Roth (0709) 895707. (32)*

*Moneymarket - £12.50, MT2 - £5.50, Personal Finance Manager - £12.50, Games for sale or exchange:- Lem mings, Populous, Elite, Red Storm, Rising, Orbiter, Lslarry 111, Midwinter, Powermonger, Jet Stunt Car, Starglider (1&2), Millennium 2.2, Kennedy Approach, Airball, Sentinel, RT Gene sis, HF Red October, Bal. of Power 1990, F-15, Tank Attack, etc. Want F19, Civilisation etc. phone Paul on 0268-774089 after 2pm please. (32)*

#### *Wanted*

*SM124 mono monitor, must be in good condition.Tel:0209 711300. (32) Konica extended high density 5.25" floppy disks ref. MD/10SU or equiva lent, 10MB floppy disks as used in the Supra FD-10 floppy disk drive. Alan Price, 051 7241232 (Liverpool). (33)*

*Two tenners offered for full FWP prin ter driver for DJ510 - fax 0223 812781 or 62 Station Rd, Quy CB5 9AJ. (32) "Transfile ST CL" and "Psion LZ 64 PC Comms Link" - Phone Eugene, Ste*

*venage, (0438)728124. (32)*

**Boxed adverts are available for £3.50 per issue.**

*Motherboard to work with Yamaha Portasound PSS-51 Synth and Atari 1040 ST-E Micro. Suit Music Student Tel 0745.825 036 anytime. Ask for Paul. (34)*

*Compute's Tech. Ref Guide Vol 1; V.D.I. Wanted. Write to: Dave Gill, 25 Nunsfield Road, Buxton, Derbyshire, SK177BN.(33)*

*Has anyone got a Modem lying about*

*unwanted? If it is 2400 Baud, V42 bis or faster I'd like to buy it. John (0272) 424748. (32)*

*Yamaha PSR.400 Keyboard or PSR 500, part exchange with Aria Pro II gui tar or cash only. Any other 16 port multitimbar full size cheap keyboard considered. Phone James (0257) 252875. (32)*

*STE Hard Drive required, Greater than 50 Meg &Cheap. Also wanted:- other STE Peripherals i.e. Hand Scanner. Tel - Brian on 0909 486971 and barter! (32)*

*Atari SM144 or SM146 Mono Monitor. Phone Russell 0277 373823. (33)*

*Atari Editor for Ensoniq SQ80 (Similar to ESQI). Phone Bill on 0430 423204. (33)*

*OCR Software for Atari ST, GFA Basic (Original+ Manual) for Atari ST, HiSoft Basic for Atari ST. - A W Woolcock, 30 Roberts Road, Hounsdown, Totton, Southampton. S044EL (33)*

*Fleet Street Publisher Printer Driver for Cannon JB10E, to work at 360dpi. I have version 1 of FSP! Phone Tim - 0737 761086 (evenings) (33)*

*Hard Drive at a reasonable price. Tel Alan on (0284) 700066. (32)*

*20 or 40 Meg Hard Drive. Must have minimal bad sectors, and include soft ware, leads & manuals. Lowest offers to: 061 344 0684. after 5pm. Ask for Chris. (32)*

*is there a free version of an Ensoniq SQ-80 Editor/Voice Librarian? Call Dave:- Tel Newport (0633) 612187. (32)*

*HardDrive(Pfef 40 Mb or more). Swop for Hameg HM 605, 60 Mhz Oscillos cope. Phone Dave on 081-857-4062 after 7pm. (32)*

*Your unwanted ST Software, Games, Applications etc. Anything considered at a realistic price. Must be boxed ori ginalswith manuals. Send listto Steve Aizlewood, 19 Brushfield Road, Holme Hall,Chesterfield, S40 4XF. (36)*

*Calamus Fonts & Clip Art: Sale or Swap - anything considered. Ring now: Andy 0532-430177. (34)*

*1 Mb Simms for STE. Phone Jonathan on 0222 757022 after 4pm. (32)*

*Software: Funface, Monkey Island, Lure of the Temptress (debugged ver* sion), Intro to word processing. Phone *Steve on 0246 201263..(32)*

#### *Graph, Euclid and Stack*

*GRAPH* can draw simple functions, implicit functions, parametric and polar functions and display the gradient functions of any of these. It will also display the solutions to First order differential equations and do a simple plot of complex functions. The zoom facility can also be used to find accurate solutions to equations.

*EUCLID*enables you to draw any geometrical configuration includ ing conies, circles, perpendiculars, bisectors, etc.

Both these programs can save, reload, and print the drawing made by them.

*STACK* is an arithmetic calculator (Hewlett Packard type) for use with very large whole numbers. It will factorise smallish numbers (up to 15 figures) quite quickly.

Cost: £10 for a disk containing the programs, documentation and some examples.

Michael **Girling, Camel** Quarry **House, Wadebrtdge, Cornwall PL27 7HZ.**

#### *General*

*Bird Brain BBS 0305 860245 on line Friday, Saturday and Sunday 8pm to 8am . V42615 Dedicated Atari ST only everybodywelcome.*

*The Fractal BBS 0305 266304 on line 9pm to 7am Every night dedicated Atari ST.*

*The Prodigy's Base BBS 0509 852513 1pm to 11pm every night dedicated Atari ST. (36)*

*I'll Try That Oncel ST Based BBS. Loads of File Area's, 60-70 Message Echo's. 10 Online Games. All speeds V326 V426. Give it a Gol on 0453 765378 8pm to 8am. (40)*

*Timeworks Files Printed on HP Deskjet 500. Only 27p per page. Minimum order £1.00. Just send Disk and Cheque to: Paul Cooper, 432 Milwards, Harlow, Essex, CM19 4SR. (34)*

*Membership of the Cheshunt Com puter Club is the essential accessory* for your Atari. If you live within reach of *Herts then give me, Derryck Croker, a ring on 0923 673719 with your name and address and Iwillsend you details. <R)*

*My LittlePhoney BBS (0793) 849044 allspeeds up to V32bis and HST. Spe cialist Atari ST BBS, carrying all Atarirelatedfidonet and Nest Echoes, and importing international ST file echoes (AFN/ADN). High speed and techni cally aware callers are especially wel come! (R)*

*Crystal Tower BBS 01-886-2813 24hrs 300-2400 Baud (Towemet Sys tem) Atari ST, PC, Languages, Comms etc +much more. Allwelcome. (R)*

*Guide Dogs for the Blind Appeal - Please send used postage stamps to help this worthy cause to: 19 Dunloy Gardens, Newton Abbey, Co. Antrim, BT379HZ.(R)*

*STARGATE BBS: 0476-74616 V21 V22 V22BIS V23 Atari ST section; also PC,Amiga and Comms areas. Comms help and advice for ST and PC via ST Editor. Give it a call and leave a mes sage. Ifyou need comms software get Uniterm from the STClub. (R)*

*Professional typeset from 1st Word disks. Over 100 Faces. Output to high quality PMT. Much better than laser. ^so cheap printing A5/A4 single col our. Contact: AZTRAL Games, PO Box 8, Lowestoft, Suffolk, NR322AS. (R)*

*The Confederation BBS - Support bbs for all "HITCHHIKER" software releases and GFA programmers. All the latest PD/Shareware from Europe and USA as well as Netmail message areas. On line each evening 10.00pm to 7.00am., at all speeds up to 2400. Give us a call today and you will not be disappointed as we are the most friendlyBBS inthe country - dedicated ST BBS only. 0533 413443.*

*Help the Hungry in Africa. Please give your support to those facing drought, hunger and ruin. You can help by*

*sending any old coins, stamps or used stamps to - OXFAM TRADING, Stamp & Coin unit, Murdock Road, Bicestor, Oxon,OX67RF. (37)*

*'Alternaties fanzine - Quarterly. £1 per issue. Issue 9 out now (Autumn), Issue 10 out soon. Send £1 (which includes p+p) and address to Alternaties, 39 Balfour Court, Station Road, Harpenden, Herts, AL5 4XT. Writers, visionaries, artists needed. Details to the above address.*

#### *Contacts*

*Didot User Group - any users of Didot or Retouche wishing to join a User Group please write to Peter Restall c/o Swift House, Manor Farm, Upper Stondon, Beds. SG166EE. (33)*

*I'm looking for contacts in England, Germany, France, US and other coun tries (I read, write and speak very well: English, French and of course Kalian) about information on ST/E, TT and Falcon world, please write me (letters on disk are welcomed, 1st Word Plus, Redacteur 3 or ASCII). I'm interested in programming and DTP (mainly) gra phic, PD, shareware and news about Atari World, Write to Mario Gardenghi, Via M. D'Azeglio 25, 40026 IMOLA (B0), Italy. (33)*

*Wanted: ST Contacts, swap PD etc. Write for a list All letters answered. Dave Moss, 22 Beverley Close, Chessington, Surrey, KT92RL (33)*

#### *User Groups*

*Does anyone know of any Atari User Groups in Manchester or the sur rounding area? If so, will someone please write and tell me? D. Haider, 29 Home Street, Bury, Manchester, BL9 9BW. (33)*

#### *Help*

*I have a Protar 100 DC Series II Hard Drive (System Software 4.1.2) and a 1040 STF. The drive Formats OK, but attempting to copy a large file from floppy to the drive results in 3, 4 or 11 bombs. Turbodo8 helps - I can copy files of up to around 50K. The conflict must be with TOS 1.2. Can any one help? Protar and Cambridge Business Software don't answer my letters. Con tact me on Internet Emeli c/o Panther & Carla Dist.Unige.lt, or write to Clyde Meli, 36 Ta'xbiex Terrace, Ta'xbiex, Malta.*

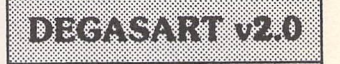

Demo disk of the above compart tutorial is now avail able. Please send a cheque/ P.O. for £1 or a blank DS disk and an SAE to Keith Markland, 15 Stourton Road, Ilkley, W. Yorkshire LS29 *9BG.*

#### *Morse/RTTY Transceive*

Atari STE - Morse and RTTY transceive. Morse automatically locks to signal including hand sent code and will send at 10, 20 and 40 wpm. Noise filter option. Adjustable mark-space ratio. RTTY automatically locks to incoming signal up to 100 bands and will send at 50 and 25 bands. Both programmes have split screen type ahead buffers and are extremely easy to use: just fire up and you live. These programmes are £5 each. Write: Mr. V. McClure, 43 Roman Way, Seaton, Devon EX12 2NT.

# *c ORDER FORM 3* \* *Commercial Software •*

*• Books • Accessories • \* Disks and Boxes* •

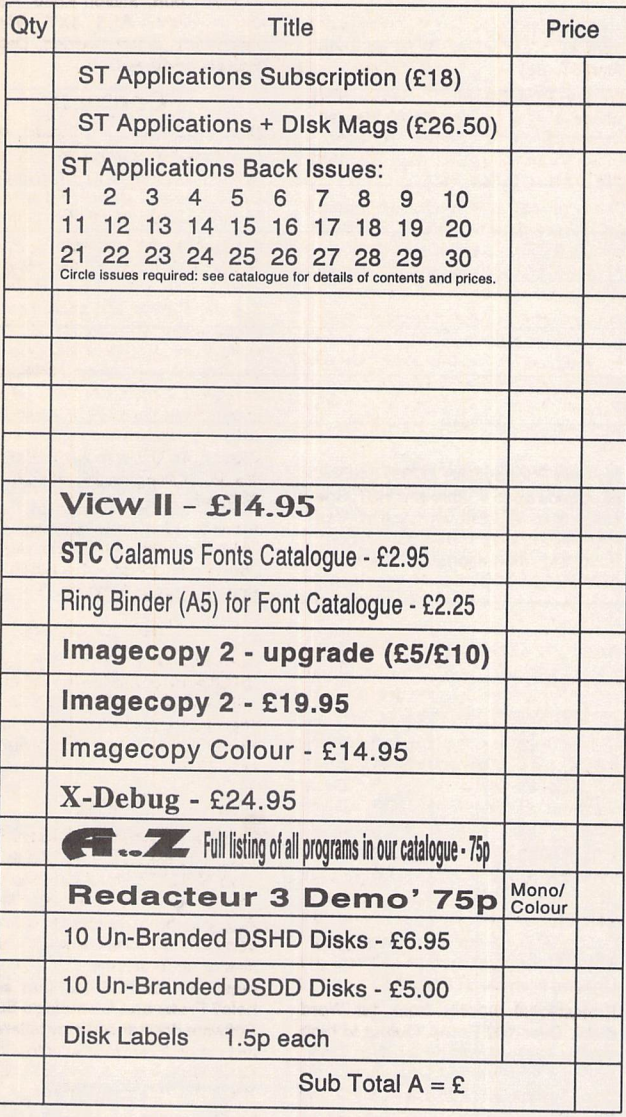

# *ST Club Catalogue issue 13 Free*

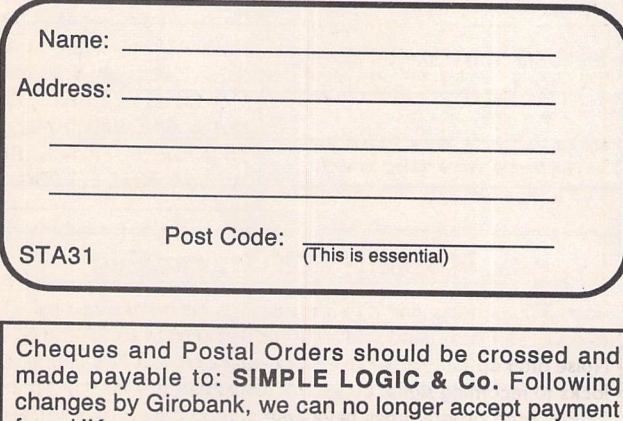

from UK customers by Transcash or Giro Bank Transfer.<br><sup>Overseas orders welcome - please see Air Mail prices in our Overseas</sup> Price List. Overseas customers may pay by PostGiro to our Account: 37-<br>820-7806. There is now a £3 (bank) charge for these payments.

## PD & Shareware disk prices

*10+disks: £1.00 each 25+ disks: £0.85 each*

*Up* to *6: £1.45 each 6+ Disks: £1.25 each*

Budgie UK disks are licenseware - not PD - and cost £2.95 or £3.95 ea. - please use the left hand column to order these disks.

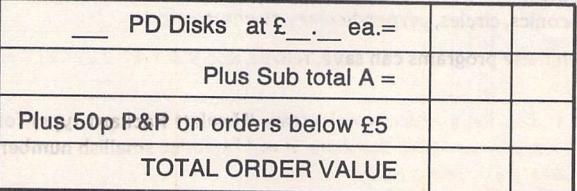

Subscription to start with current issue / issue no. .....

All prices include VAT • Our VAT No: 432.2334.90 Please tick here if you require a VAT Invoice

The ST Club • 2 Broadway • Nottingham • NG1 1PS • United Kingdom

*•*

22 23 24

# *Accessories*

#### *Unbranded Disks* Guaranteed and from known manufacturers, usually Kao or Sony. Supplied with labels. 10-£5.00 50 - £22.50

#### *Banded Disks*

Guaranteed 3.5" DS disks - Top quality boxed with labels - Sony branded or equivalent Box of 10-£9.95

*Disk Labels* Coloured Labels - 1.5p each 500 Sprocket Fed White Labels - £9.50

#### *Disk Boxes*

Slimpack box for 12 disks - £ 1.40 Box for 40 disks - £ 5.95 Box for 80 disks - £ 7.45 Posso stackable file for 150 - £22.95

# *Classified Advertisement Copy*

Please insert the following advert for ....... Issues under the following classification: / ST Contacts / For Sale / Wanted / General / User Groups. Adverts are free to ST Applications subscribers.

Warning: It is illegal to sell unauthorised copies of commercial software - All software offered for sale must be in the original packaging with manuals etc. Anyone found to be<br>selling pirated software through the classified advert listings will be reported to the<br>appropriate authorities. Software publishers d upgrades to users of software purchased second hand.

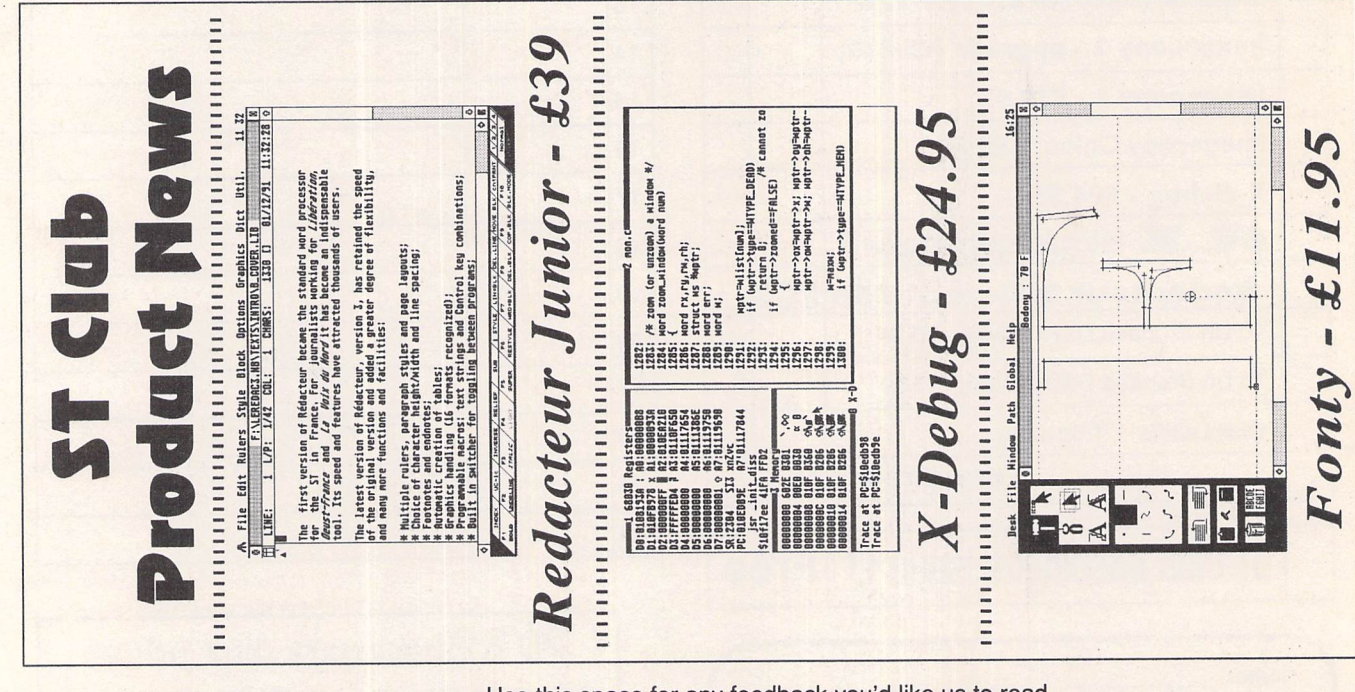

eeeeee *m?ma*. . . . . . . . . . . . ................

Use this space for any feedback you'd like us to read.

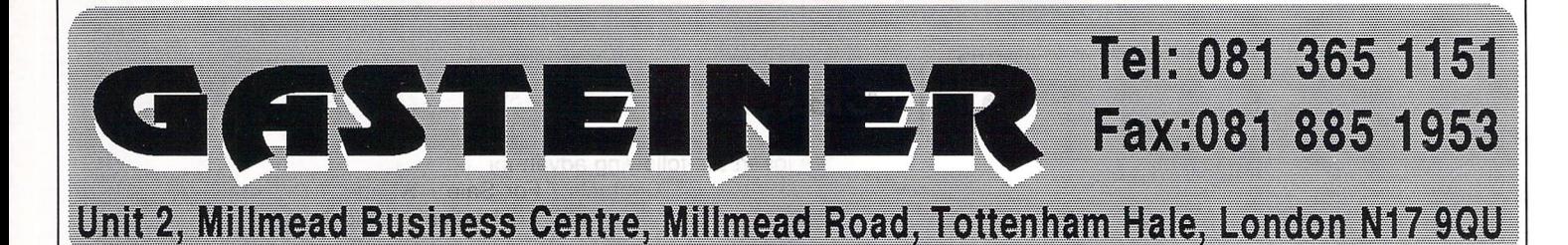

ATARI COMPUTERS

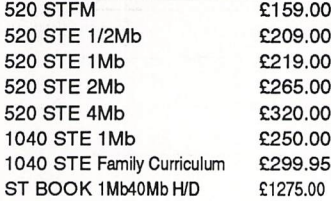

#### **FALCON COMPUTERS**

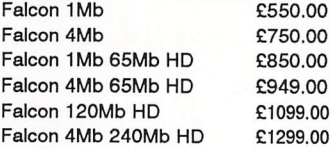

#### **FALCON HARD DRIVES**

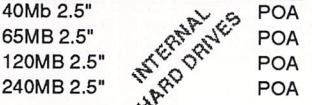

#### *GASTEINER SPARES SHOP*

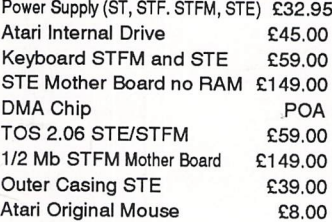

#### **MONITORS**

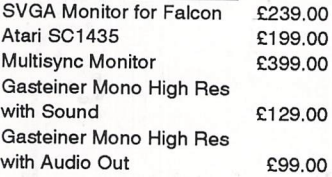

#### **PRINTERS**

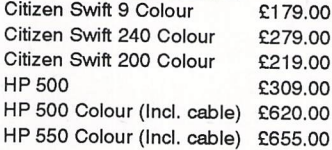

#### $\overline{RAM}$

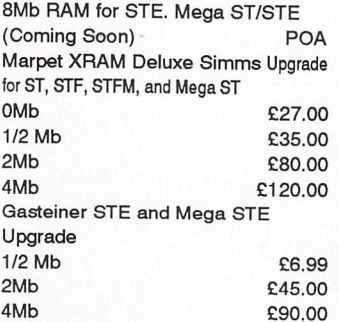

#### Delivery Charges: Small consumables & software items. Other items, except lasers Offshore and Highlands IN ADDITION WE OFFER THE FOLLOWING EXPRESS SERVICES.<br>Saturday deliveries Mormal rate plus £15 + VAT per b Saturday deliveries Normalrate plus E15 + VAT per box AM next day Normal rate plus E8 + VATper box.

UK MAINLAND(not Highlands) Despatched by post please check charges when ordering. Next day courier service. £10 per box Please enquire.

#### **SCANNERS**

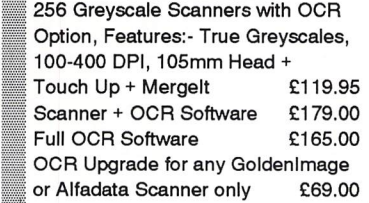

#### **HARD DRIVES**

GASTEINER ? DRIVE FOR ST,

- STE, MEGA ST, MEGA STE
- High performance drive \* Supports 7 extra SCSI devices
- Autobooting
- DMA Throughport
- **Autoparking**
- Accept a second internal drive
- Optional battery backed clock
- 12 months back to base warranty
- Comprehensive manual
- Fast SCI drive \* High quality metal casing
- \* Internal PSU

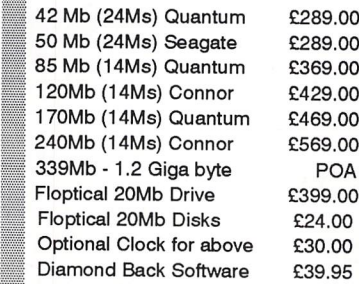

#### *Boaaai&aiaai*

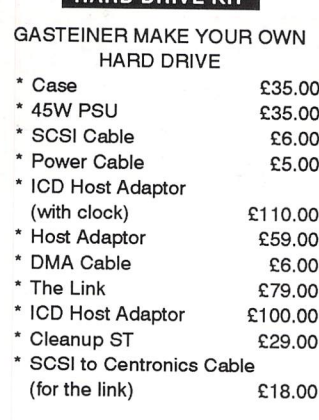

#### **BARE HARD DRIVES**

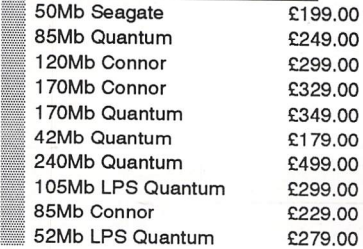

#### Products advertised represent a small sample of our in-stock range. A complete price list is available on request.

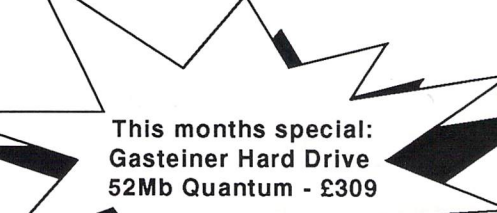

#### *MEGA STE HARD DRIVE*

With official Atari MEGA STE Kit Atari Host Adaptor and Formatting Software

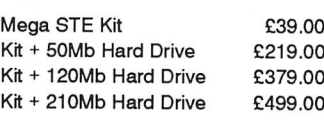

#### **ACCESSORIES**

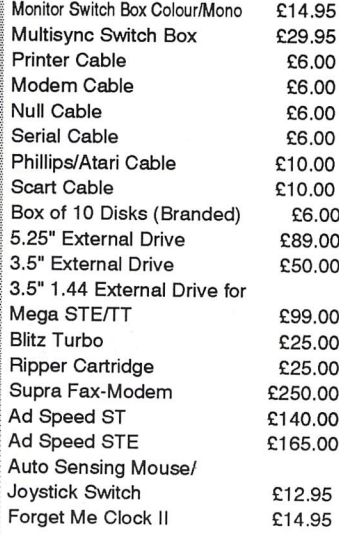

#### **MICE + TRACKBALL**

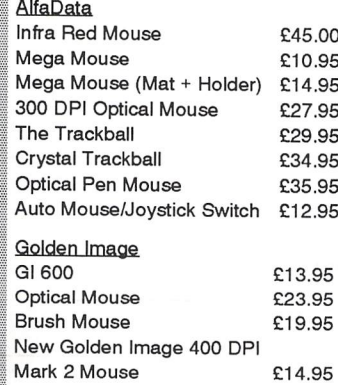

E. & O.E. Price subject to change without notice. Goods subject to availability. Specifications subject to change without notice. All Trademarks acknowledged.

## E3OFTWARE<br>
Word Processors

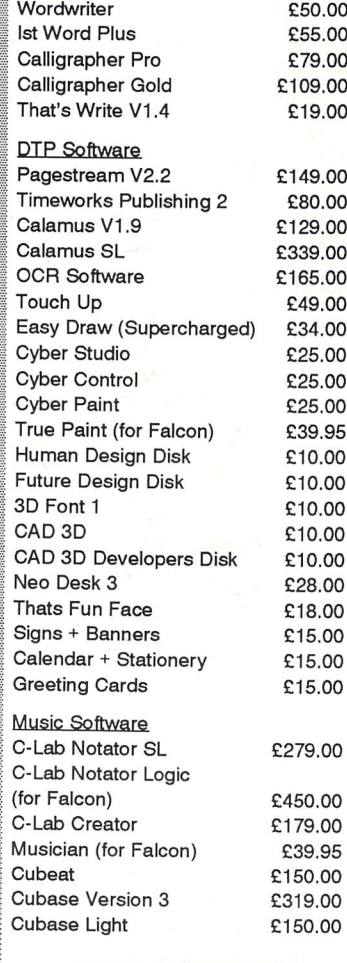

#### **REPAIR SERVICE**

New service/repair centre for most Atari computers. We offer a quotation service of £10 for which we will examine your computer and report back with an exact quotation price for the repair. If the repair is carried out the £10 is then deducted from your bill.

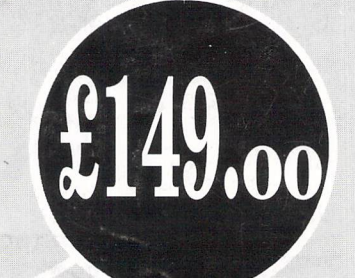

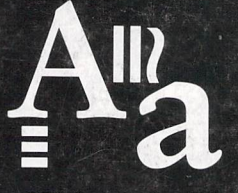

CGS ComputerBild 19 Ledbury Place Croydon Surrey CRO 1ET *Tel:* 081-686 8121 Fax:081-666 0405

#### *DA's Vector*

**NY** 

"Stunning colour and special effects  $-$  quite simply the best vector graphics creation tool on the ST." Atari ST Review. This is what enthusiastic journalists have to say about DA's Vector. We haven't space to mention the 3Dtext effects, 3D bar charts and pie charts, animation, and what we call "Vector Morphing" £149.00 inc V.A.T

#### *The Dream Team*

*During the 1992 Olympics, the USA usedthe best basketball players inthe world to form the ultimate team. Which soon acquired the title of the "Dream Team". Now CGS-ComputerBild bring you the best in Desktop publishing, and Image retouching at the unbeatable price of £299.00 inc V.A.T.*

*This years 1993 "Dream Team".*

# Didot Professional

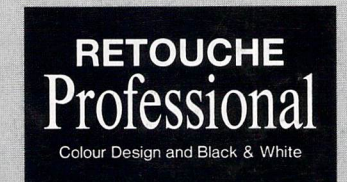

Didot Professional Colour and Retouche Professional Colour Design £499.00 inc. VAT. We also supply the Epson range of colour scanners; e.g. Epson GT6500 with GT-Look II software only £938.83 inc. VAT. All programs-run on the Atari ST(E)/TT/Falcon.

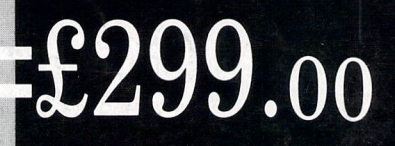